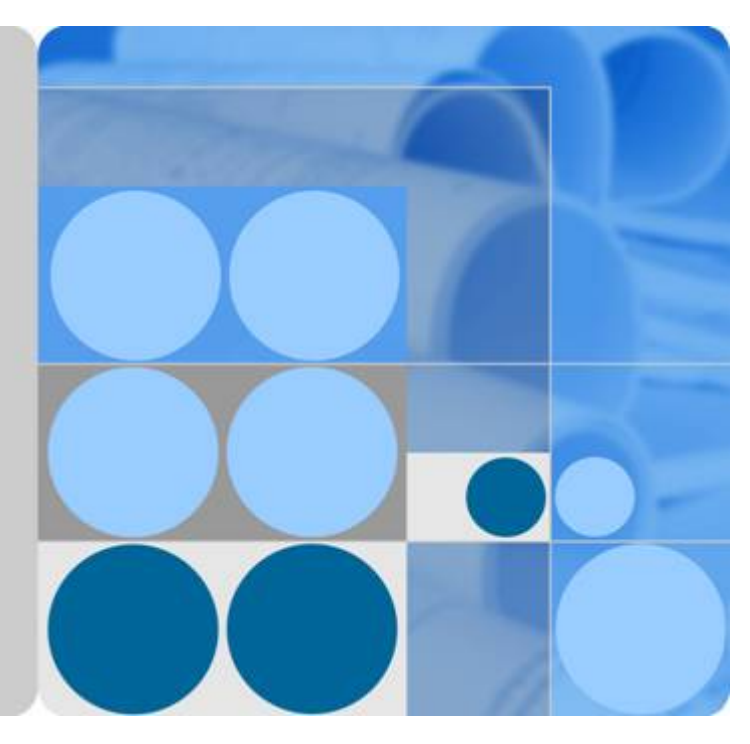

## **SUN2000-(8KTL-20KTL)-M2**

## **Benutzerhandbuch**

**Ausgabe 02 Datum 2020-09-15**

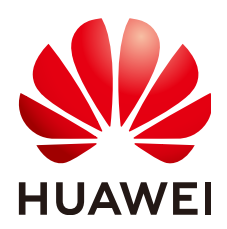

**HUAWEI TECHNOLOGIES CO., LTD.**

#### **Copyright © Huawei Technologies Co., Ltd. 2020. Alle Rechte vorbehalten.**

Kein Teil dieses Dokuments darf ohne vorherige schriftliche Genehmigung von Huawei Technologies Co., Ltd. in irgendeiner Form oder mit irgendwelchen Mitteln reproduziert oder übertragen werden.

#### **Warenzeichen und Genehmigungen**

**NZ**  und andere Huawei-Warenzeichen sind Warenzeichen von Huawei Technologies Co., Ltd. Alle anderen in diesem Dokument aufgeführten Warenzeichen und Handelsmarken sind das Eigentum ihrer jeweiligen Inhaber.

### **Zur Beachtung**

Die erworbenen Produkte, Leistungen und Eigenschaften werden durch den zwischen Huawei und dem Kunden geschlossenen Vertrag geregelt. Es ist möglich, dass sämtliche in diesem Dokument beschriebenen Produkte, Leistungen und Eigenschaften oder Teile davon nicht durch den Umfang des Kaufvertrags oder den Nutzungsbereich abgedeckt sind. Vorbehaltlich anderer Regelungen in diesem Vertrag erfolgen sämtliche Aussagen, Informationen und Empfehlungen in diesem Dokument ohne Mängelgewähr, d. h. ohne Haftungen, Garantien oder Verantwortung jeglicher Art, weder ausdrücklich noch implizit.

Die Informationen in diesem Dokument können ohne Vorankündigung geändert werden. Bei der Erstellung dieses Dokumentes wurde jede mögliche Anstrengung unternommen, um die Richtigkeit des Inhalts zu gewährleisten. Jegliche Aussage, Information oder Empfehlung in diesem Dokument stellt keine Zusage für Eigenschaften jeglicher Art dar, weder ausdrücklich noch implizit.

## **Huawei Technologies Co., Ltd.**

Adresse: Huawei Industrial Base Bantian, Longgang Shenzhen 518129 People's Republic of China

Webseite: <https://e.huawei.com>

## **Über dieses Dokument**

## <span id="page-2-0"></span>**Zweck**

Dieses Dokument beschreibt die Produkte SUN2000-8KTL-M2, SUN2000-10KTL-M2, SUN2000-12KTL-M2, SUN2000-15KTL-M2, SUN2000-17KTL-M2 und SUN2000-20KTL-M2 (Kurzbezeichnung SUN2000) in Bezug auf Montage, elektrische Anschlüsse, Inbetriebnahme, Wartung und Fehlerbehebung. Lesen Sie dieses Dokument durch und machen Sie sich mit den Sicherheitsinformationen, Funktionen und Leistungsmerkmalen des SUN2000 vertraut, bevor Sie das Gerät montieren und in Betrieb nehmen.

### **MANMERKUNG**

Die Wechselrichter SUN2000-8KTL-M2 und SUN2000-10KTL-M2 sind nur in Australien einsetzbar.

## **Zielgruppe**

Dieses Dokument ist bestimmt für:

- l Installationsanbieter
- l Benutzer

## **Symbolkonventionen**

Die in diesem Dokument möglicherweise verwendeten Symbole sind folgendermaßen definiert:

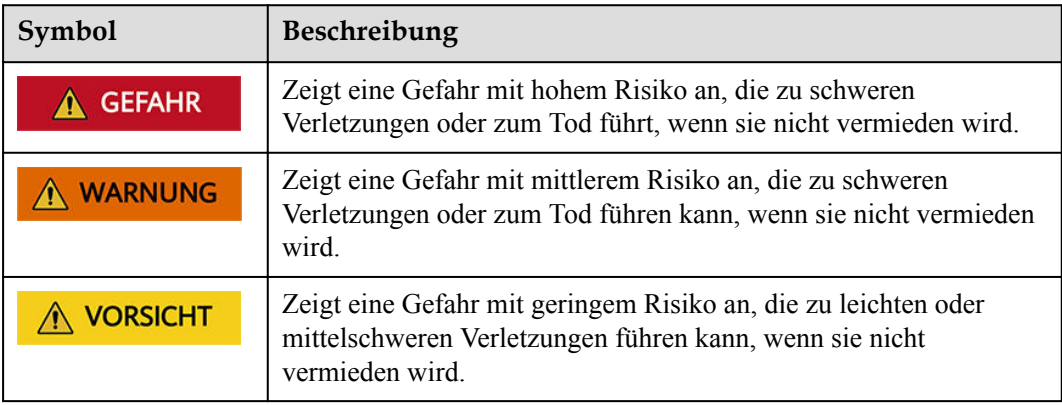

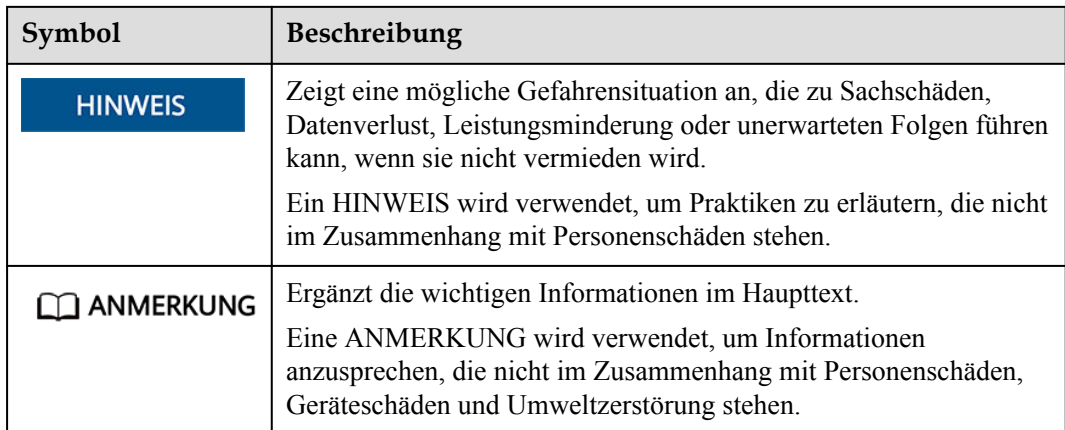

## **Änderungsverlauf**

Änderungen zwischen den einzelnen Ausgaben des Dokuments sind kumulativ. Die neueste Ausgabe des Dokuments enthält alle Änderungen, die an früheren Ausgaben vorgenommen wurden.

## **Ausgabe 02 (15.09.2020)**

- **6 [5.2 Anschließen des PE-Kabels](#page-41-0)** wurde aktualisiert.
- l **[7.1.4 \(Optional\) Festlegen des physischen Layouts der Smart PV-Optimierer](#page-71-0)** wurde aktualisiert.

## **Ausgabe 01 (02.07.2020)**

Die Ausgabe wird als erstmalige Anwendung im Betrieb (First Office Application, FOA) verwendet.

## Inhaltsverzeichnis

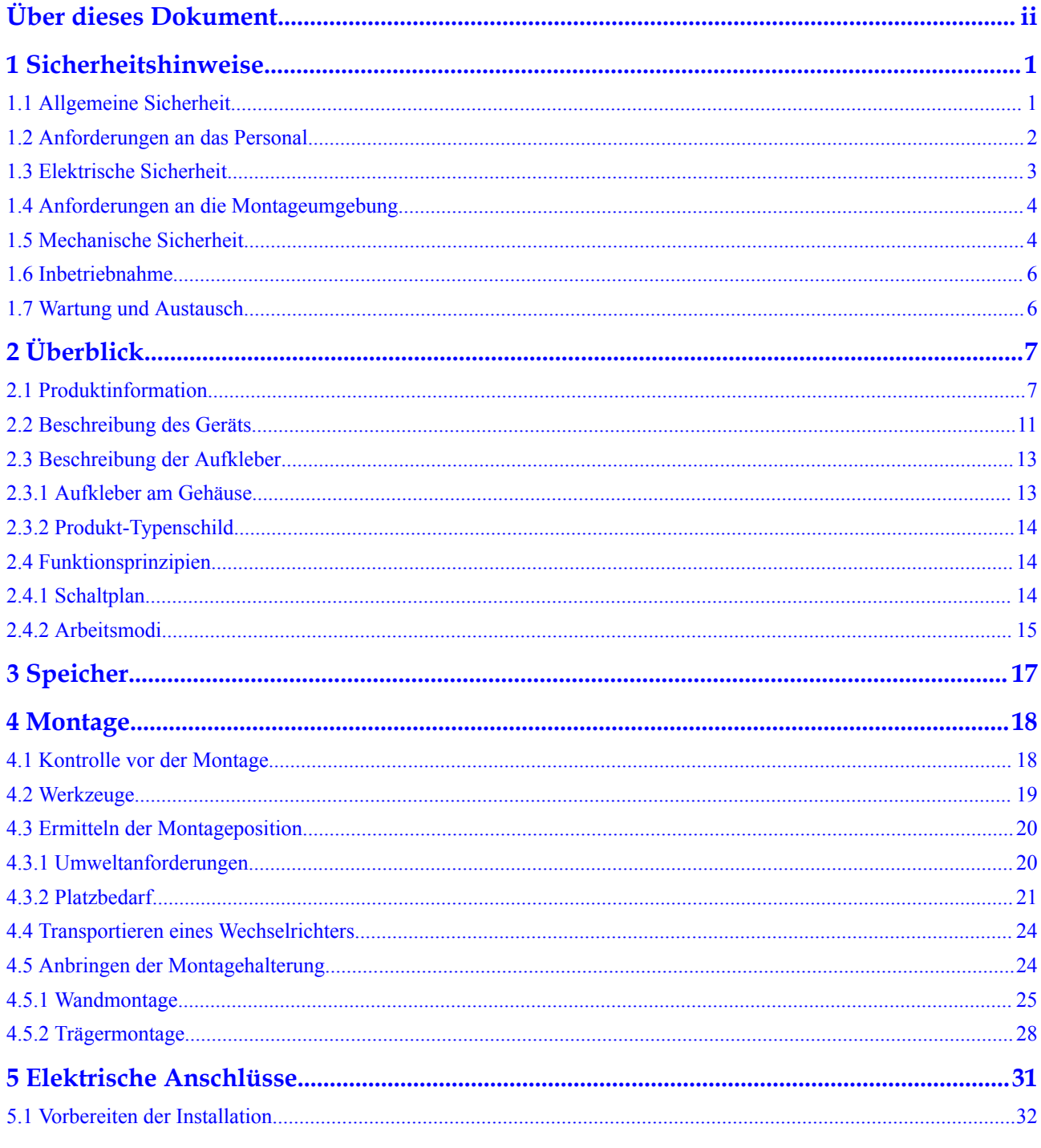

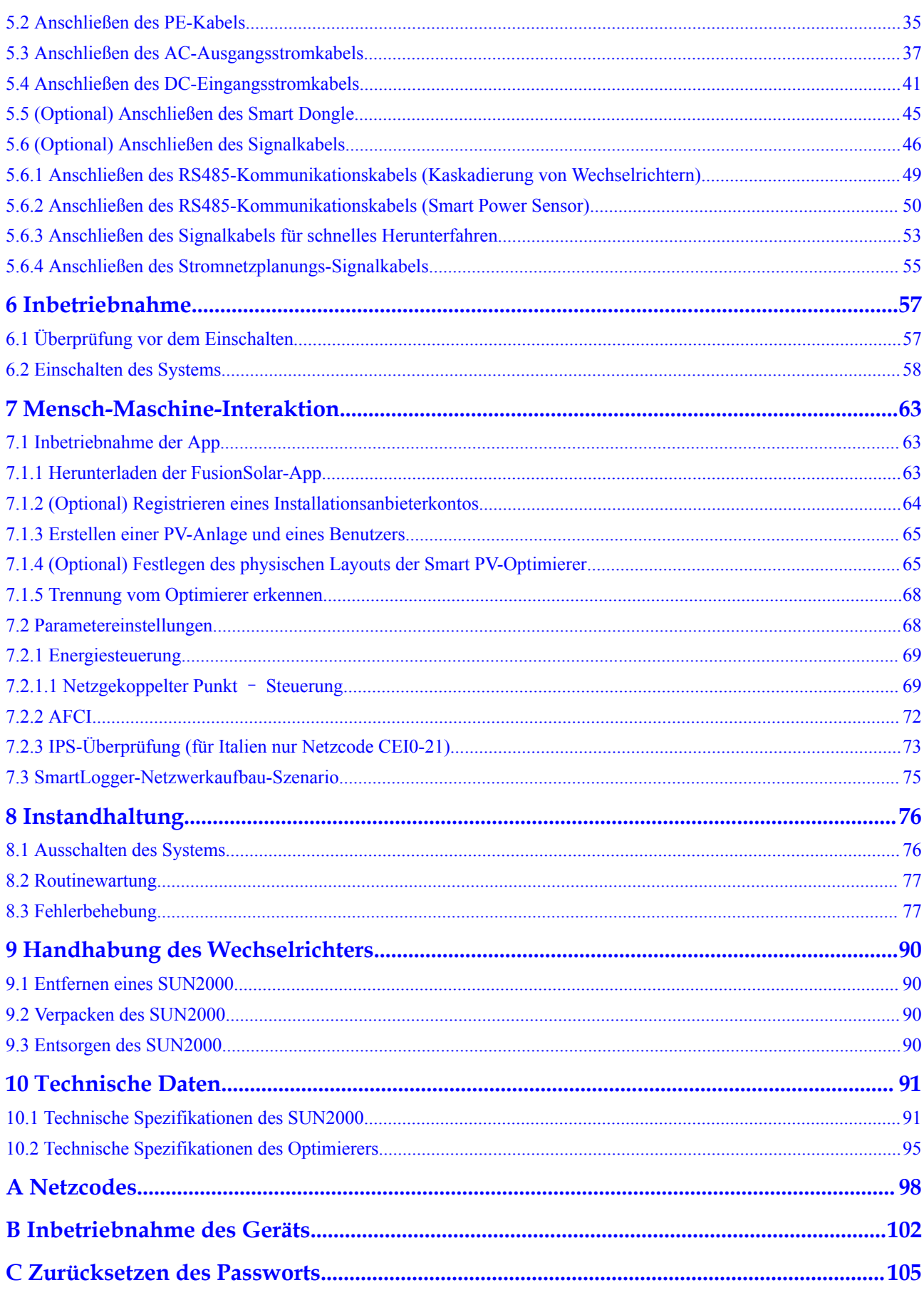

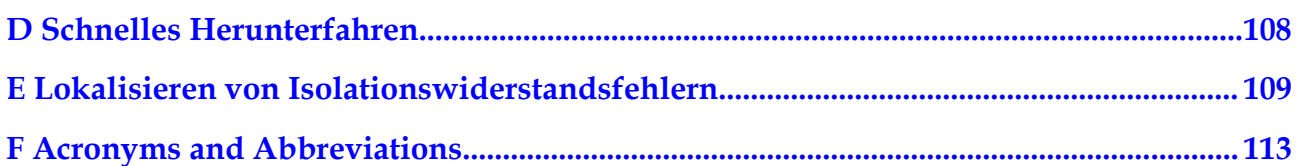

# **1 Sicherheitshinweise**

## <span id="page-7-0"></span>**1.1 Allgemeine Sicherheit**

## **Erklärung**

Vor der Montage, dem Betrieb und der Wartung dieses Geräts lesen Sie dieses Dokument und beachten Sie alle Sicherheitshinweise auf dem Gerät und in diesem Dokument.

Die mit "HINWEIS", "VORSICHT", "WARNUNG" und "GEFAHR" gekennzeichneten Abschnitte in diesem Dokument beinhalten nicht alle zu befolgenden Sicherheitsanweisungen. Sie sind nur Ergänzungen zu den allgemeinen Sicherheitshinweisen. Huawei übernimmt keine Haftung für jegliche Folgen, die durch die Verletzung von allgemeinen Sicherheitsanforderungen oder Design-, Produktions- und Nutzungssicherheitsstandards verursacht werden.

Stellen Sie sicher, dass das Gerät in einer Umgebung verwendet wird, die den Entwurfsvorgaben entsprechen. Andernfalls könnte es zu Störungen beim Gerät kommen. Die dabei entstehenden Fehlfunktionen, Schäden an Bauteilen sowie Personen- oder Sachschäden fallen nicht unter die Garantie.

Befolgen Sie bei der Montage, beim Betrieb oder bei der Wartung des Gerätes die lokalen Gesetze und Vorschriften. Die Sicherheitsanweisungen in diesem Dokument sind nur Zusätze zu lokalen Gesetzen und Richtlinien.

Huawei übernimmt keine Haftung für jegliche Folgen der folgenden Situationen:

- l Betrieb außerhalb der in diesem Dokument festgelegten Bedingungen
- l Montage oder Verwendung in Umgebungen, die nicht den relevanten internationalen Normen entsprechen
- **•** Unbefugte Änderungen am Produkt oder dem Softwarecode oder Entfernung des Produkts
- l Nichtbefolgen der Betriebsanweisungen und Sicherheitshinweise auf dem Produkt und in diesem Dokument
- l Geräteschäden durch höhere Gewalt (z. B. Erdbeben, Feuer und Sturm)
- l Schäden, die während des Transports durch den Kunden verursacht wurden
- Die Lagerbedingungen entsprechen nicht den in diesem Dokument angegebenen Anforderungen

## <span id="page-8-0"></span>**Allgemeine Anforderungen**

#### **GEFAHR** A

Schalten Sie während der Montage den Strom ab.

- l Montieren, verwenden oder betreiben Sie keine Geräte und Kabel im Freien (einschließlich, aber nicht beschränkt auf das Bewegen von Geräten, Betriebsmitteln und Kabeln, das Einstecken von Anschlusssteckern in oder Entfernen von Anschlusssteckern aus Signalports, die mit Außenanlagen verbunden sind, das Arbeiten in Höhen sowie die Durchführung von Außenmontagen) bei rauen Wetterbedingungen wie Blitz, Regen, Schnee und Wind der Stärke 6 oder stärkerem Wind.
- l Entfernen Sie nach der Montage des Geräts nicht mehr verwendete Verpackungsmaterialien wie Kartons, Schaumstoff, Kunststoffe und Kabelbinder aus dem Gerätebereich.
- l Verlassen Sie bei einem Feuer sofort das Gebäude oder den Gerätebereich und lösen Sie den Feueralarm aus oder rufen Sie den Notruf an. Betreten Sie unter keinen Umständen ein brennendes Gebäude.
- l Beschmieren, beschädigen oder blockieren Sie die Warnetiketten am Gerät nicht.
- l Befestigen Sie die Schrauben bei der Montage des Geräts mithilfe von Werkzeugen.
- l Mit den Komponenten und der Funktionsweise einer netzgebundenen Photovoltaikanlage sowie mit den im jeweiligen Land geltenden Standards vertraut sein.
- l Lackieren Sie Lackkratzer, die während des Transports oder der Montage des Geräts entstanden sind, zeitnah nach. Geräte mit Kratzern dürfen nicht über einen längeren Zeitraum einer Außenumgebung ausgesetzt werden.
- Öffnen Sie die Haupttür des Geräts nicht.

### **Arbeitssicherheit**

- l Sollte sich während der Bedienung des Geräts ein Risiko entwickeln, dass Personen verletzt oder Geräte beschädigt werden könnten, stellen Sie sofort den Betrieb ein, melden Sie dem Vorgesetzen den Vorfall und führen Sie Schutzmaßnahmen durch.
- l Verwenden Sie Werkzeuge auf die richtige Weise, um Verletzungen an Personen und Schäden an Geräten zu vermeiden.
- l Berühren Sie nicht das unter Spannung stehende Gerät, da das Gehäuse heiß wird.

## **1.2 Anforderungen an das Personal**

- l Personal, das die Montage oder Wartung von Huawei-Geräten beabsichtigt, muss gründlich geschult werden, alle erforderlichen Sicherheitsmaßnahmen verstehen und alle Vorgänge korrekt durchführen können.
- l Nur qualifizierte Experten und geschultes Personal dürfen das Gerät montieren, bedienen und warten.
- l Nur qualifizierte Experten dürfen die Sicherheitseinrichtungen entfernen und das Gerät inspizieren.
- l Das Personal, das die Geräte bedient, einschließlich Bediener, geschultes Personal und Experten, muss über die lokalen national vorgeschriebenen Qualifikationen für spezielle

<span id="page-9-0"></span>Tätigkeiten wie Hochspannungsarbeiten, Arbeiten in Höhen und den Betrieb von Spezialgeräten verfügen.

l Nur zertifiziertes und autorisiertes Personal darf das Gerät oder Bauteile (einschließlich Software) austauschen.

#### **MANMERKUNG**

- l Experten: Personal, das im Hinblick auf den Gerätebetrieb geschult oder erfahren ist und sich der Quellen und des Ausmaßes der verschiedenen potenziellen Gefahren bei der Montage, dem Betrieb und der Wartung von Geräten bewusst ist.
- l Geschultes Personal: Personal, das technisch geschult ist, über die erforderlichen Erfahrungen verfügt, sich möglicher Gefahren für sich selbst bei bestimmten Tätigkeiten bewusst ist und in der Lage ist, Schutzmaßnahmen zu ergreifen, um die Gefahren für sich selbst und andere Personen zu minimieren
- l Bediener: Bedienpersonal, das möglicherweise mit den Geräten in Kontakt kommt, mit Ausnahme von geschultem Personal und Experten

## **1.3 Elektrische Sicherheit**

### **Erdung**

- l Bei den zu erdenden Geräten müssen Sie zuerst das Erdungskabel bei der Installation des Geräts montieren und zuletzt das Erdungskabel entfernen, wenn das Geräts entfernt wird.
- Der Erdungsleiter darf nicht beschädigt werden.
- l Betreiben Sie das Gerät nur mit einem korrekt angeschlossenen Erdungsleiter.
- l Stellen Sie sicher, dass das Gerät dauerhaft mit dem Schutzleiter verbunden ist. Prüfen Sie vor dem Bedienen des Gerätes den elektrischen Anschluss, um sicherzustellen, dass das Gerät ordnungsgemäß geerdet ist.

### **Allgemeine Anforderungen**

#### **GEFAHR**

Stellen Sie vor dem Anschließen der Kabel sicher, dass das Gerät unbeschädigt ist. Anderenfalls kann es zu einem elektrischen Schlag oder Feuer kommen.

- Stellen Sie sicher, dass alle elektrischen Anschlüsse den elektrotechnischen Standards des jeweiligen Landes entsprechen.
- l Holen Sie die Genehmigung des lokalen Energieversorgers ein, bevor Sie das Gerät im netzgebundenen Modus verwenden.
- l Stellen Sie sicher, dass die von Ihnen vorbereiteten Kabel den Bestimmungen des jeweiligen Landes entsprechen.
- l Verwenden Sie bei der Durchführung von Hochspannungsarbeiten spezielle isolierte Werkzeuge.

## <span id="page-10-0"></span>**Wechsel- und Gleichstrom**

#### **GEFAHR**  $\blacktriangle$

Verbinden oder trennen Sie keine Stromkabel, die unter Strom stehen. Kurzschlüsse zwischen innerem und äußerem Leiter können Lichtbögen oder Funkenflug verursachen, was zu Feuer oder Verletzungen führen kann.

- Schalten Sie den Trennschalter am vorgeschalteten Gerät vor dem Herstellen von elektrischen Anschlüssen aus, um die Stromversorgung abzuschalten, falls Personen in Kontakt mit unter Spannung stehenden Bauteilen kommen könnten.
- l Stellen Sie vor dem Anschluss eines Stromkabels sicher, dass das Label am Stromkabel richtig ist.
- l Wenn das Gerät über mehrere Eingänge verfügt, trennen Sie vor der Inbetriebnahme des Geräts alle Eingänge.

### **Verkabelung**

- l Achten Sie bei der Verlegung der Kabel darauf, dass ein Abstand von mindestens 30 mm zwischen den Kabeln und wärmeerzeugenden Komponenten oder Bereichen besteht. Damit wird eine Beschädigung der Dämmschicht der Kabel vermieden.
- l Binden Sie Kabel desselben Typs zusammen. Beim Verlegen der Kabel verschiedener Typen stellen Sie sicher, dass sie mindestens 30 mm voneinander entfernt sind.
- Stellen Sie sicher, dass die Kabel in einer netzgebundenen Photovoltaikanlage ordnungsgemäß angeschlossen und isoliert sind und dass sie den Vorgaben entsprechen.

## **1.4 Anforderungen an die Montageumgebung**

- l Stellen Sie sicher, dass das Gerät in einer gut belüfteten Umgebung montiert wird.
- l Um Brände aufgrund hoher Temperaturen zu vermeiden, stellen Sie sicher, dass die Lüftungsöffnungen oder das Wärmeabfuhrsystem bei laufendem Gerät nicht blockiert sind.
- l Setzen Sie das Gerät keinen brennbaren oder explosiven Gasen oder Rauch aus. Führen Sie in solchen Umgebungen keine Arbeiten am Gerät durch.

## **1.5 Mechanische Sicherheit**

## **Sicherheitshinweise beim Umgang mit Leitern**

- l Verwenden Sie Holz- oder Glasfaserleitern, wenn Sie Arbeiten unter Spannung in Höhen ausführen müssen.
- l Bei Verwendung einer Trittleiter ist darauf zu achten, dass die Zugseile gesichert sind und die Leiter stabil ist.
- l Überprüfen Sie vor der Verwendung einer Leiter, ob sie intakt ist und bestätigen Sie ihre Tragkraft. Überlasten Sie sie nicht.
- **.** Stellen Sie sicher, dass sich das breitere Ende der Leiter unten befindet oder dass Schutzvorkehrungen am unteren Ende der Leiter getroffen wurden, um ein Verrutschen zu verhindern.
- l Stellen Sie sicher, dass die Leiter sicher aufgestellt ist. Der empfohlene Winkel für eine Leiter zum Boden beträgt 75 Grad, wie in der folgenden Abbildung dargestellt. Zur Messung des Winkels kann ein Winkellineal verwendet werden.

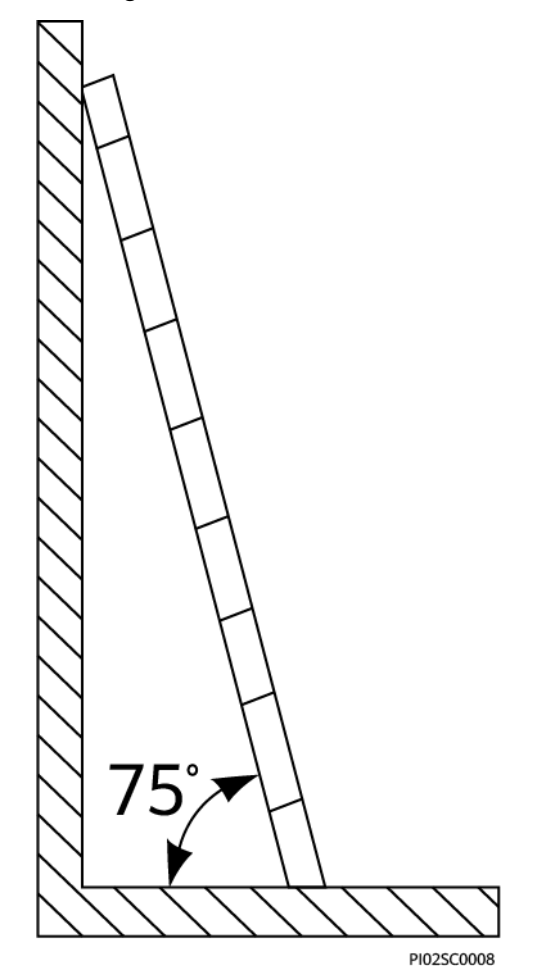

- l Beim Heraufsteigen auf eine Leiter sind die folgenden Vorsichtsmaßnahmen zu treffen, um Risiken zu reduzieren und die Sicherheit zu gewährleisten:
	- Halten Sie Ihren Körper ruhig.
	- Steigen Sie nicht über die viertletzte Sprosse hinaus (von oben).
	- Achten Sie darauf, dass sich der Körperschwerpunkt nicht außerhalb der Beine der Leiter verschiebt.

## **Bohrlöcher**

Beim Bohren von Löchern in eine Wand oder einen Boden sind die folgenden Sicherheitsvorkehrungen zu beachten:

- l Tragen Sie beim Bohren von Löchern eine Schutzbrille und Schutzhandschuhe.
- **•** Beim Bohren von Löchern ist das Gerät vor Spänen zu schützen. Nach dem Bohren entfernen Sie Späne, die sich im oder außerhalb des Geräts angesammelt haben können.

## <span id="page-12-0"></span>**Bewegen von schweren Objekten**

l Gehen Sie beim Bewegen von schweren Objekten vorsichtig vor, um Verletzungen zu vermeiden.

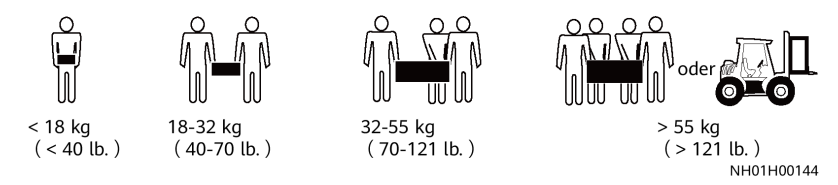

l Wenn Sie Geräte manuell verschieben, tragen Sie Schutzhandschuhe, um Verletzungen zu vermeiden.

## **1.6 Inbetriebnahme**

Sobald die Stromversorgung das erste Mal eingeschaltet wird, muss sichergestellt werden, dass Fachpersonal die Parameter richtig einstellt. Falsche Einstellungen können zu Inkonsistenzen mit der lokalen Zertifizierung führen und den Regelbetrieb des Geräts beeinträchtigen.

## **1.7 Wartung und Austausch**

#### **GEFAHR**  $\blacktriangle$

Die Hochspannung, die während des Betriebs des Geräts erzeugt wird, kann einen Stromschlag verursachen, der zum Tod, zu schweren Verletzungen oder Sachschäden führen kann. Schalten Sie die Geräte vor den Wartungsarbeiten zunächst aus und halten Sie sich streng an die in diesem Dokument sowie in den entsprechenden Dokumenten enthaltenen Sicherheitshinweise.

- l Machen Sie sich vor Wartungsarbeiten am Gerät eingehend mit diesem Dokument vertraut und stellen Sie sicher, dass Sie über die erforderlichen Werkzeuge und Messgeräte verfügen.
- l Schalten Sie das Gerät vor der Wartung aus und befolgen Sie die Anweisungen auf dem Etikett zur Entladungsverzögerung, um sicherzustellen, dass das Gerät ausgeschaltet ist.
- l Stellen Sie vorübergehend Warnschilder oder Abschrankungen auf, um unbefugten Zutritt zum Wartungsstandort zu verhindern.
- l Wenn das Gerät defekt ist, wenden Sie sich an Ihren Händler.
- l Das Gerät darf erst dann eingeschaltet werden, wenn alle Störungen behoben wurden. Anderenfalls könnten sich die Störungen sprunghaft vermehren oder Schäden am Gerät verursachen.

# **2 Überblick**

## <span id="page-13-0"></span>**2.1 Produktinformation**

## **Funktion**

Der SUN2000 ist ein dreiphasiger, netzgebundener Wechselrichter für PV-Strings, der den von den PV-Strings erzeugten Gleichstrom in Wechselstrom umwandelt und in das Stromnetz einspeist.

### **Modelle**

In diesem Dokument werden die folgenden Produktmodelle behandelt:

- SUN2000-8KTL-M2
- $\bullet$  SUN2000-10KTL-M2
- $\bullet$  SUN2000-12KTL-M2
- $\bullet$  SUN2000-15KTL-M2
- $\bullet$  SUN2000-17KTL-M2
- SUN2000-20KTL-M2

#### **CO ANMERKUNG**

Die Wechselrichter SUN2000-8KTL-M2 und SUN2000-10KTL-M2 sind nur in Australien einsetzbar.

**Abbildung 2-1** Modellbeschreibung (SUN2000-20KTL-M2 als Beispiel)

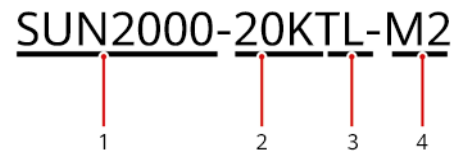

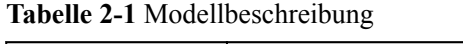

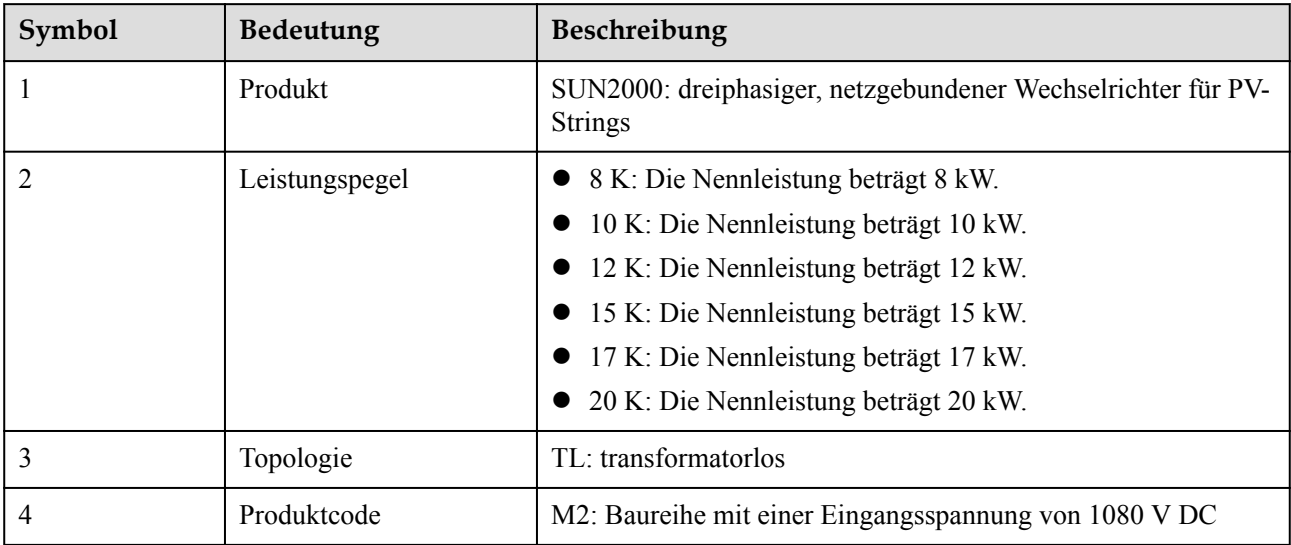

## **Netzwerkanwendung**

Der SUN2000 ist für den Einsatz in netzgebundenen PV-Anlagen auf Dächern in Wohngebieten und für kleine Bodenanlagen ausgelegt. In der Regel besteht ein netzgebundenes System aus dem PV-String, einem SUN2000, einem AC-Schalter und einer Wechselstromverteilereinheit (ACDU).

**Abbildung 2-2** Netzwerkanwendung – Szenario mit einem einzelnen Wechselrichter (optional in gestrichelten Kästchen)

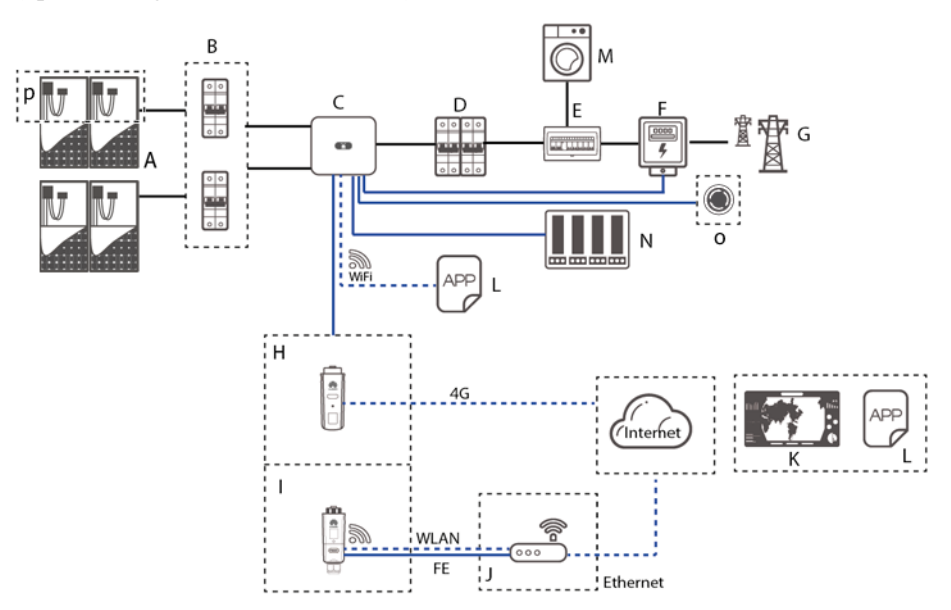

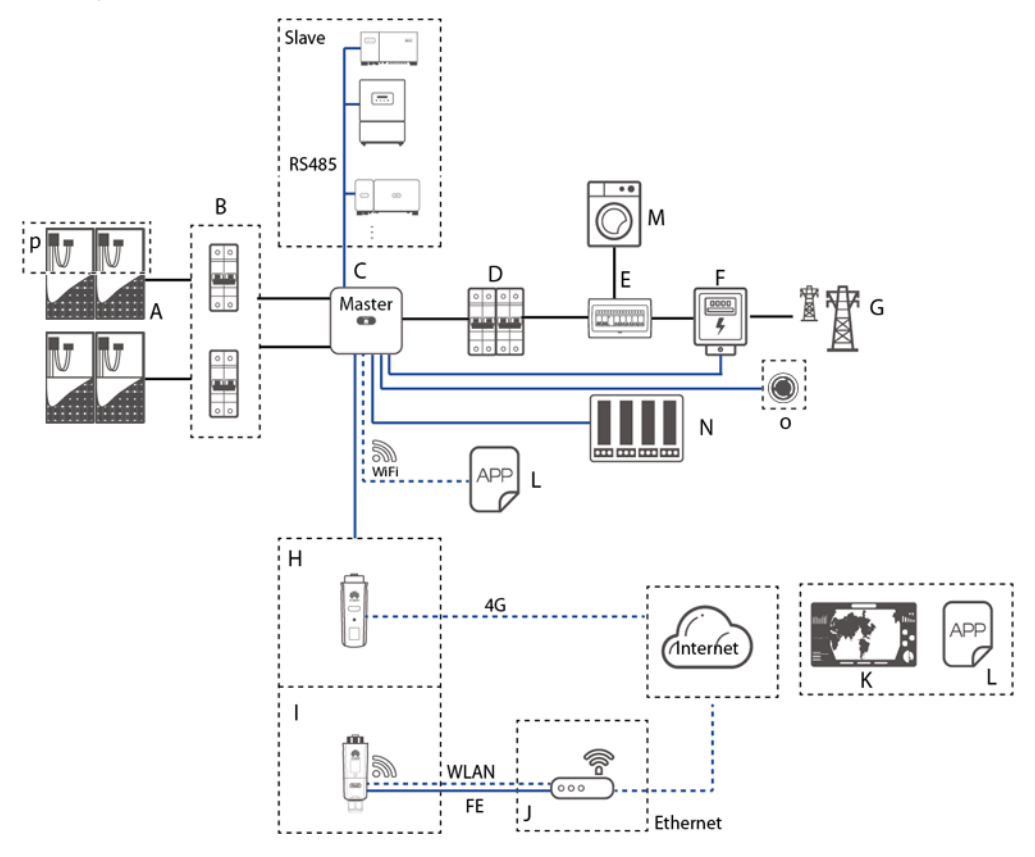

**Abbildung 2-3** Netzwerkanwendung – Szenario mit Kaskadierung von Wechselrichtern (optional in gestrichelten Kästchen)

#### **MANMERKUNG**

- zeigt ein Netzkabel an; zeigt ein Signalkabel an; zeigt drahtlose Kommunikation an.
- l Falls der Wechselrichter über das integrierte WLAN-Netzwerk mit der FusionSolar-App verbunden wird, kann nur eine lokale Inbetriebnahme durchgeführt werden.
- $\bullet$  In der kaskadierenden RS485-Kommunikationsvernetzung sind der SUN2000-(3KTL-20KTL)-M2 und der SUN2000-(3KTL-20KTL)-M0 der Master-Wechselrichter, während als Slave-Wechselrichter die folgenden Modelle eingesetzt werden können: SUN2000-(3KTL-20KTL)-M2, SUN2000-(3KTL-20KTL)-M0, SUN2000-50KTL/60KTL/65KTL-M0, SUN2000-29.9KTL/36KTL oder SUN2000-33KTL-A.

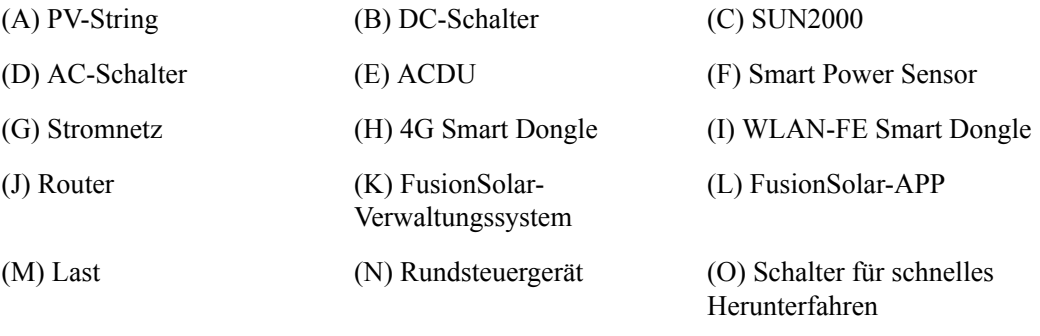

(P) Smart PV-Optimierer

## **Unterstützte Stromnetze**

Der SUN2000 unterstützt unter anderem die folgenden Stromnetze: TN-S, TN-C, TN-C-S, TT und IT.

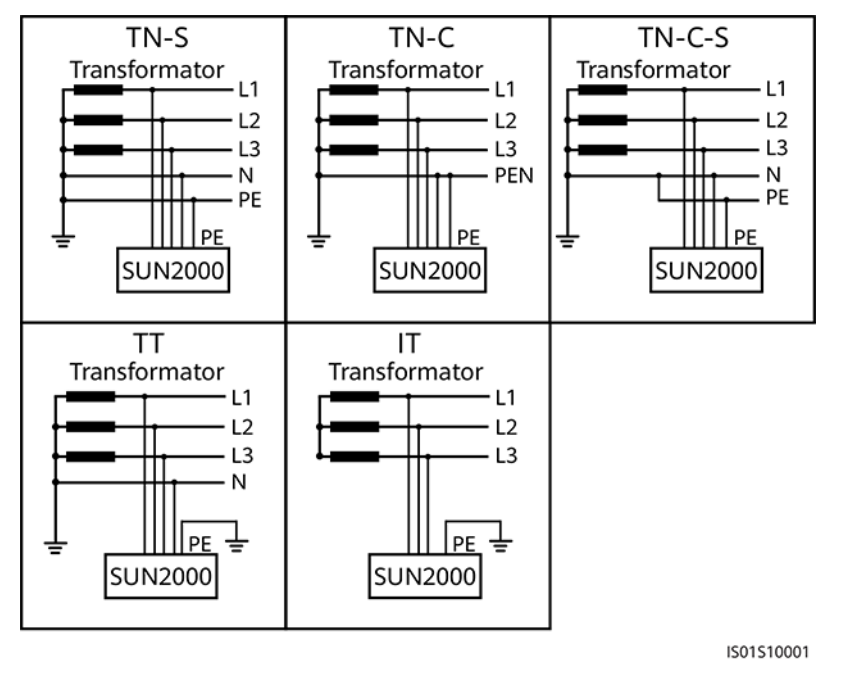

**Abbildung 2-4** Unterstützte Stromnetze

#### **CO ANMERKUNG**

- In einem TT-Netz sollte die N-PE-Spannung unter 30 V liegen.
- l In einem IT-Stromnetz müssen Sie die **Isolierungseinstellung** auf diese Option einstellen:**Eingang nicht geerdet, mit Transformator.**

## <span id="page-17-0"></span>**2.2 Beschreibung des Geräts**

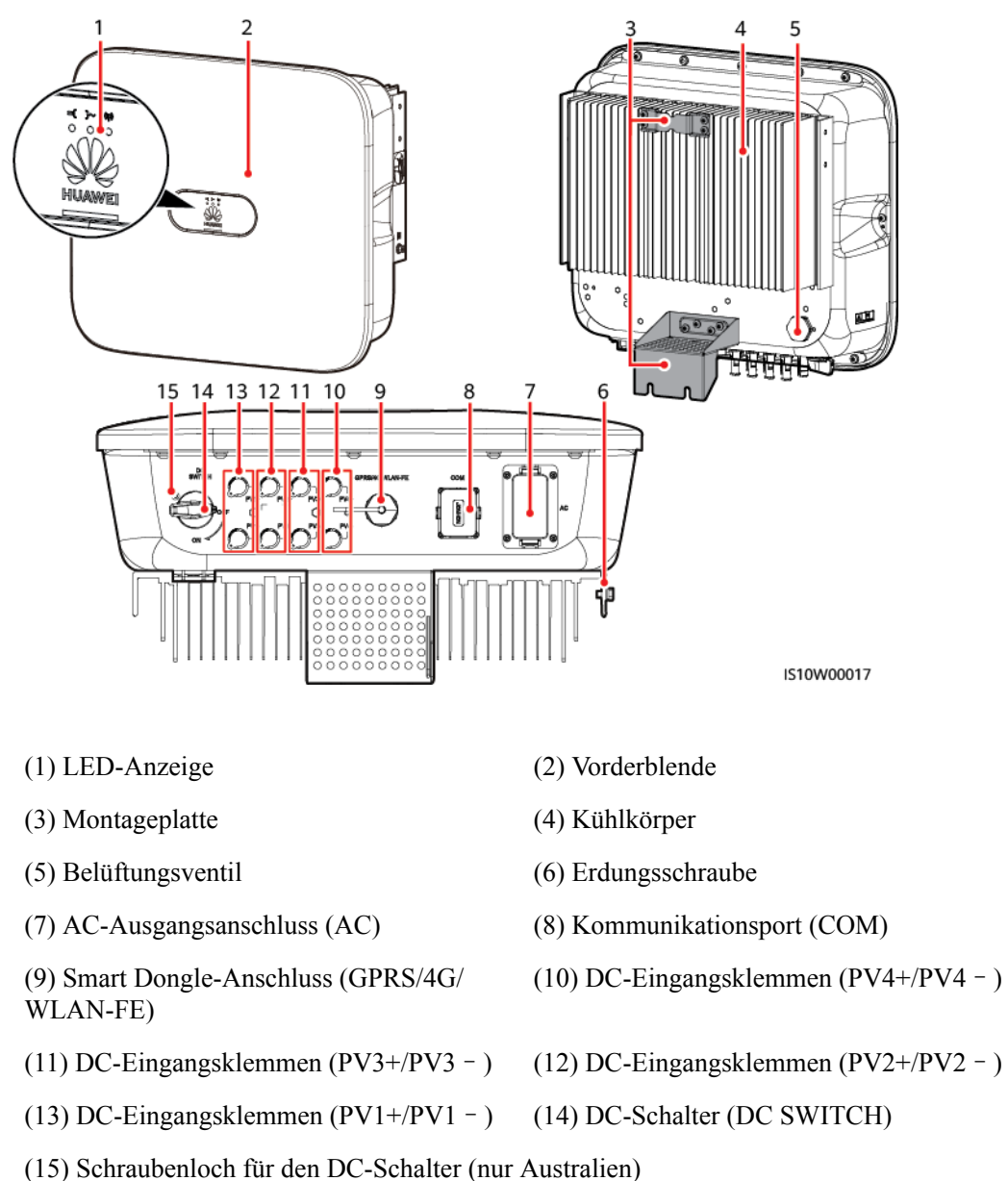

#### **Abbildung 2-5** Beschreibung des Geräts

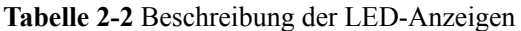

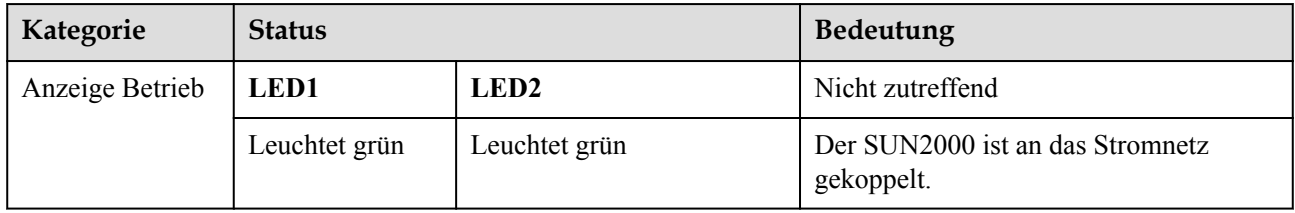

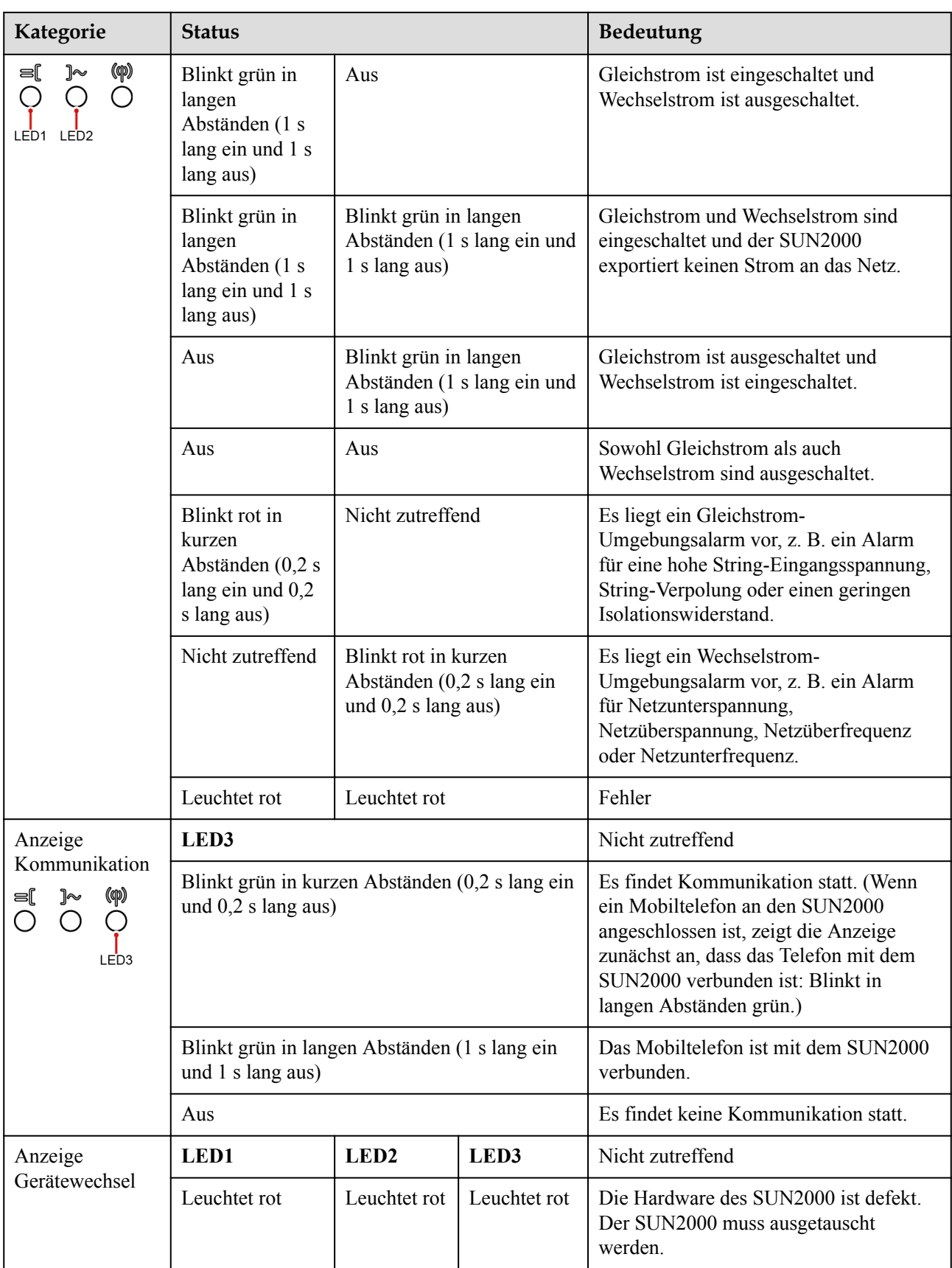

## <span id="page-19-0"></span>**2.3 Beschreibung der Aufkleber**

## **2.3.1 Aufkleber am Gehäuse**

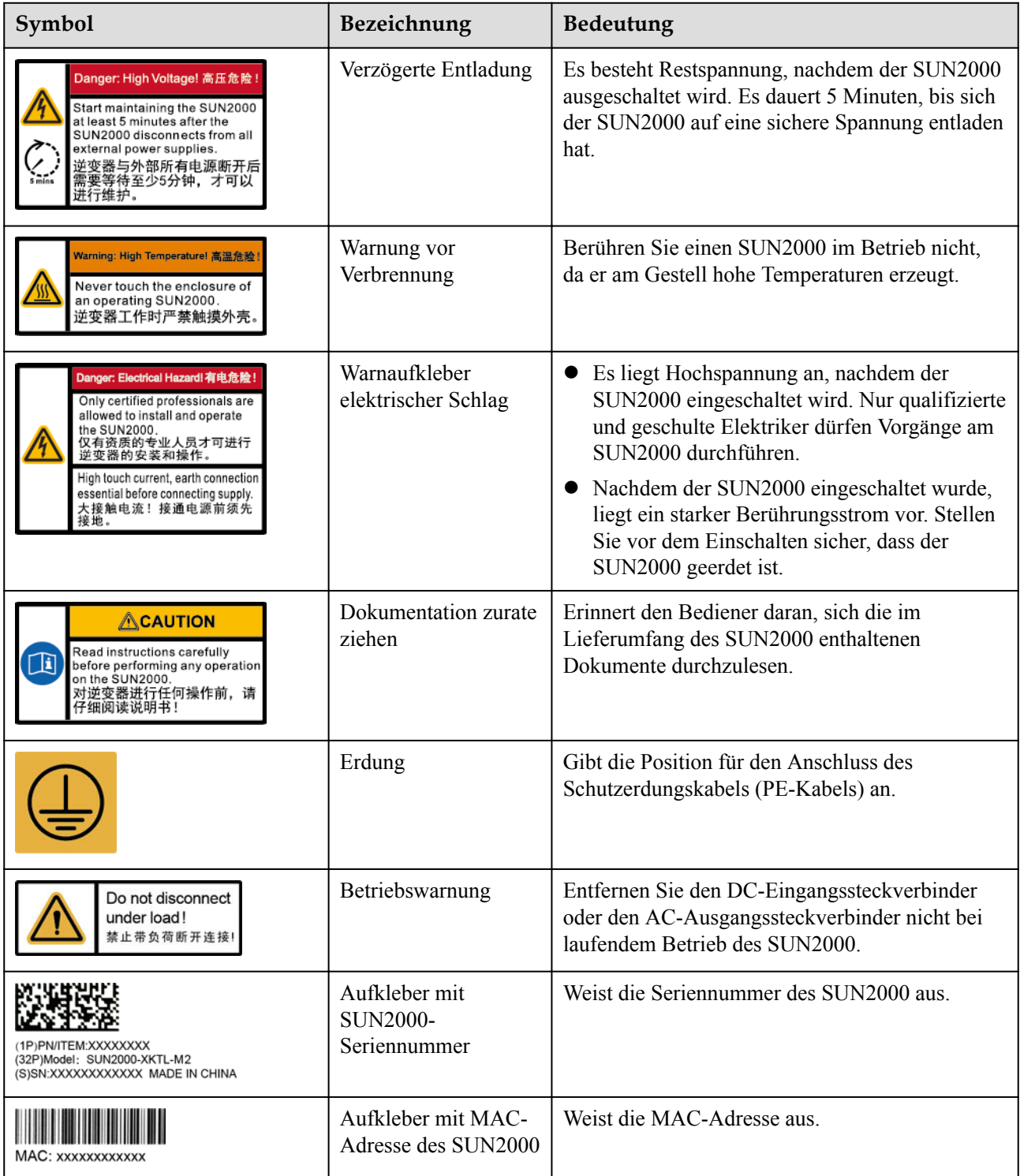

<span id="page-20-0"></span>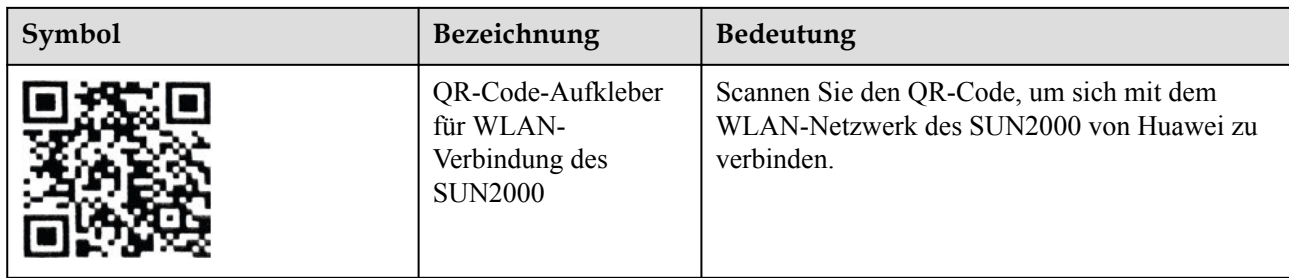

## **2.3.2 Produkt-Typenschild**

**Abbildung 2-6** Typenschild (SUN2000-20KTL-M2 als Beispiel)

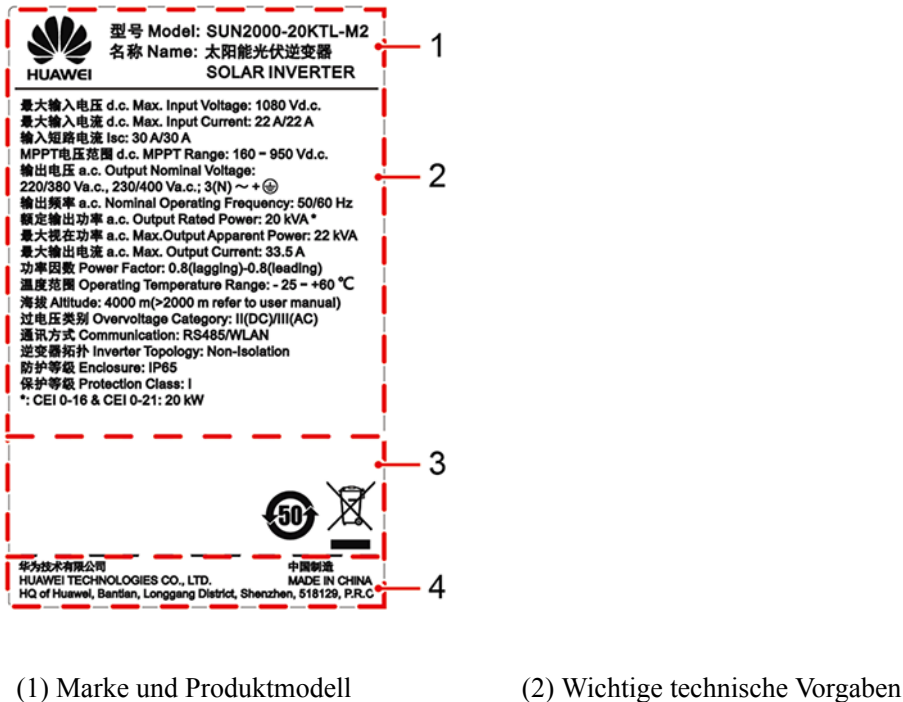

(3) Konformitätssymbole (4) Unternehmensname und Herstellungsland

### **MANMERKUNG**

Die Abbildung des Typenschilds dient nur zu Referenzzwecken.

## **2.4 Funktionsprinzipien**

## **2.4.1 Schaltplan**

Vier PV-Strings werden mit dem SUN2000 verbunden und ihre maximalen Leistungspunkte werden durch zwei MPPT-Stromkreise (Maximum Power Point Tracking) verfolgt. Der SUN2000 wandelt Gleichstrom über einen Wechselrichter-Schaltkreis in dreiphasigen

<span id="page-21-0"></span>Wechselstrom um. Überspannungsschutz wird sowohl auf Gleichstrom- als auch auf Wechselstromseite unterstützt.

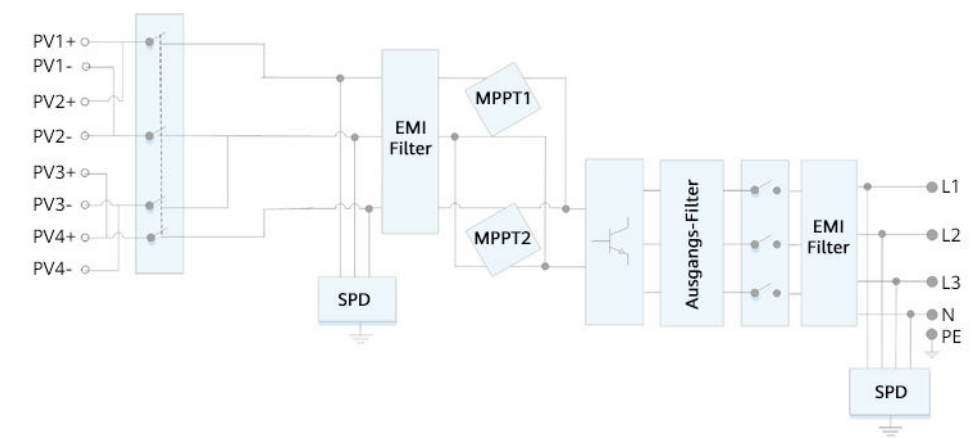

#### **Abbildung 2-7** Konzeptdiagramm des SUN2000

## **2.4.2 Arbeitsmodi**

Der SUN2000 funktioniert im Standby-, Betriebs- oder Herunterfahr-Modus.

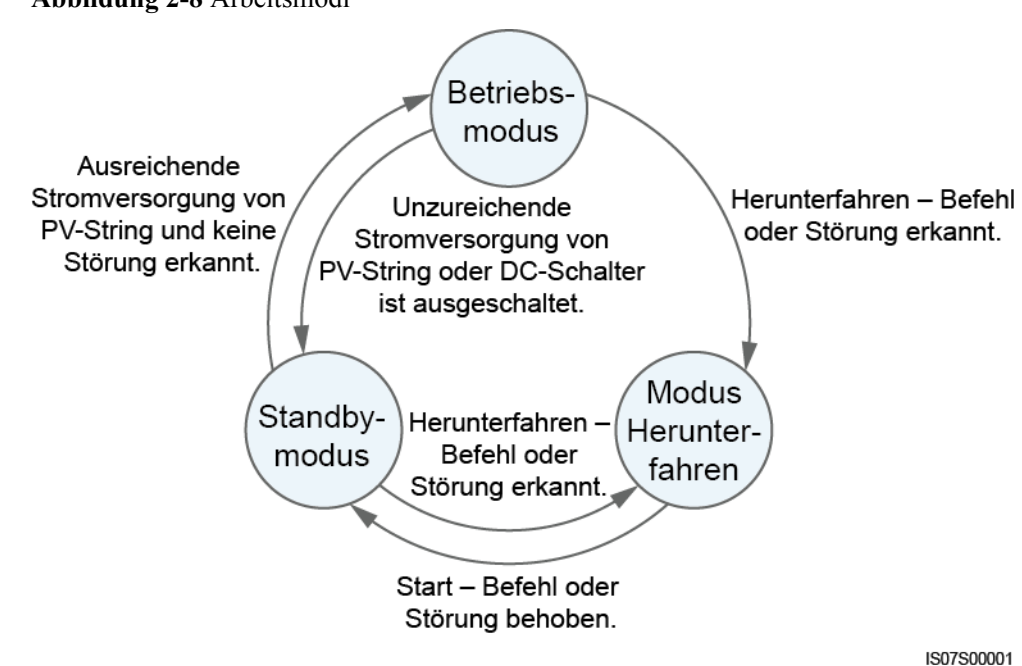

**Abbildung 2-8** Arbeitsmodi

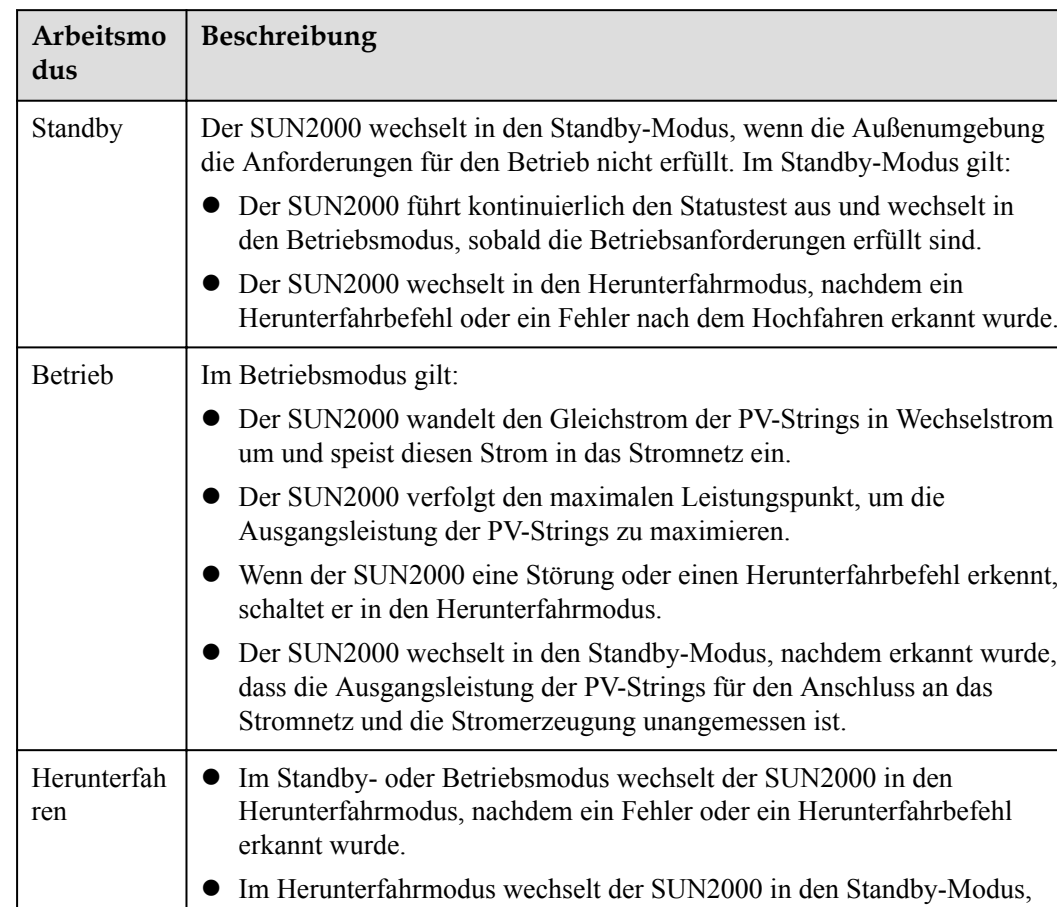

nachdem ein Hochfahrbefehl erkannt oder der Fehler beseitigt wurde.

**Tabelle 2-3** Beschreibung der Arbeitsmodi

# **3 Speicher**

<span id="page-23-0"></span>Wenn der SUN2000 nicht direkt in Betrieb genommen wird, sollten folgende Voraussetzungen erfüllt werden:

- Packen Sie den SUN2000 nicht aus.
- $\bullet$  Zorg voor een opslagtemperatuur van -40 °C tot +70 °C en een luchtvochtigheid van 5%-95% RV (niet-condenserend).
- l Der SUN2000 sollte an einem sauberen und trockenen Ort aufbewahrt und vor Staub und Korrosionen durch Wasserdampf geschützt werden.
- Es können maximal acht SUN2000 gestapelt werden. Um Verletzungen oder Beschädigungen des Geräts zu vermeiden, stapeln Sie die SUN2000 vorsichtig, damit sie nicht umfallen.
- l Während der Lagerung sind regelmäßige Inspektionen durchzuführen. Ersetzen Sie gegebenenfalls das Verpackungsmaterial.
- l Wenn der SUN2000 seit einem langen Zeitraum gelagert wurde, sollte er vor einer Inbetriebnahme von qualifiziertem Personal inspiziert und geprüft werden.

# **4 Montage**

## <span id="page-24-0"></span>**4.1 Kontrolle vor der Montage**

## **Äußere Verpackungsmaterialien**

Bevor Sie den Wechselrichter auspacken, prüfen Sie die äußeren Verpackungsmaterialien auf Schäden wie Löcher und Risse und überprüfen Sie das Wechselrichter-Modell. Wenn Schäden festgestellt werden oder es sich bei dem Wechselrichter-Modell nicht um das von Ihnen angeforderte Modell handelt, packen Sie es nicht aus, sondern wenden Sie sich stattdessen so schnell wie möglich an Ihren Lieferanten.

#### **MANMERKUNG**

Es wird empfohlen, die Verpackungsmaterialien 24 Stunden vor der Montage des Wechselrichters zu entfernen.

## **Paketinhalt**

Überprüfen Sie sich nach dem Auspacken des Wechselrichters, ob die gelieferten Komponenten intakt sind und der Lieferumfang vollständig ist. Wenden Sie sich bei Schäden oder fehlenden Komponenten an Ihren Lieferanten.

#### **MANMERKUNG**

Nähere Einzelheiten zur Anzahl der gelieferten Komponenten finden Sie in der *Packing List* im Verpackungskarton.

## <span id="page-25-0"></span>**4.2 Werkzeuge**

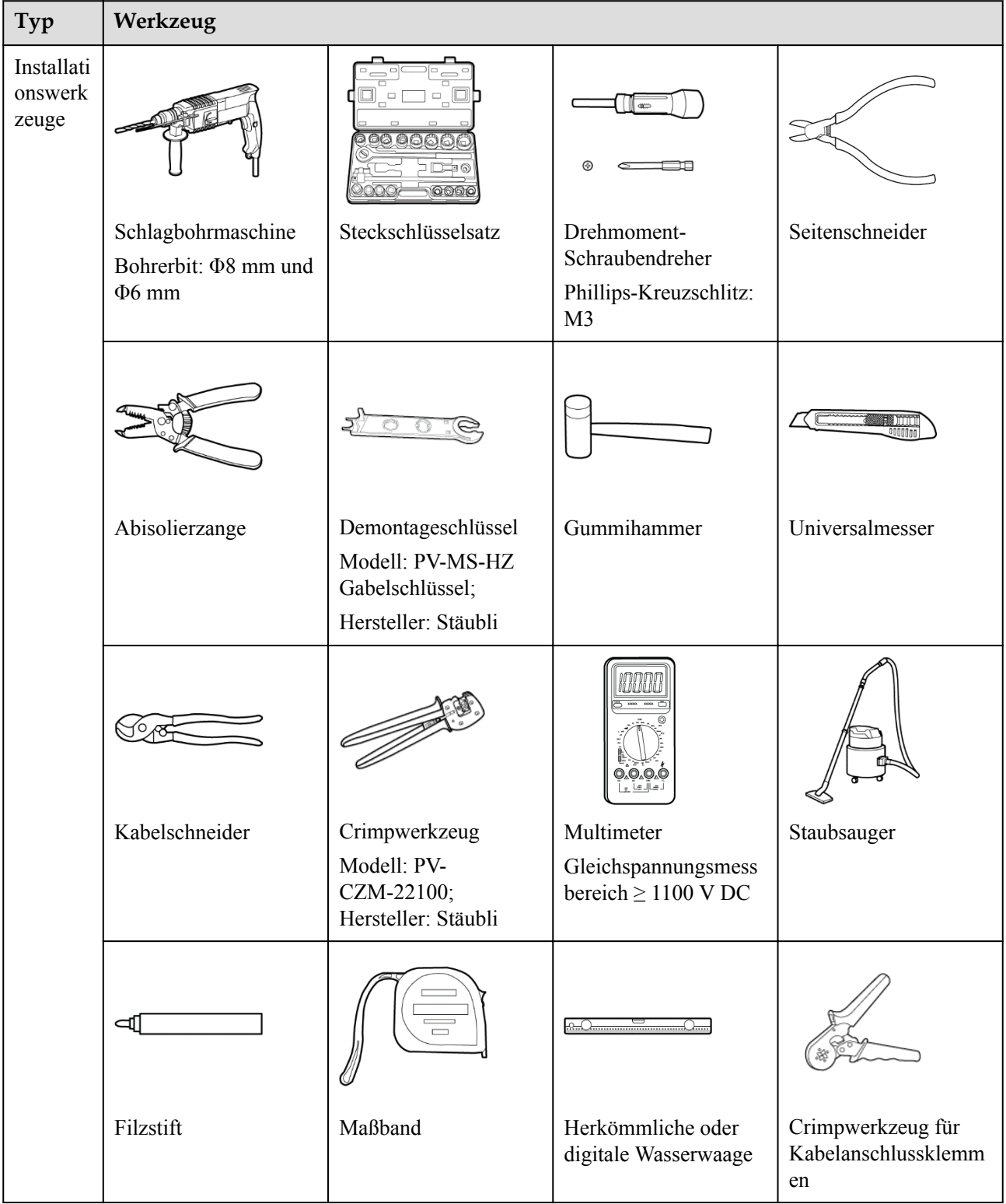

<span id="page-26-0"></span>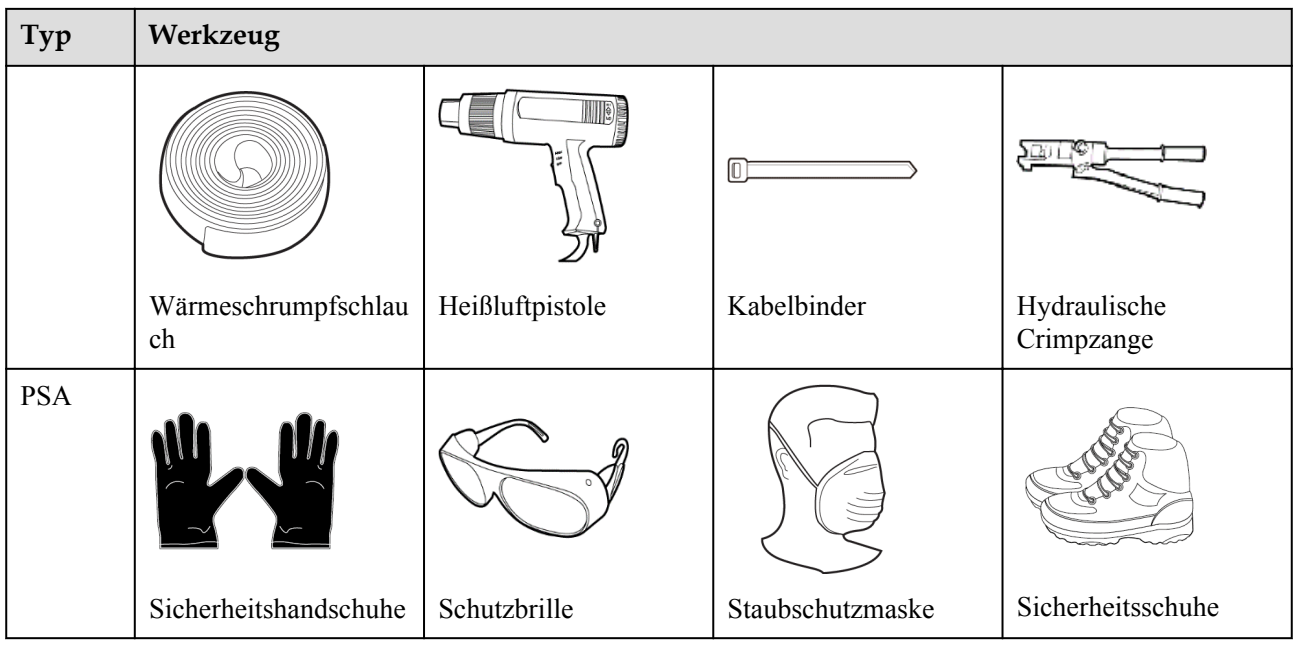

## **4.3 Ermitteln der Montageposition**

## **4.3.1 Umweltanforderungen**

## **Grundlegende Anforderungen**

- **•** Der SUN2000 ist nach IP65 geschützt und kann in Räumen oder im Freien montiert werden.
- l Montieren Sie den SUN2000 nicht an einer Stelle, an der Mitarbeiter leicht in Kontakt mit dem Gehäuse und den Kühlkörpern kommen, da diese Teile während des Betriebs extrem heiß sind.
- l Montieren Sie den SUN2000 nicht in Bereichen mit brennbaren oder explosiven Materialien.
- l Montieren Sie den SUN2000 nicht an einem Ort, der für Kinder zugänglich ist.
- l Montieren Sie den SUN2000 nicht im Freien in Salzluftzonen, da er dort Korrosion ausgesetzt ist und in Brand geraten kann. Eine Salzluftzone ist definiert als 500 m-breiter Küstenstreifen bzw. jede Region, die einer Meeresbrise ausgesetzt ist. Die Regionen, die einer Meeresbrise ausgesetzt ist, variieren je nach Witterung (wie Taifunen und Monsun) oder Gelände (wie Dämme und Hügel).
- **•** Der SUN2000 sollte in einer gut belüfteten Umgebung montiert werden, um eine gute Wärmeableitung zu gewährleisten.
- l Empfohlen: Montieren Sie den SUN2000 an einer geschützten Stelle oder an einem Ort mit einer Abdeckung.

## **Anforderungen an die Unterkonstruktion**

l Die Unterkonstruktion, auf welcher der SUN2000 montiert wird, muss feuerbeständig sein.

- <span id="page-27-0"></span>l Montieren Sie den SUN2000 nicht an oder auf brennbaren Baumaterialien.
- l Der SUN2000 ist schwer. Stellen Sie sicher, dass die Montagefläche für das Gewicht stabil genug ist.
- l Montieren Sie den SUN2000 in Wohngegenden nicht an Gipskartonplatten oder an Wänden aus ähnlichen Materialien, da diese über eine schwache Schallisolierung verfügen. Die Betriebsgeräusche des SUN2000 sind deutlich wahrnehmbar.

## **4.3.2 Platzbedarf**

## **Anforderungen an die Montagewinkel**

Der SUN2000 kann an der Wand oder an einem Mast montiert werden. Für den Montagewinkel gelten die folgenden Anforderungen:

- l Montieren Sie den SUN2000 vertikal oder mit einer maximalen Neigung von 15 Grad, um eine angemessene Wärmeableitung zu ermöglichen.
- l Montieren Sie den SUN2000 nicht in einer nach vorne, sehr stark nach hinten oder seitlich geneigten oder horizontalen oder umgekehrten Position.

**Abbildung 4-1** Montageneigungen

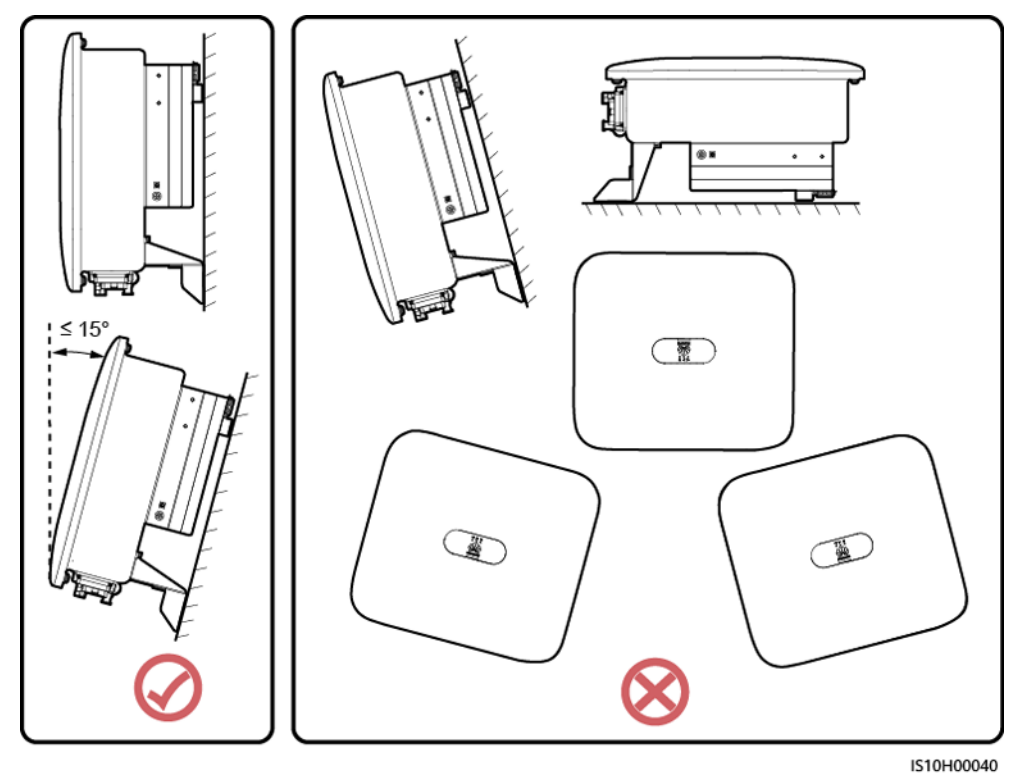

**Anforderungen an die Montageabstände**

l Schaffen Sie genügend Platz um den SUN2000 herum, um ausreichend Platz für die Montage und Wärmeableitung sicherzustellen.

#### **Abbildung 4-2** Montageabstände

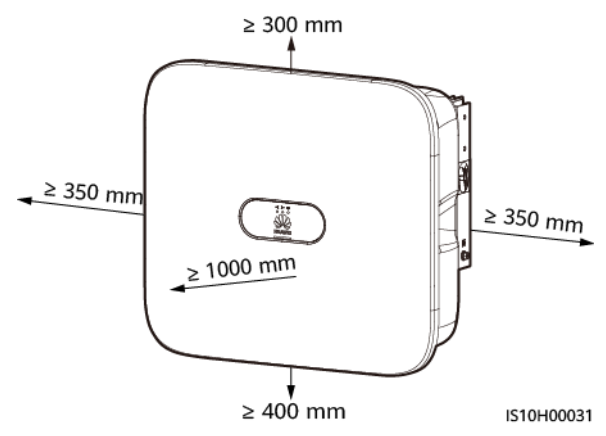

l Wenn mehrere Einheiten des SUN2000 zu montieren sind, montieren Sie sie horizontal, sofern ausreichend Platz zur Verfügung steht; wenn nicht genügend Platz vorhanden sein sollte, montieren Sie sie im Dreieckmodus. Eine gestapelte Montage wird nicht empfohlen.

#### **Abbildung 4-3** Horizontale Montage (empfohlen)

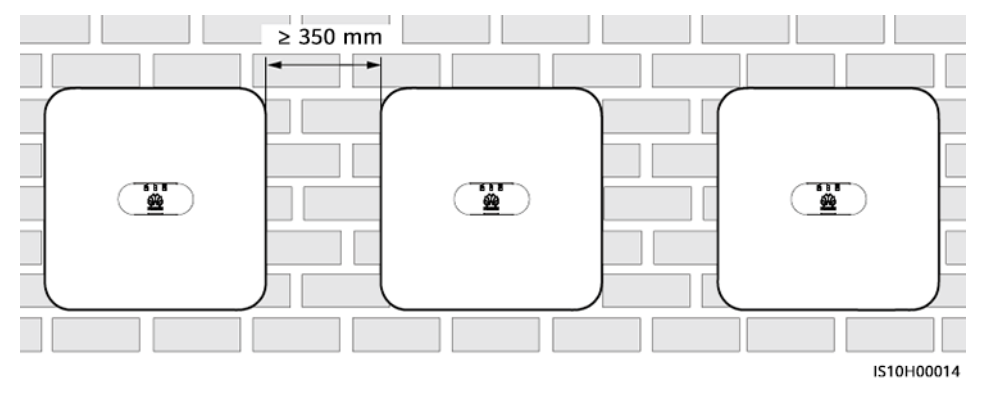

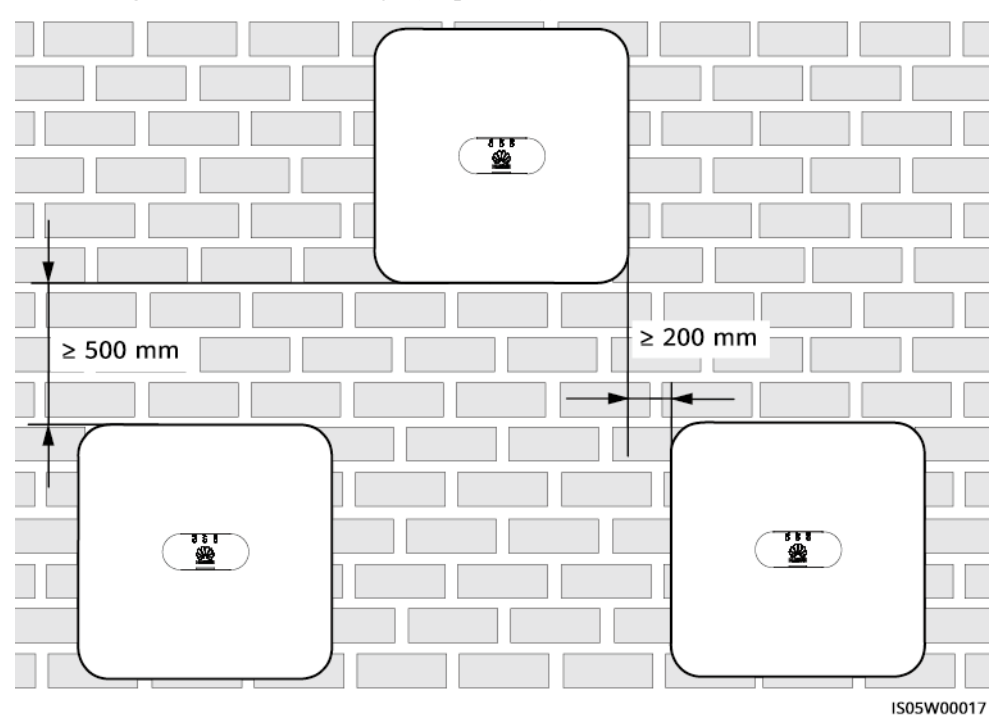

**Abbildung 4-4** Versetzte Montage (empfohlen)

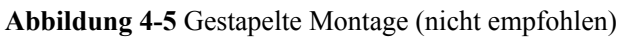

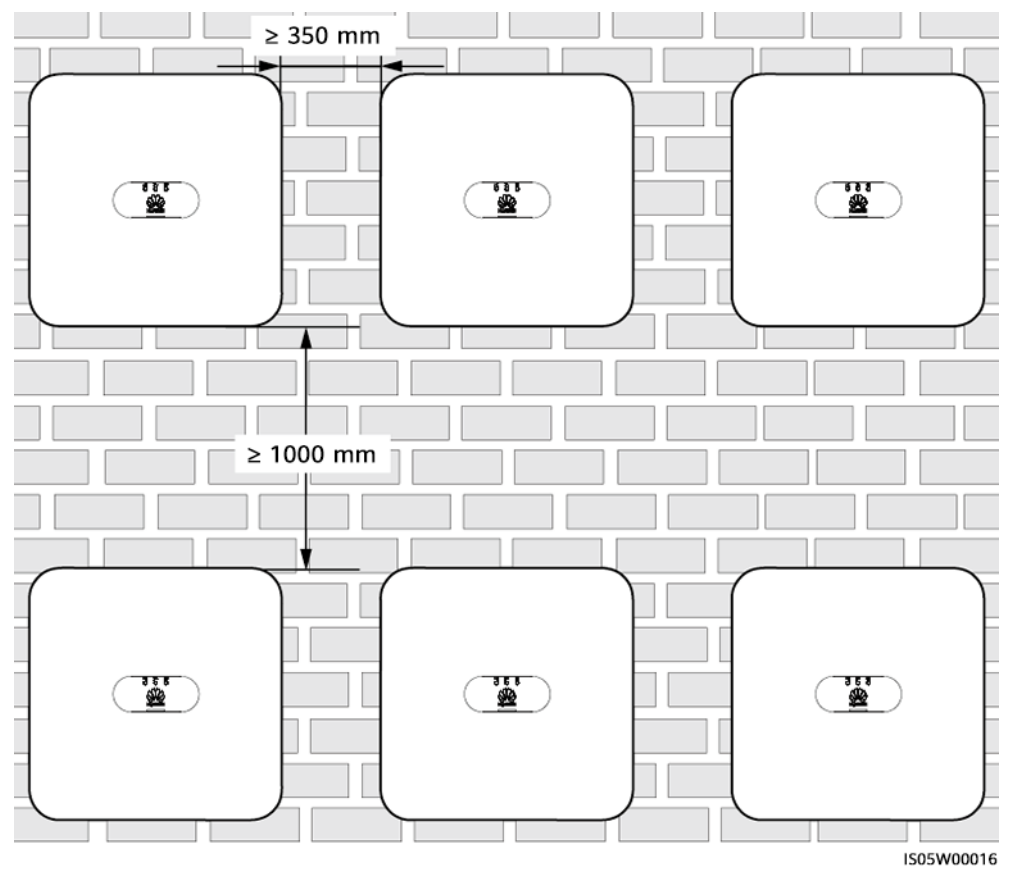

## <span id="page-30-0"></span>**4.4 Transportieren eines Wechselrichters**

## **Vorgehensweise**

**Schritt 1** Es sind zwei Personen erforderlich, um den Wechselrichter zu transportieren, eine Person auf jeder Seite. Heben Sie den Wechselrichter aus der Verpackung und bringen Sie ihn in die angegebene Montageposition.

## **A VORSICHT**

- l Um Verletzungen und Schäden am Gerät zu vermeiden, achten Sie beim Transportieren des SUN2000 auf Ihr Gleichgewicht.
- l Achten Sie darauf, dass die Klemmen und Anschlüsse an der Unterseite keinerlei Belastung durch das Gewicht des SUN2000 ausgesetzt sind.
- Wenn Sie den SUN2000 zeitweise auf dem Boden abstellen müssen, verwenden Sie Schaumstoff, Papier oder sonstiges Schutzmaterial, damit sein Gehäuse nicht beschädigt wird.

**Abbildung 4-6** Transportieren eines Wechselrichters

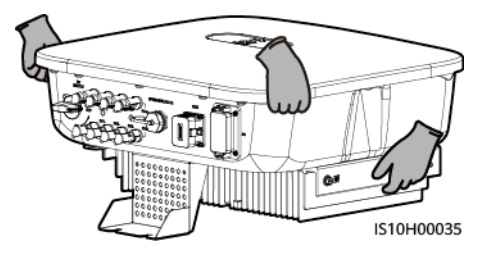

**----Ende**

## **4.5 Anbringen der Montagehalterung**

## **Sicherheitshinweise zur Montage**

**[Abbildung 4-7](#page-31-0)** Zeigt die Abmessungen der Montagelöcher beim SUN2000.

<span id="page-31-0"></span>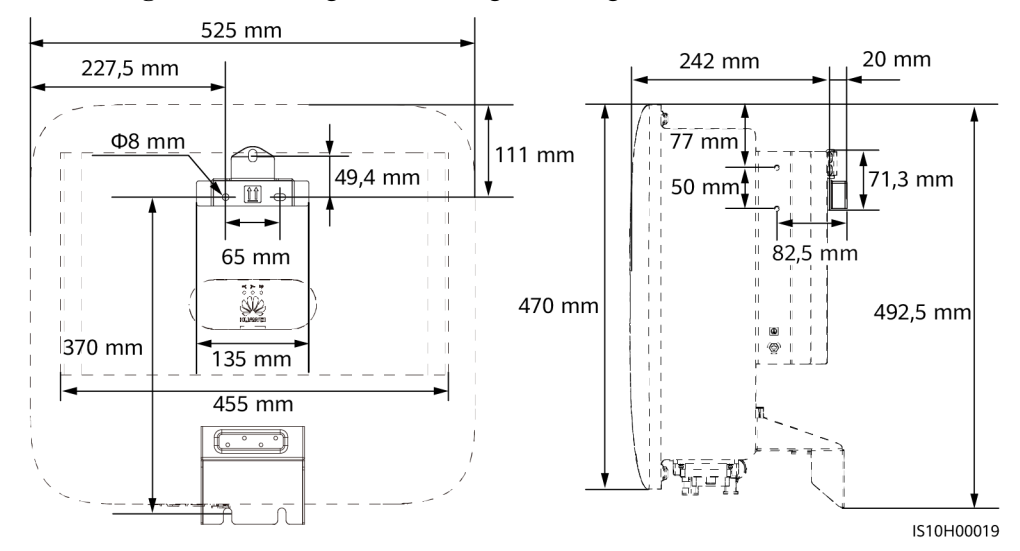

#### **Abbildung 4-7** Abmessungen der Montagehalterung

#### **MANMERKUNG**

An der rechten und linke Seite des Gehäuses sind zwei M6-Schraubenlöcher für die Montage einer Abdeckung reserviert.

## **4.5.1 Wandmontage**

#### **Vorgehensweise**

- **Schritt 1** Bestimmen Sie die Montagepositionen für die Bohrlöcher und kennzeichnen Sie diese mit einem Filzstift.
- **Schritt 2** Sichern Sie die Montagehalterungen.

#### **MANMERKUNG**

- l Die Dehnschrauben M6x60 werden mit dem SUN2000 geliefert. Wenn Länge und Anzahl der Dehnschrauben nicht den Installationsanforderungen entsprechen, sind M6-Dehnschrauben aus Edelstahl selbst bereitzustellen.
- l Die im Lieferumfang des Wechselrichters enthaltenen Dehnschrauben werden für solide Betonwände eingesetzt. Für andere Wandtypen sind Dehnschrauben selbst bereitzustellen. Stellen Sie dabei sicher, dass die Wand die Traglastanforderungen des Wechselrichters erfüllt.

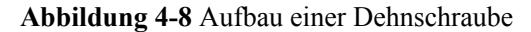

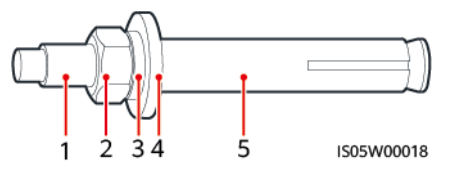

(1) Schraube (2) Mutter (3) Federscheibe

(4) Flache Unterlegscheibe (5) Spreizdübel

#### **GEFAHR**  $\blacktriangle$

Bohren Sie nicht in Versorgungsleitungen oder Kabel in/an der Wand.

#### **HINWEIS**

- **Tragen Sie beim Bohren eine Schutzbrille und eine Staubschutzmaske, um ein Einatmen** von Staub oder einen Kontakt mit den Augen zu vermeiden.
- l Entfernen Sie jeglichen Staub aus oder um die Bohrlöcher herum mit einem Staubsauger und messen Sie den Abstand zwischen den Löchern. Wenn eine große Bohrungstoleranz vorhanden ist, positionieren und bohren Sie die Löcher erneut.
- l Nach dem Entfernen der Schraube, Federscheibe und Unterlegscheibe richten Sie die Vorderseite des Spreizdübels an der Betonwand aus. Anderenfalls werden die Montagehalterungen nicht stabil auf der Betonwand sitzen.
- l Lösen Sie teilweise Mutter, Unterlegscheibe und Federscheibe der beiden unteren Dehnschrauben.

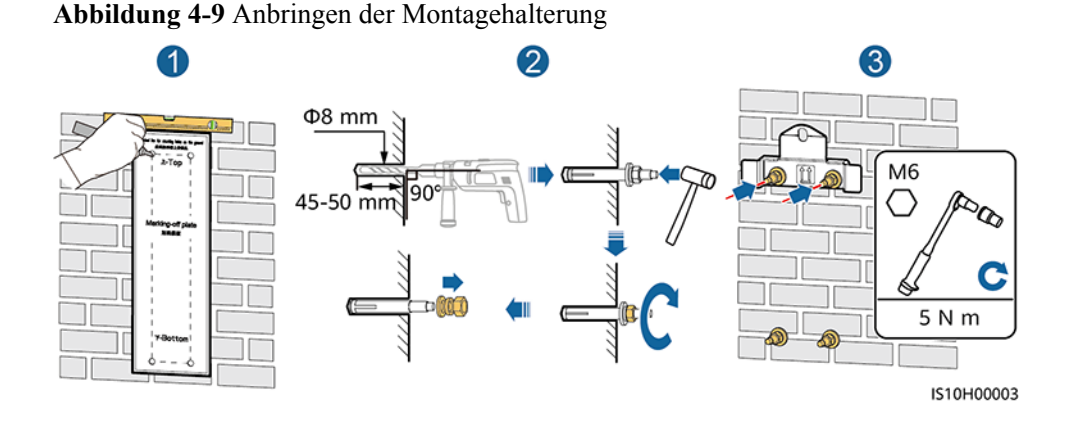

#### **Schritt 3** (Optional) Bringen Sie die Sicherungsschraube für den DC-Schalter an.

#### **MANMERKUNG**

- l Die Schrauben für DC-Schalter werden mit Solarwechselrichtern geliefert. Gemäß australischen Standards werden die Schrauben zum Sichern von DC-Schaltern (DC SWITCH) verwendet, um ein versehentliches Einschalten zu verhindern.
- l Für das in Australien verwendete Modell muss dieser Schritt ausgeführt werden, um die lokalen Standards zu erfüllen.

**Abbildung 4-10** Montieren einer Sicherungsschraube für den DC-Schalter

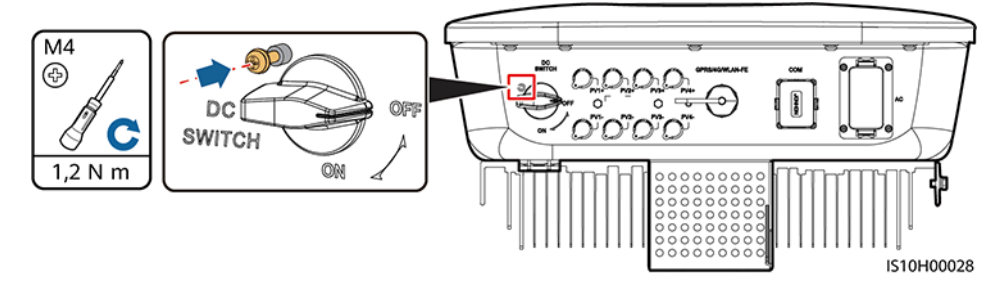

- **Schritt 4** Montieren Sie den SUN2000 auf die Montagehalterung.
- **Schritt 5** Ziehen Sie die Muttern an.

**Abbildung 4-11** Installieren des SUN2000

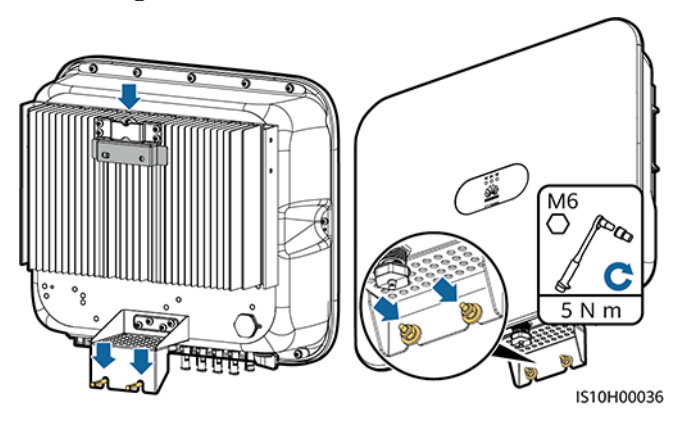

**Schritt 6** (Optional) Bringen Sie das Diebstahlschutz-Schloss an.

### **HINWEIS**

- Stellen Sie selbst ein geeignetes Diebstahlschutz-Schloss für den Lochdurchmesser (Φ8 mm) bereit.
- l Es wird ein wasserdichtes Schloss für den Außenbereich empfohlen.
- l Bewahren Sie den Schlüssel zum Schloss sicher auf.

**Abbildung 4-12** Montage des Diebstahlschutz-Schlosses

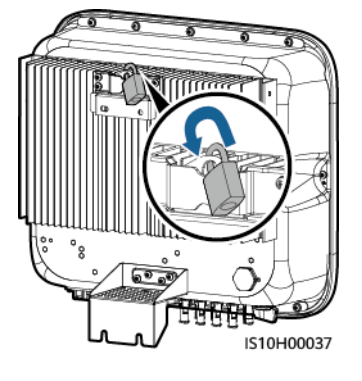

**----Ende**

## <span id="page-34-0"></span>**4.5.2 Trägermontage**

### **Voraussetzungen**

Stellen Sie M6-Schraubensätze aus Edelstahl (mit Unterlegscheiben, Federringen und Schrauben M6) entsprechender Längen sowie passende Unterlegscheiben und Muttern für die entsprechende Befestigungsart bereit.

### **Vorgehensweise**

**Schritt 1** Bestimmen Sie die Position der Löcher anhand der Montageschablone und markieren Sie anschließend die Position der Löcher mit einem Filzstift.

**Abbildung 4-13** Ermitteln der Lochpositionen

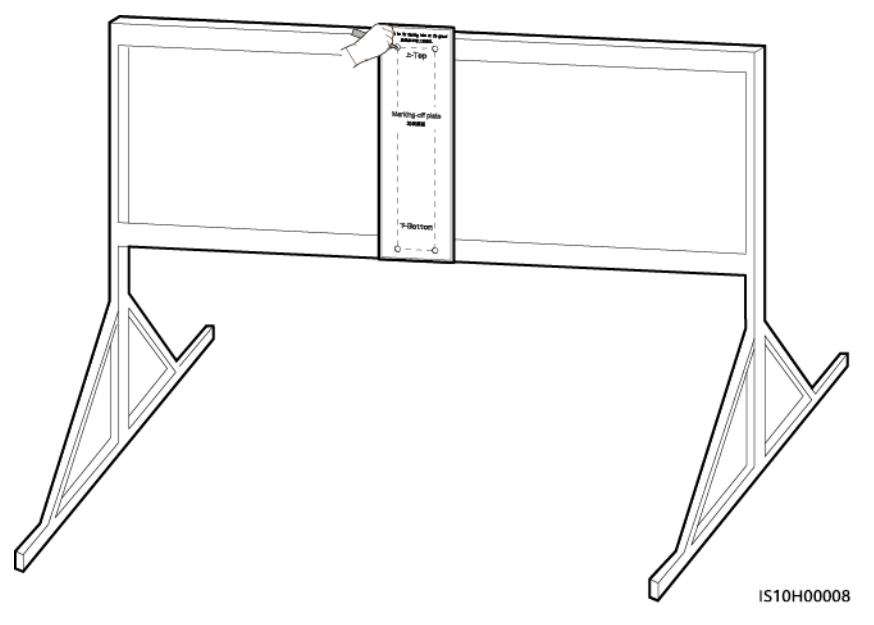

**Schritt 2** Bohren Sie die Löcher mit einer Schlagbohrmaschine.

### **MANMERKUNG**

Es wird geraten, die Bohrlochstellen durch Auftragen von Rostschutzfarbe zu schützen.

#### **Abbildung 4-14** Bohren von Löchern

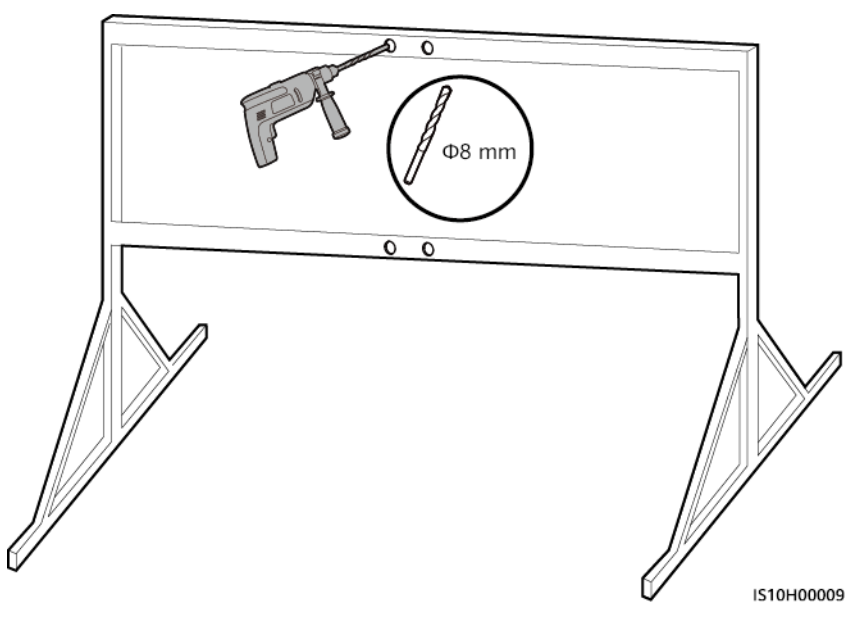

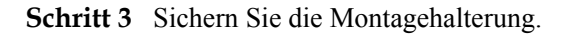

**Abbildung 4-15** Sichern der Montagehalterung

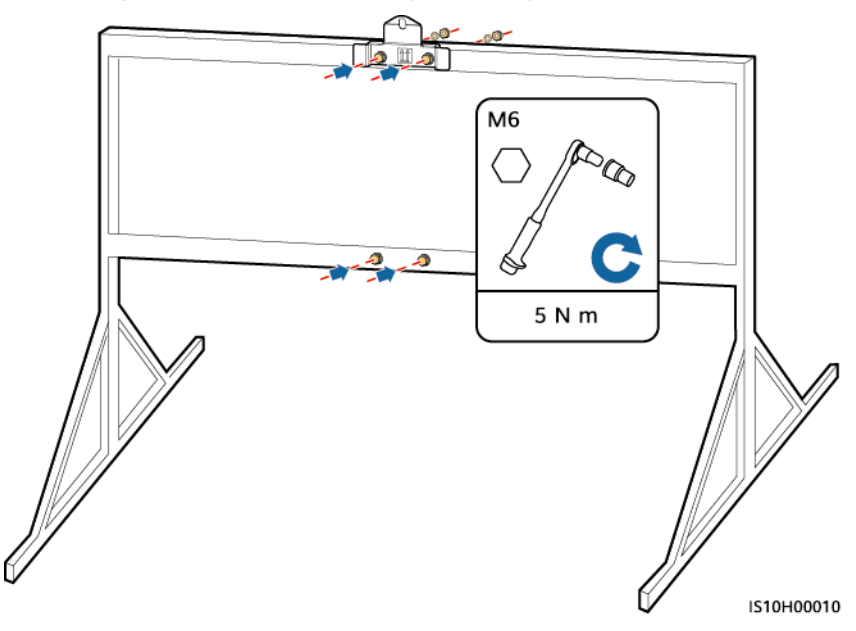

**Schritt 4** Montieren Sie den SUN2000 auf die Montagehalterung.

**Schritt 5** Ziehen Sie die Schraubenbaugruppe fest.
#### **Abbildung 4-16** Installieren des SUN2000

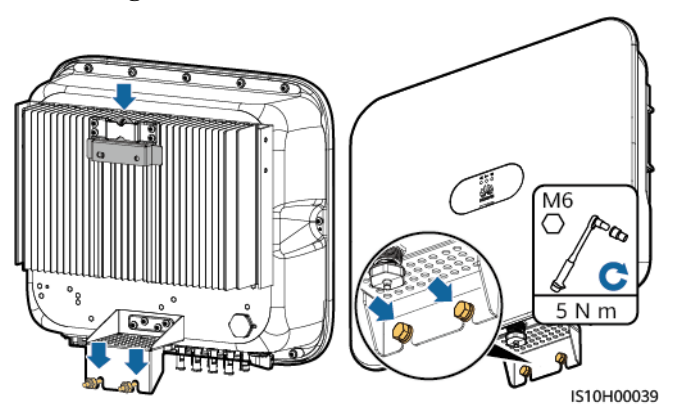

**Schritt 6** (Optional) Bringen Sie das Diebstahlschutz-Schloss an.

#### **HINWEIS**

- l Stellen Sie selbst ein geeignetes Diebstahlschutz-Schloss für den Lochdurchmesser (Ф8 mm) bereit.
- l Es wird ein wasserdichtes Schloss für den Außenbereich empfohlen.
- Bewahren Sie den Schlüssel zum Schloss sicher auf.

**Abbildung 4-17** Montage des Diebstahlschutz-Schlosses

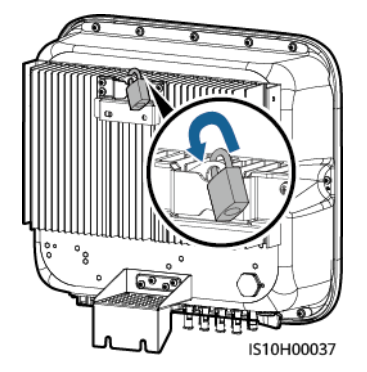

**----Ende**

## **5 Elektrische Anschlüsse**

#### **Sicherheitsmaßnahmen**

#### **GEFAHR**  $\blacktriangle$

Bevor Sie die Kabel anschließen, vergewissern Sie sich, dass der DC-Schalter des SUN2000L und alle Schalter für die Verbindung mit dem SUN2000L ausgeschaltet sind. Anderenfalls kann die im SUN2000L anliegende Hochspannung zu Stromschlägen führen.

#### **A WARNUNG**

- l Geräteschäden, die durch nicht korrekte Kabelanschlüsse verursacht werden, sind nicht von der Garantie abgedeckt.
- l Nur Elektrofachkräfte dürfen die Kabel anschließen.
- l Das Betriebspersonal muss bei Kabelarbeiten geeignete Schutzkleidung tragen.

#### **MANMERKUNG**

Die in den Schaltbildern in diesem Kapitel gezeigten Kabelfarben dienen lediglich zu Ihrer Information. Verwenden Sie die in den vor Ort geltenden elektrotechnischen Vorschriften spezifizierten Kabel (grüngelbe Kabel dürfen nur zur Erdung verwendet werden).

## **5.1 Vorbereiten der Installation**

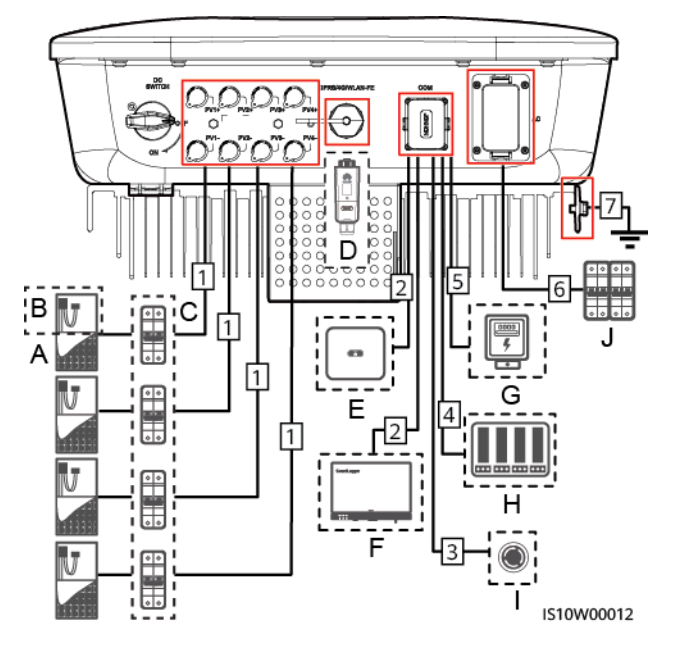

**Abbildung 5-1** Kabelverbindungen des SUN2000 (optional in gestrichelten Kästchen)

#### **HINWEIS**

Wenn der Smart Dongle konfiguriert ist, empfiehlt es sich, den Smart Dongle zu installieren, bevor Sie das Signalkabel anschließen.

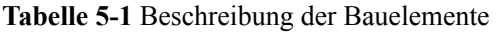

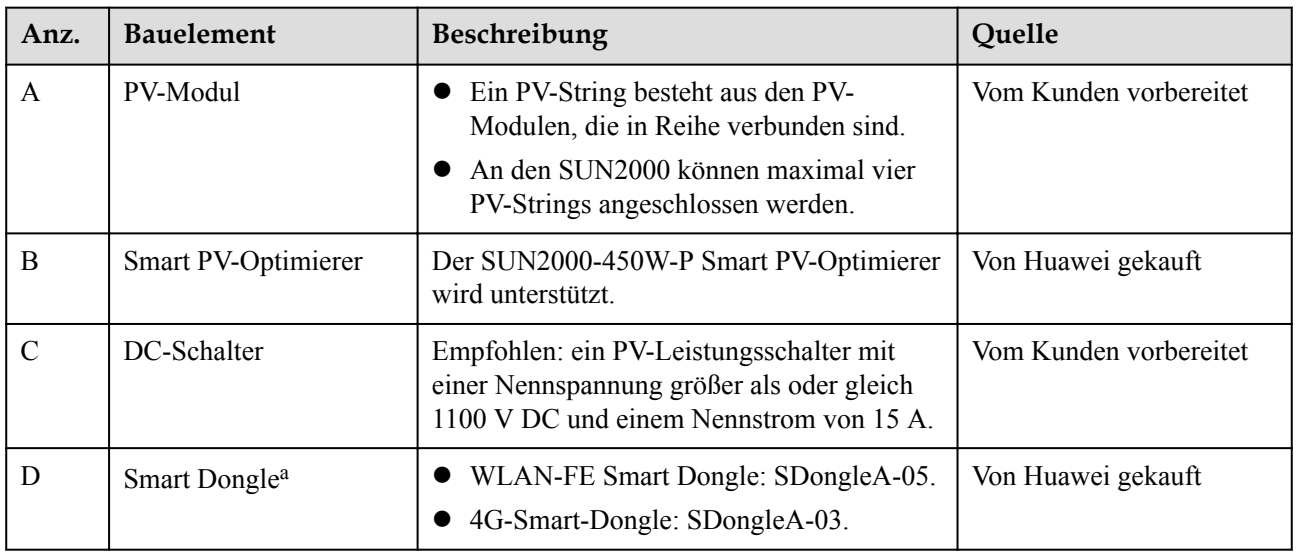

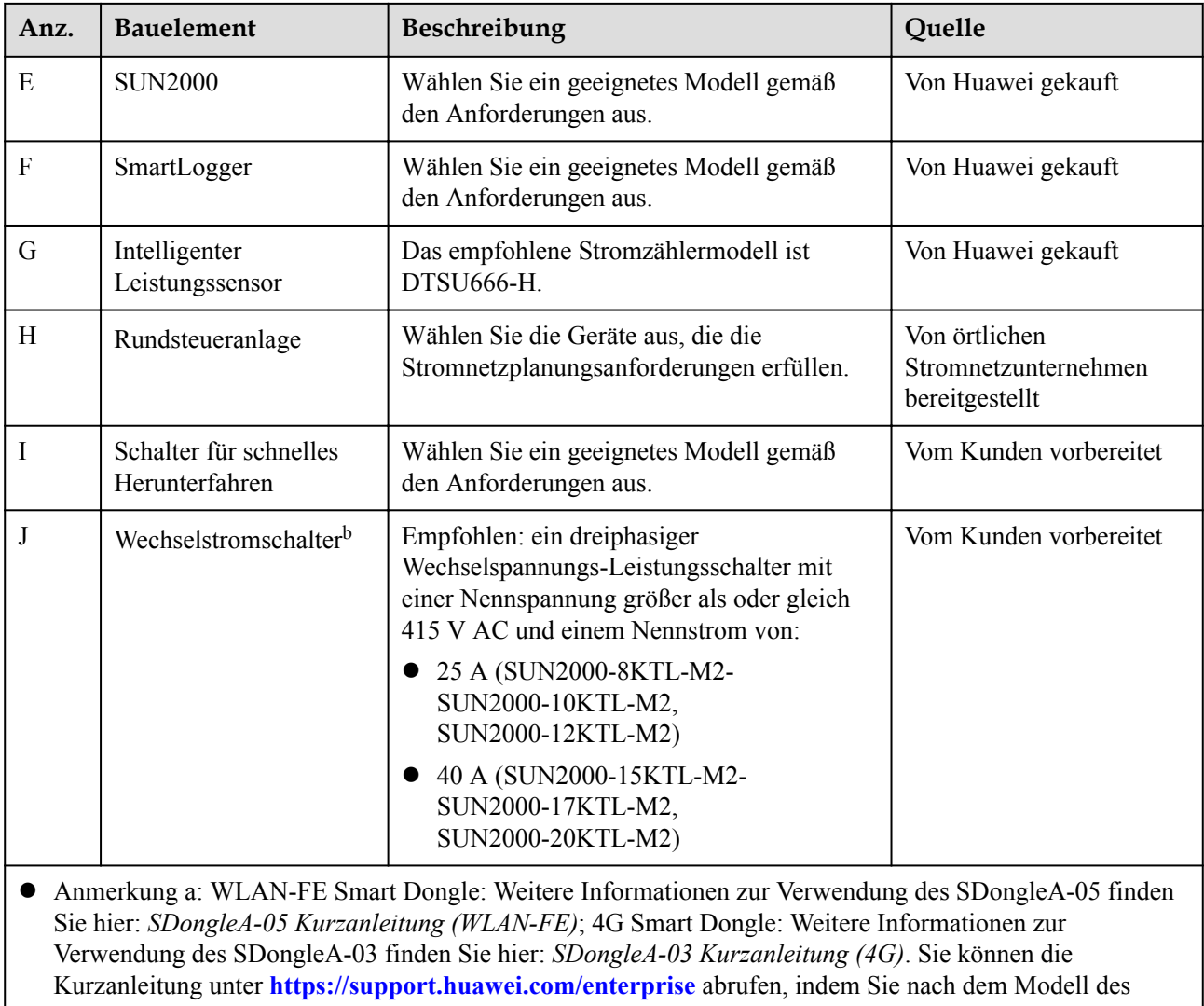

l Anmerkungb: Die Wechselrichter SUN2000-8KTL-M2 und SUN2000-10KTL-M2 sind nur in Australien einsetzbar.

#### **Tabelle 5-2** Kabelbeschreibung

Smart Dongle suchen.

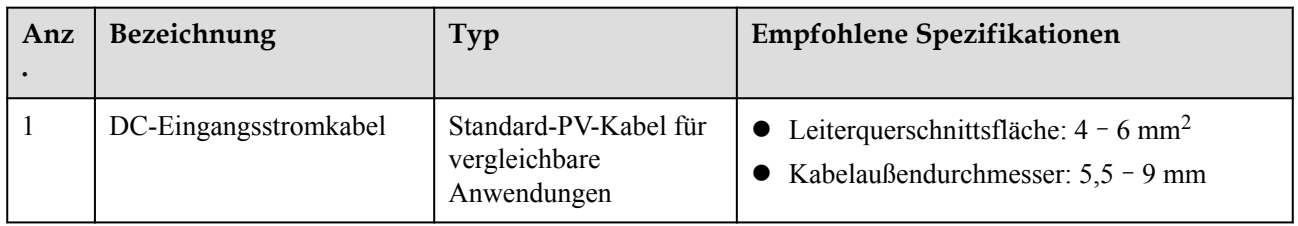

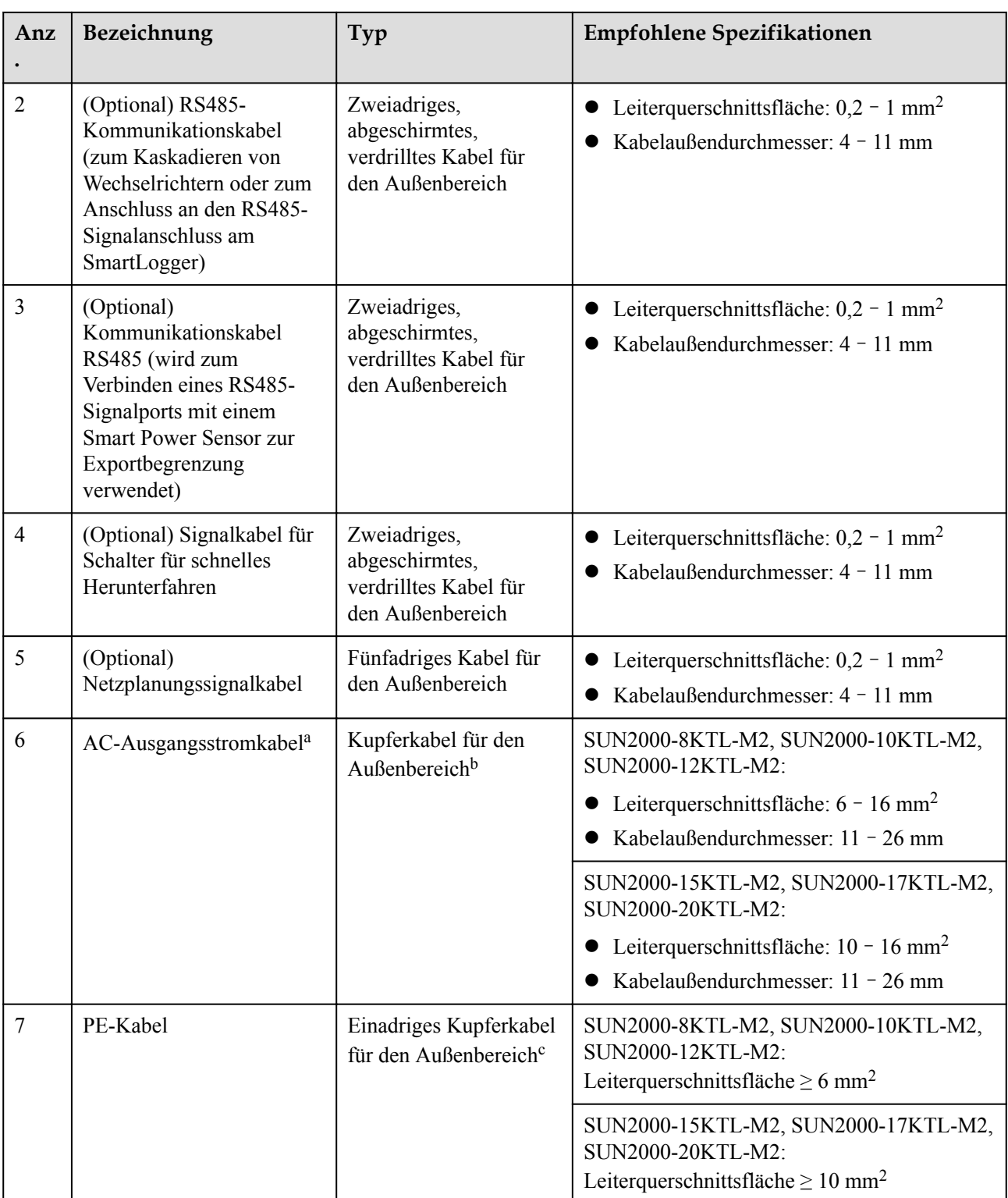

l Anmerkung a: Der Mindestkabeldurchschnitt hängt von der Sicherungsleistung des Wechselstromnetzes ab.

l Anmerkungb: Die Wechselrichter SUN2000-8KTL-M2 und SUN2000-10KTL-M2 sind nur in Australien einsetzbar.

l Anmerkungc: Die Wechselrichter SUN2000-8KTL-M2 und SUN2000-10KTL-M2 sind nur in Australien einsetzbar.

#### **MANMERKUNG**

- **Der Mindestkabeldurchschnitt muss den lokalen Standards für Kabel entsprechen.**
- Die Auswahl der Kabel wird durch folgende Faktoren beeinflusst: AC-Nennstrom, Kabeltyp, Streckenführungsverfahren, Umgebungstemperatur und maximale gewünschte Leitungsverluste.

## **5.2 Anschließen des PE-Kabels**

#### **Sicherheitsmaßnahmen**

#### **A** GEFAHR

- l Prüfen Sie, ob das PE-Kabel ordnungsgemäß verbunden ist. Wenn es getrennt oder lose ist, kann es zu Stromschlägen kommen.
- l Schließen Sie den Neutralleiter nicht als PE-Kabel an das Gehäuse an. Andernfalls besteht die Gefahr eines elektrischen Schlages.

#### **MANMERKUNG**

- l Der Erdungspunkt am AC-Ausgangsanschluss dient ausschließlich als PE-Potenzialausgleichspunkt und ist kein Ersatz für den Erdungspunkt am Gehäuse.
- l Nach dem Anschluss des Erdungskabels wird empfohlen, Silicagel oder Farbe zum Schutz auf die Erdungsklemme aufzutragen.

#### **Zusätzliche Informationen**

Der SUN2000 verfügt über die Erdungserkennungsfunktion. Diese Funktion erkennt vor dem Start, ob der SUN2000 ordnungsgemäß geerdet ist oder ob das Erdungskabel während des Betriebs getrennt wird. Diese Funktion arbeitet unter bestimmten Bedingungen. Um den sicheren Betrieb des SUN2000 zu gewährleisten, muss der SUN2000 entsprechend den Anschlussanforderungen des Erdungskabels ordnungsgemäß geerdet werden. Wenn bei einigen Stromnetztypen die Ausgangsseite des Wechselrichters mit einem Trenntransformator verbunden ist, stellen Sie sicher, dass der Wechselrichter ordnungsgemäß geerdet ist und stellen Sie die **Isolierungseinstellung** auf**Eingang nicht geerdet, mit Transformator**ein, damit der Wechselrichter ordnungsgemäß funktioniert.

- l Gemäß IEC62109 muss das PE-Kabel ordnungsgemäß angeschlossen werden, bevor die Erdungserkennungsfunktion deaktiviert wird, um eine sichere Anwendung im Fall einer Beschädigung oder Trennung des Erdungskabels zu gewährleisten. Stellen Sie sicher, dass das PE-Kabel mindestens eine der folgenden Anforderungen erfüllt:
	- Wenn die PE-Klemme nicht an den AC-Steckverbinder angeschlossen ist, verwenden Sie ein einadriges Kupferkabel für den Außenbereich mit einem Querschnitt von mindestens 10 mm2 als PE-Kabel am Gehäuse.
	- Verwenden Sie Kabel mit demselben Durchmesser wie das AC-Ausgangskabel und erden Sie die PE-Klemme jeweils am AC-Steckverbinder und an der Erdungsschraube am Gehäuse.
- In einigen Ländern und Regionen sind für den SUN2000 zusätzliche Erdungskabel erforderlich. Verwenden Sie in diesem Fall Kabel mit demselben Durchmesser wie das

AC-Ausgangskabel und erden Sie die PE-Klemme jeweils am AC-Steckverbinder und an der Erdungsschraube am Gehäuse.

#### **Vorgehensweise**

**Schritt 1** Crimpen Sie den Kabelschuh.

#### **HINWEIS**

- l Achten Sie darauf, beim Abisolieren eines Kabels die Litze nicht zu beschädigen.
- l Die nach dem Crimpen des Leiterstreifens des Kabelschuhs gebildete Kavität muss die Ader vollständig umgeben. Die Ader muss engen Kontakt zum Kabelschuh haben.
- l Umwickeln Sie den nicht isolierten Crimpbereich mit dem Wärmeschrumpfschlauch oder PVC-Isolierband. In der folgenden Abbildung wird der Wärmeschrumpfschlauch als Beispiel verwendet.
- l Wenn Sie eine Heißluftpistole verwenden, schützen Sie die Geräte vor Versengen.

**Abbildung 5-2** Crimpen eines Kabelschuhs

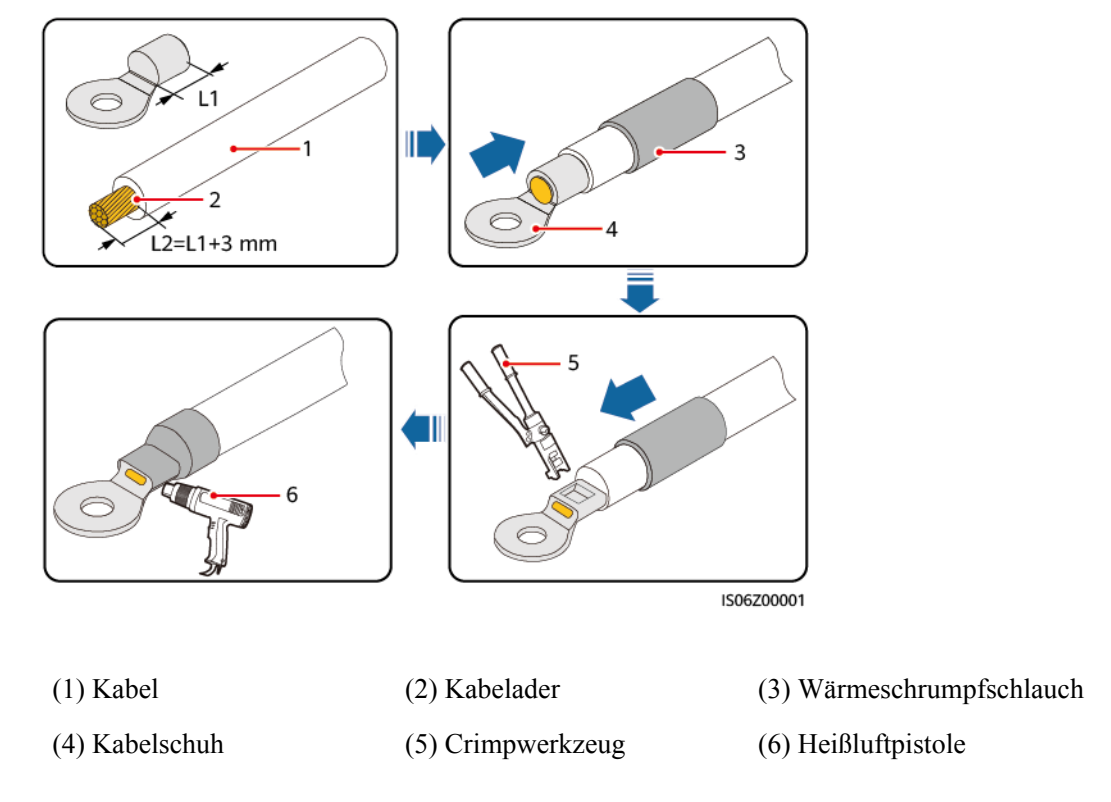

**Schritt 2** Schließen Sie das PE-Kabel an.

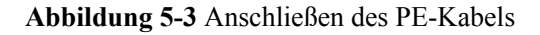

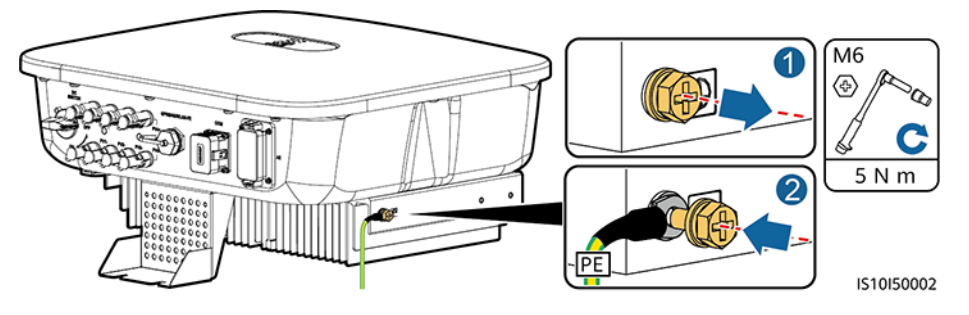

**----Ende**

## **5.3 Anschließen des AC-Ausgangsstromkabels**

#### **Sicherheitsmaßnahmen**

Ein dreiphasiger AC-Schalter muss an der Wechselstromseite des SUN2000 montiert werden. Wählen Sie ein geeignetes Überstromschutzgerät, das den lokalen Richtlinien zur Stromverteilung entspricht, um sicherzustellen, dass sich der SUN2000 unter abnormalen Umständen sicher vom Stromnetz trennen kann.

#### **A** WARNUNG

Schließen Sie keine Lasten zwischen dem SUN2000 und dem direkt daran angeschlossenen AC-Schalter an.

Der SUN2000 ist mit einer umfassenden Fehlerstrom-Überwachungseinheit (RCMU) integriert. Sobald erkannt wird, dass der Reststrom den Schwellenwert übersteigt, trennt sich der SUN2000 selbst direkt vom Stromnetz.

#### **HINWEIS**

- l Wenn der externe AC-Schalter auch die Funktion eines Fehlerstromschutzschalters übernimmt, muss der Nennwert des Fehlerstroms größer als oder gleich 100 mA sein.
- Wenn mehrere SUN2000s über ihre jeweiligen externen AC-Schalter mit der allgemeinen Fehlerstrom-Schutzeinrichtung (RCD) verbunden sind, muss der Nennwert des Fehlerstroms des allgemeinen RCD größer als oder gleich der Anzahl der SUN2000s multipliziert mit 100 mA sein.
- l Ein Messerschalter eignet sich nicht als AC-Schalter.
- Der Innensechskantschlüssel wird mit dem Wechselrichter geliefert und ist am Aufhängesatz an der Unterseite des Wechselrichters befestigt.

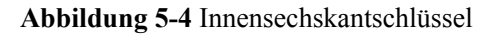

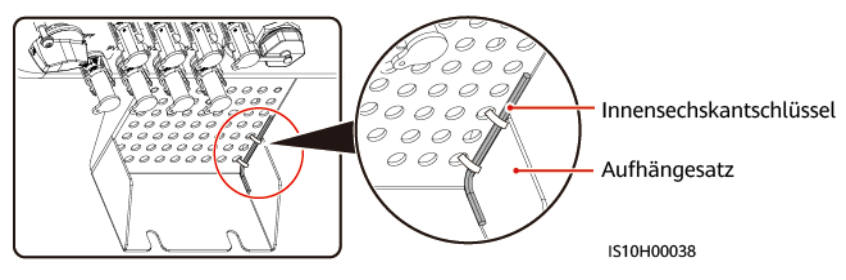

#### **Vorgehensweise**

**Schritt 1** Schließen Sie das AC-Ausgangsstromkabel an den AC-Steckverbinder an.

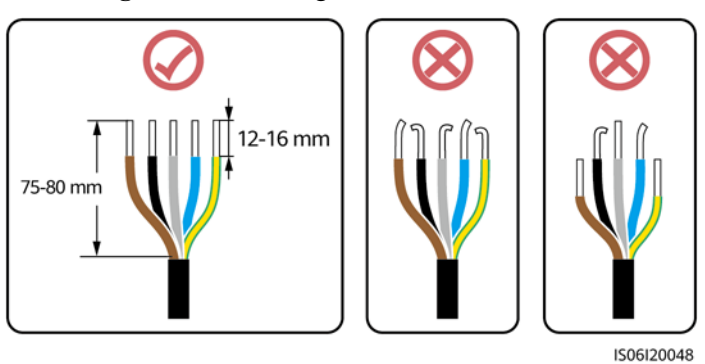

#### **Abbildung 5-5** Anforderungen für das Abisolieren

#### **HINWEIS**

- Stellen Sie sicher, dass sich der Kabelmantel im Steckverbinder befindet.
- l Achten Sie darauf, dass die freiliegende Litze vollständig in die Kabelöffnung eingeführt ist.
- l Vergewissern Sie sich, dass die AC-Abschlüsse feste und solide elektrische Verbindungen bieten. Geschieht dies nicht, kann es zu einer Fehlfunktion des SUN2000 sowie zu Beschädigungen seiner AC-Steckverbinder kommen.
- Achten Sie darauf, dass das Kabel nicht verdreht ist.

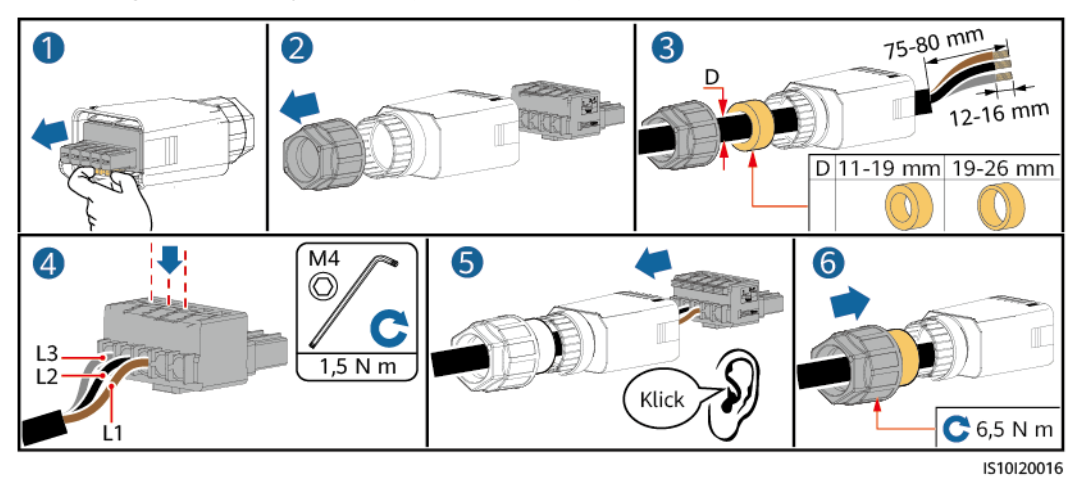

**Abbildung 5-6** Dreiadriges Kabel (L1, L2 und L3)

**Abbildung 5-7** Vieradriges Kabel (L1, L2, L3 und PE)

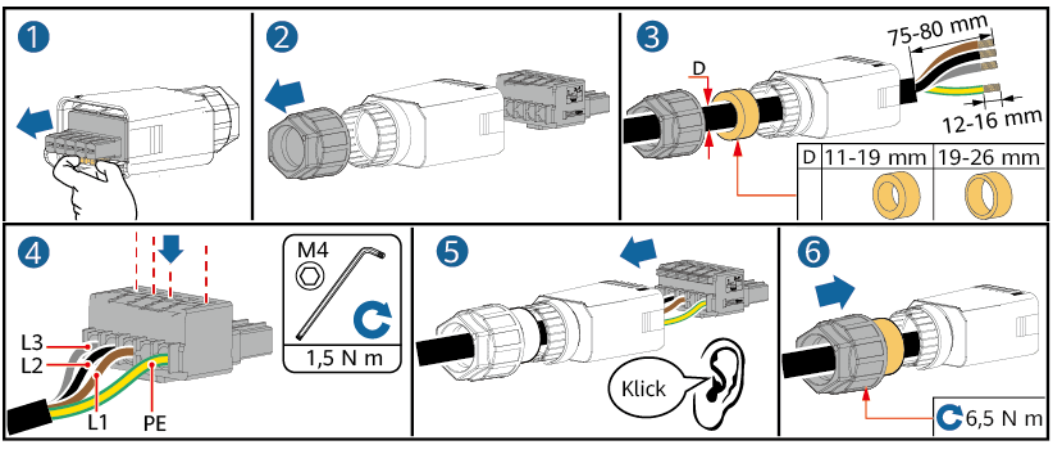

IS10I20015

**Abbildung 5-8** Vieradriges Kabel (L1, L2, L3 und N)

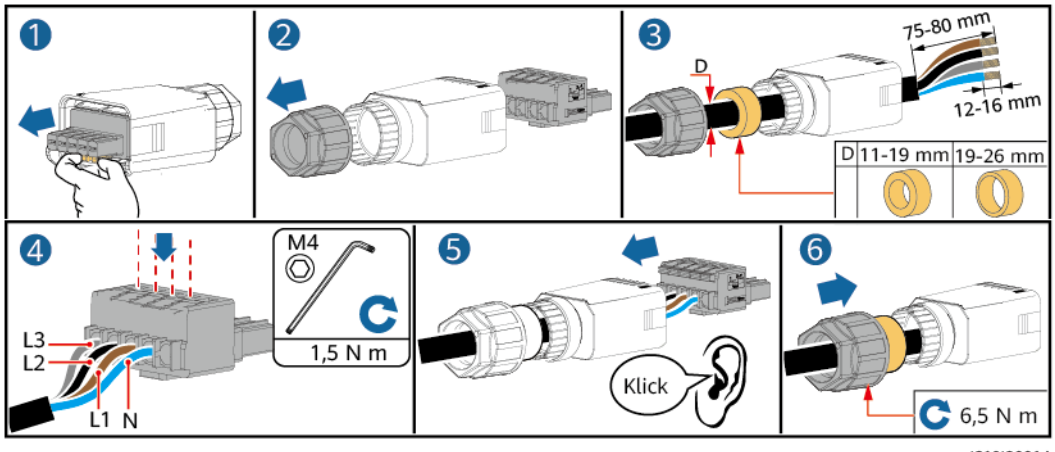

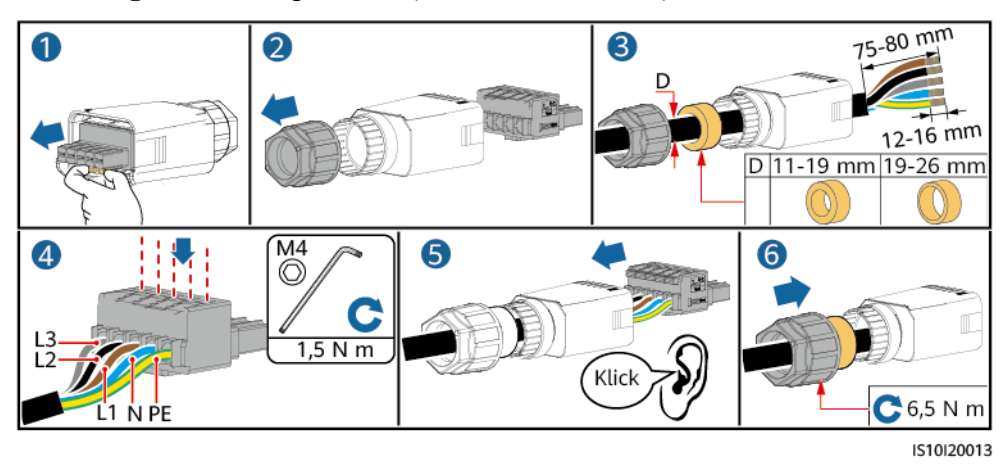

**Abbildung 5-9** Fünfadriges Kabel (L1, L2, L3, N und PE)

#### **MANMERKUNG**

Die in den Abbildungen gezeigten Kabelfarben dienen nur zu Referenzzwecken. Wählen Sie gemäß den im jeweiligen Land geltenden Standards ein entsprechendes Kabel aus.

**Schritt 2** Schließen Sie den AC-Steckverbinder an den AC-Ausgangsanschluss an.

#### **HINWEIS**

Achten Sie darauf, dass der AC-Steckverbinder sicher angeschlossen ist.

**Abbildung 5-10** Sichern des AC-Steckverbinders

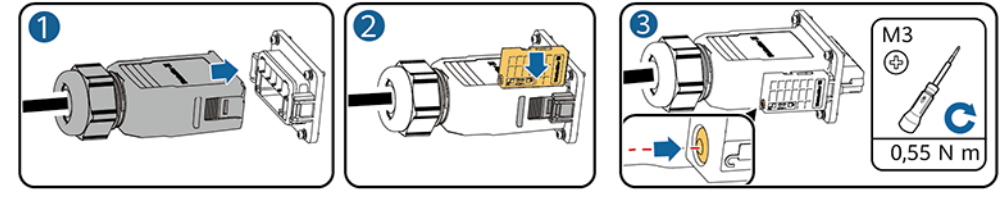

IS10H00029

**Schritt 3** Überprüfen Sie die Verlegung des AC-Ausgangsstromkabels.

#### **Abbildung 5-11** Kabelweg

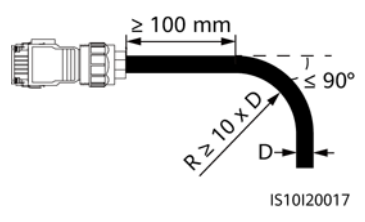

**----Ende**

#### **Verbindungstrennung**

Die Trennung kann in umgekehrter Reihenfolge durchgeführt werden.

## **5.4 Anschließen des DC-Eingangsstromkabels**

#### **Sicherheitsmaßnahmen**

#### $\triangle$  GEFAHR

- Stellen Sie vor dem Anschließen des DC-Eingangsstromkabels sicher, dass die Gleichspannung im sicheren Bereich liegt (niedriger als 60 V DC) und dass der **DC SWITCH** (DC-Schalter) auf**OFF**steht. Andernfalls kann es zu einer hohen Spannung kommen, die Stromschläge verursachen kann.
- Wenn der SUN2000 in Betrieb ist, dürfen keine Arbeiten am DC-Eingangsstromkabel vorgenommen werden, z. B. das Anschließen oder Trennen eines PV-Strings oder eines PV-Moduls in einem PV-String. Andernfalls kann es zu Stromschlägen kommen.
- Wenn kein PV-String an einer DC-Eingangsklemme des SUN2000 angeschlossen ist, darf die wasserdichte Kappe nicht von der Klemme entfernt werden. Andernfalls kann sich dies auf das IP-Schutzart des SUN2000 auswirken.

#### **A** WARNUNG

Stellen Sie sicher, dass die folgenden Bedingungen erfüllt sind. Andernfalls kann der SUN2000 beschädigt werden oder sogar ein Brand verursacht werden.

- Die in jedem PV-String in Reihe geschalteten PV-Module haben dieselben Spezifikationen.
- l Die Leerlaufspannung der einzelnen PV-Strings beträgt stets max. 1080 V DC.
- l Der maximale Kurzschlussstrom eines einzelnen PV-Strings darf max. 15 A betragen.
- Das DC-Eingangsstromkabel ist sicher angeschlossen. Die Plus- und Minusklemmen eines PV-Moduls sind mit den entsprechenden Plus- bzw. Minus-DC-Eingangsklemmen des SUN2000 verbunden.
- Wenn das DC-Eingangsstromkabel verpolt angeschlossen ist, setzen Sie den DC-Schalter sowie die Plus- und Minus-Steckverbinder nicht in Betrieb. Warten Sie, bis die Sonneneinstrahlungsstärke abends nachlässt und der PV-String-Strom auf unter 0,5 A zurückgeht. Schalten Sie anschließend den DC-Schalter aus. Entfernen Sie die positiven und negativen Steckverbinder, um die Polarität auszugleichen.

#### **HINWEIS**

- l Da der Ausgang des an den SUN2000 angeschlossenen PV-Strings nicht geerdet werden kann, ist darauf zu achten, dass der PV-Modulausgang gegen Masse isoliert ist.
- Die PV-Strings, die an der gleichen MPPT-Route angeschlossen sind, müssen die gleiche Anzahl von identischen PV-Modulen oder Smart PV-Optimierern enthalten.
- l Bei der Montage von PV-Strings und des SUN2000 können die Plus- oder Minusklemmen der PV-Strings einen Kurzschluss gegen Erde haben, wenn die Stromkabel nicht ordnungsgemäß angeschlossen oder verlegt werden. Bei Betrieb des SUN2000 kann es zu einem Kurzschluss des Gleich- oder Wechselstroms kommen und das Gerät beschädigen. Der verursachte Schaden am Gerät wird von keiner Garantie abgedeckt.

#### **Klemmenbeschreibung**

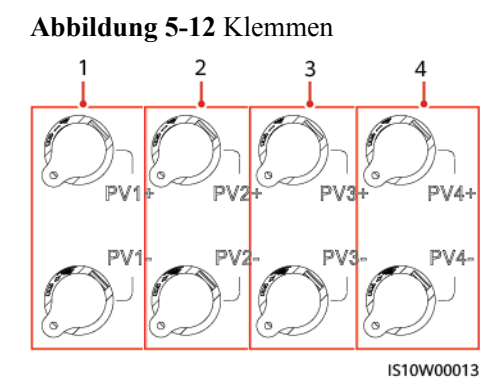

- 
- 
- (1) Klemmen des Gleichstromeingangs 1 (2) Klemmen des Gleichstromeingangs 2
- (3) Klemmen des Gleichstromeingangs 3 (4) Klemmen des Gleichstromeingangs 4

#### **Vorgehensweise**

#### **A WARNUNG**

Bevor Sie die Plus- und Minus-Steckverbinder in die Positiv- und Negativ-DC-Eingangsklemmen des SUN2000 einrasten, vergewissern Sie sich, dass der **DC SWITCH** (DC-Schalter) auf**OFF**steht.

#### **HINWEIS**

- l Die Verwendung äußerst steifer Kabel, wie z. B. armierte Kabel, als DC-Eingangsstromkabel wird nicht empfohlen, da es durch das Biegen der Kabel zu einem schlechten Kontakt kommen könnte.
- l Kennzeichnen Sie vor der Montage der DC-Steckverbinder die Kabelpolung richtig, um sicherzustellen, dass die Kabel richtig angeschlossen werden.
- l Ziehen Sie nach dem Crimpen der Plus- und Minus-Metallkontakte die DC-Eingangsstromkabel zurück, um sicherzustellen, dass sie sicher angeschlossen sind.
- l Stecken Sie die gecrimpten Metallkontakte der Plus- und Minus-Stromkabel in die entsprechenden Plus- und Minus-Steckverbinder. Ziehen Sie dann an den DC-Eingangsstromkabeln, um eine feste Verbindung sicherzustellen.
- l Wenn das DC-Eingangskabel verpolt angeschlossen ist und der **DC SWITCH** (DC-Schalter) auf die Position**ON**gesetzt ist, nehmen Sie den **DC SWITCH** (DC-Schalter) sowie die Plus- und Minus-Steckverbinder nicht in Betrieb. Andernfalls kann das Gerät beschädigt werden. Der verursachte Schaden am Gerät wird von keiner Garantie abgedeckt. Warten Sie, bis die Sonneneinstrahlungsstärke nachlässt und der PV-String-Strom auf unter 0,5 A zurückgeht. Schalten Sie anschließend die beiden **DC SWITCH** (DC-Schalter) auf die Position**OFF**, ziehen Sie die Plus- und Minus-Steckverbinder ab und korrigieren Sie die Verbindung des DC-Eingangsstromkabels.

#### **MANMERKUNG**

- **•** Der Gleichspannungsmessbereich des Multimeters muss mindestens 1080 V betragen. Weist die Spannung einen negativen Wert auf, ist die Polarität des DC-Eingangs nicht korrekt und muss korrigiert werden. Ist die Spannung höher als 1080 V, sind zu viele PV-Module auf dem gleichen String konfiguriert. Entfernen Sie einzelne PV-Module.
- l Wenn der PV-String mit einem Optimierer konfiguriert ist, prüfen Sie die Kabelpolarität anhand der Anweisungen in der Kurzanleitung des Smart PV-Optimierers.
- **Schritt 1** Schließen Sie das DC-Eingangsstromkabel an.

#### A VORSICHT

Verwenden Sie die Stäubli MC4 Plus- und Minus-Metallklemmen und DC-Steckverbinder, die im Lieferumfang des SUN2000 enthalten sind. Die Verwendung von inkompatiblen Plusund Minus-Metallklemmen und DC-Steckverbindern kann schwerwiegende Folgen haben. Der verursachte Schaden am Gerät wird von keiner Garantie- oder Servicevereinbarung abgedeckt.

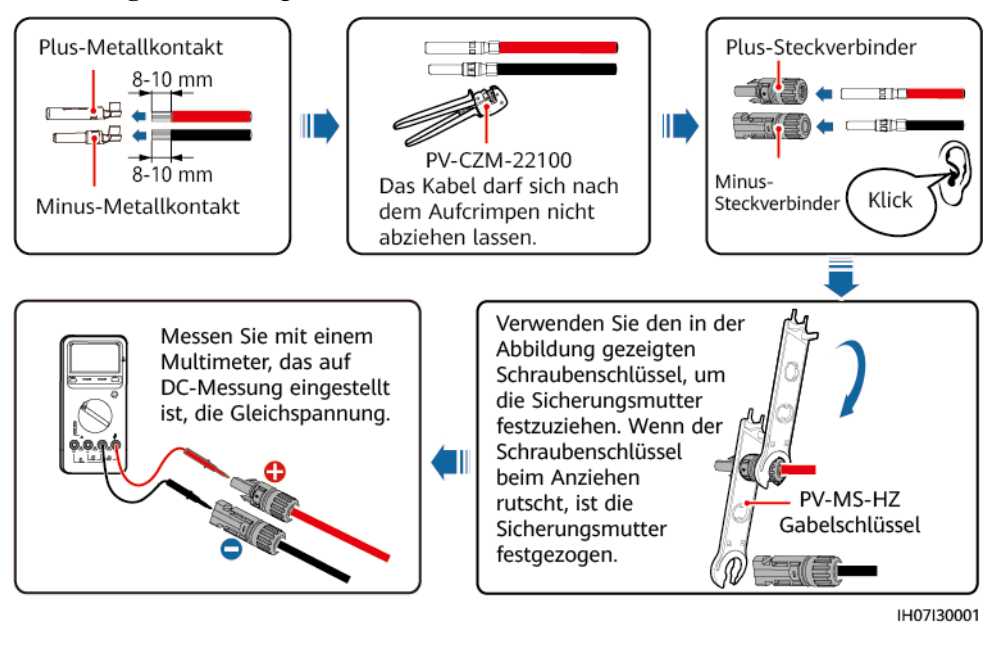

**Abbildung 5-13** Montage eines DC-Steckverbinders

**----Ende**

#### **Entfernen eines DC-Steckverbinders**

**A** WARNUNG

Stellen Sie vor dem Entfernen des Plus- und des Minus-Steckverbinders sicher, dass der **DC SWITCH** (DC-Schalter) auf **OFF** (Aus) gesetzt ist.

Zum Entfernen der Plus- und Minus-Steckverbinder vom SUN2000 führen Sie einen Gabelschlüssel in das Bajonett ein und drücken kräftig, um den DC-Steckverbinder zu entfernen.

**Abbildung 5-14** Entfernen eines DC-Steckverbinders

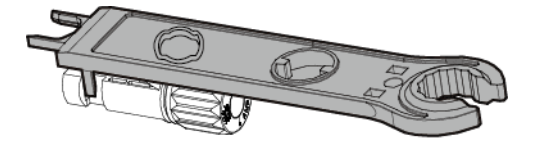

IH07H00019

## **5.5 (Optional) Anschließen des Smart Dongle**

#### **Vorgehensweise**

#### **MANMERKUNG**

- l Wenn WLAN-FE-Kommunikation verwendet wird, schließen Sie einen WLAN-FE Smart Dongle (SDongleA-05) an.
- Wenn 4G-Kommunikation verwendet wird, schließen Sie einen 4G Smart Dongle (SDongleA-03) an.
- **.** Sie müssen den Smart Dongle separat erwerben.
- l WLAN-FE Smart Dongle (FE-Kommunikation)

Empfohlen werden ein für Außenbereiche geeignetes, abgeschirmtes CAT-5E-Netzwerkkabel (Außendurchmesser < 9 mm; Eigenwiderstand  $\leq 1.5 \Omega/10$  m) und abgeschirmte RJ45-Steckverbinder.

**Abbildung 5-15** Anschließen eines WLAN-FE Smart Dongle (FE-Kommunikation)

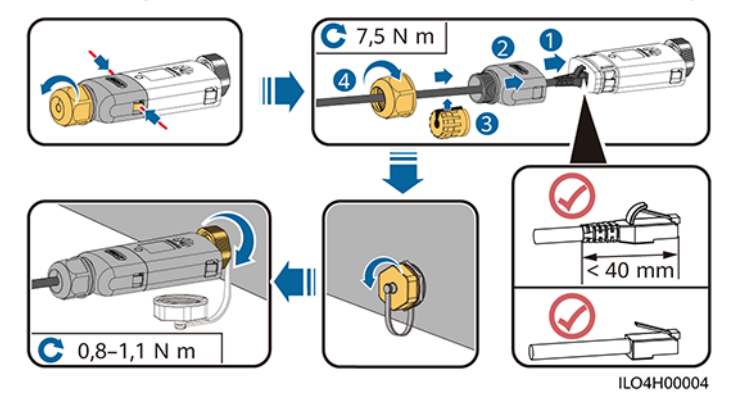

l 4G Smart Dongle (4G-Kommunikation)

#### **MANMERKUNG**

- l Wenn Sie einen Smart Dongle ohne SIM-Karte vorbereitet haben, müssen Sie eine Standard-SIM-Karte (Größe: 25 mm x 15 mm) mit einer Kapazität von mindestens 64 KB vorbereiten.
- Beim Einsetzen der SIM-Karte bestimmen Sie die Installationsrichtung anhand des Siebdrucks und des Pfeils auf dem Kartensteckplatz.
- l Wenn die SIM-Karte in Position gedrückt wird, sitzt sie fest, d. h., die Karte wurde richtig eingesetzt.
- l Um die SIM-Karte zu entfernen, drücken Sie sie nach innen. Dann springt die SIM-Karte automatisch heraus.
- l Achten Sie bei der erneuten Installation des WLAN-FE Smart Dongle oder des 4G Smart Dongle darauf, dass der Verschluss wieder einrastet.

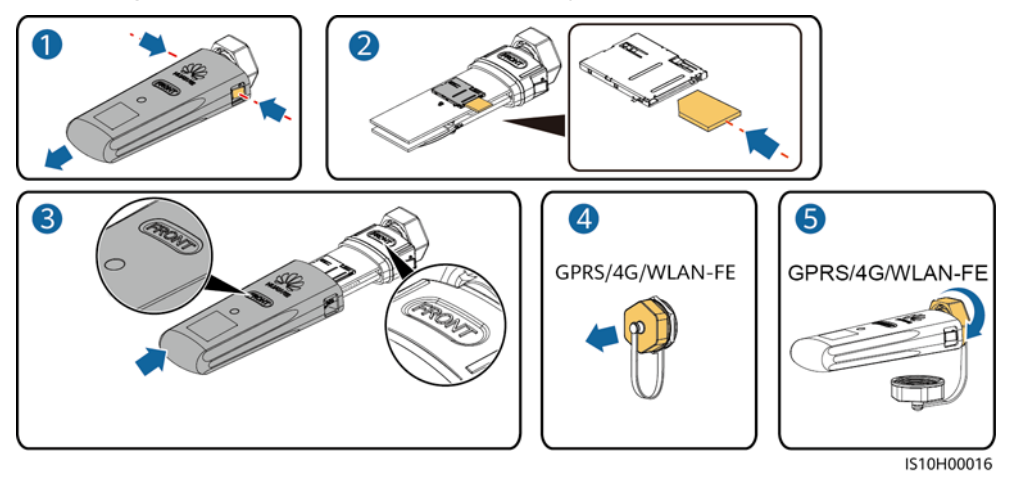

**Abbildung 5-16** Anschließen des 4G Smart Dongle

#### **MANMERKUNG**

Es gibt zwei Kommunikationsmodularten:

● Einzelheiten zur Verwendung des WLAN-FE Smart Dongle SDongleA-05 finden Sie in der **[Kurzanleitung SDongleA-05 \(WLAN-FE\)](https://support.huawei.com/enterprise/en/doc/EDOC1100102027)***.* Sie können das Dokument auch durch Scannen des QR-Codes abrufen.

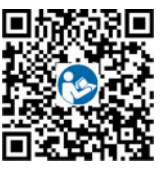

l Einzelheiten zur Verwendung des 4G Smart Dongle SDongleA-03 finden Sie in der **[Kurzanleitung SDongleA-03 \(4G\)](https://support.huawei.com/enterprise/en/doc/EDOC1100060255)***.* Sie können das Dokument auch durch Scannen des QR-Codes abrufen.

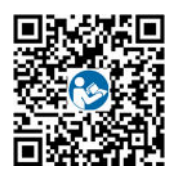

Diese Kurzanleitung ist im Lieferumfang des Smart Dongle enthalten.

## **5.6 (Optional) Anschließen des Signalkabels**

#### **Signalbenennungen des COM-Anschlusses**

#### **HINWEIS**

- l Nicht alle Wechselrichter-Modelle werden mit dem Signalkabelanschluss geliefert.
- Stellen Sie beim Verlegen des Signalkabels sicher, dass dieses vom Stromkabel getrennt ist und von Störungsquellen ferngehalten wird, um Kommunikationsstörungen zu vermeiden.
- l Der Schutzmantel des Kabels befindet sich im Steckverbinder. Schneiden Sie überschüssige Adern von der Schutzschicht ab. Stellen Sie sicher, dass die Adern vollständig in die Kabelöffnungen eingeführt sind und dass das Kabel fest angeschlossen ist.
- l Wenn der Smart Dongle konfiguriert ist, empfiehlt es sich, den Smart Dongle zu installieren, bevor Sie das Signalkabel anschließen.

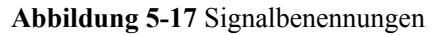

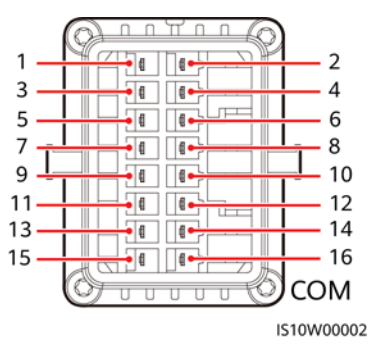

**Tabelle 5-3** Signalbenennungen

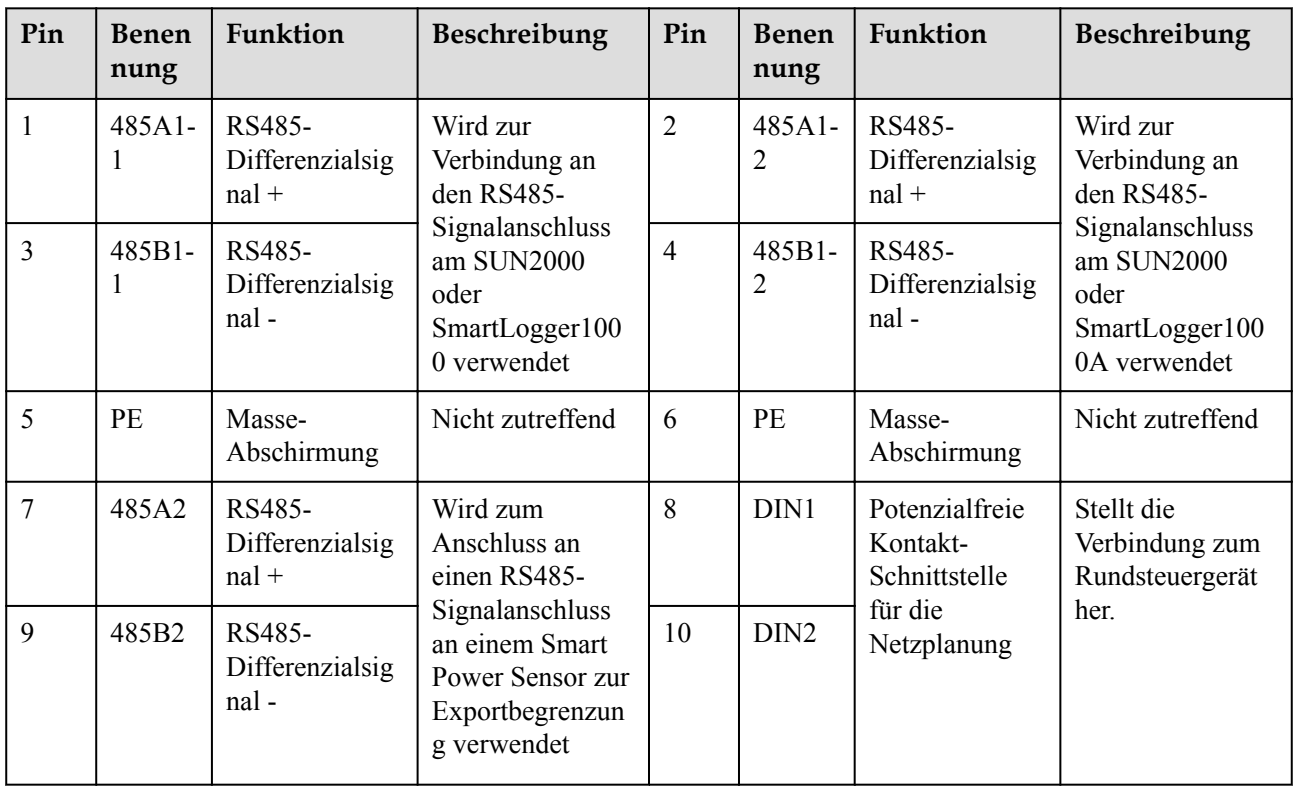

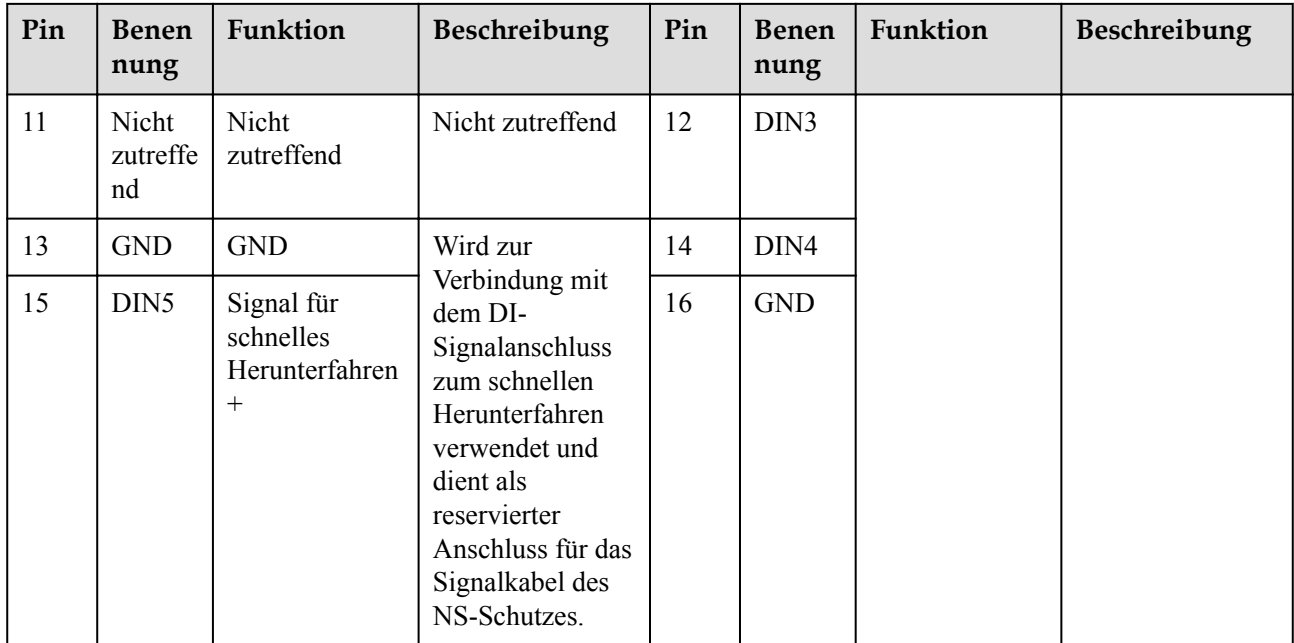

#### **Kommunikationsnetzwerkaufbau**

**•** Smart Dongle-Netzwerkaufbau-Szenario

#### **Abbildung 5-18** Smart Dongle-Netzwerkaufbau

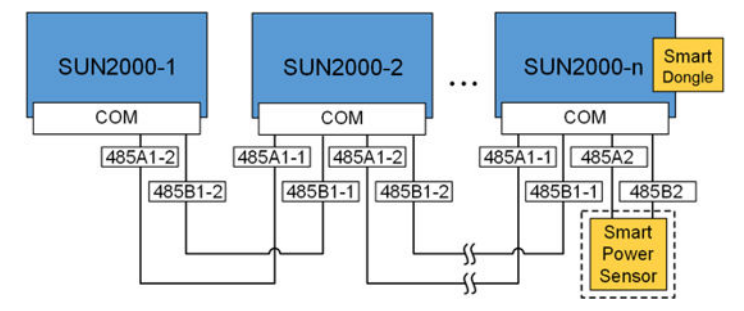

#### **MANMERKUNG**

- $\bullet$  Im Smart Dongle-Netzwerkaufbau-Szenario kann der SmartLogger nicht angeschlossen werden.
- l Der Smart Power Sensor ist für die Exportbegrenzung erforderlich. Es kann nur der Smart Power Sensor DTSU666-H (bereitgestellt von Huawei) verwendet werden.
- **Der Smart Power Sensor und der Smart Dongle müssen an denselben Wechselrichter angeschlossen** werden.
- l SmartLogger-Netzwerkaufbau-Szenario

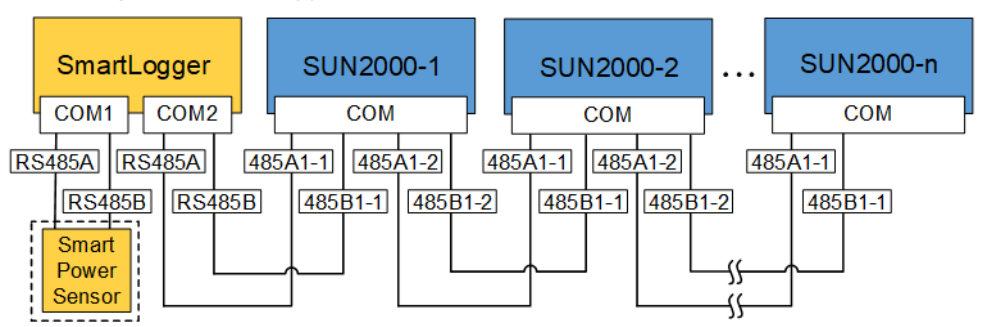

**Abbildung 5-19** SmartLogger-Netzwerkaufbau

#### **MANMERKUNG**

- $\bullet$  Im SmartLogger-Netzwerkaufbau-Szenario kann der Smart Dongle nicht angeschlossen werden.
- **•** An einen einzelnen SmartLogger können maximal 80 Geräte angeschlossen werden, beispielsweise Wechselrichter, intelligente Leistungssensoren und EMI. Es wird empfohlen, weniger als 30 Geräte an jeweils eine RS485-Route anzuschließen.
- **Der Smart Power Sensor ist für die Exportbegrenzung erforderlich. Wählen Sie den Smart** Power Sensor gemäß dem tatsächlichen Projekt aus.
- Um die Systemreaktionsgeschwindigkeit sicherzustellen, wird empfohlen, den Smart Power Sensor an einen COM-Anschluss separat vom COM-Anschluss des Wechselrichters anzuschließen.

### **5.6.1 Anschließen des RS485-Kommunikationskabels (Kaskadierung von Wechselrichtern)**

#### **Vorgehensweise**

**Schritt 1** Verbinden Sie das Signalkabel mit dem Signalkabelanschluss.

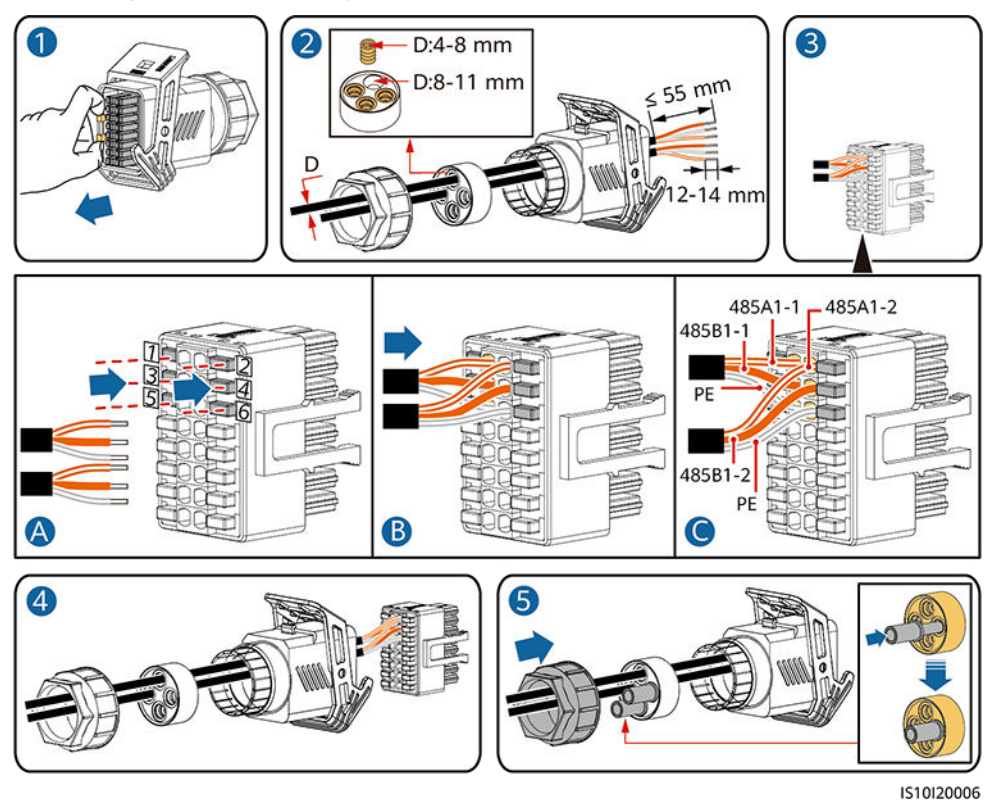

#### **Abbildung 5-20** Kabelmontage

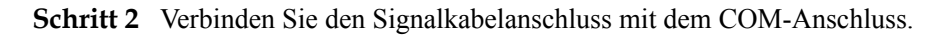

**Abbildung 5-21** Sichern des Signalkabelanschlusses

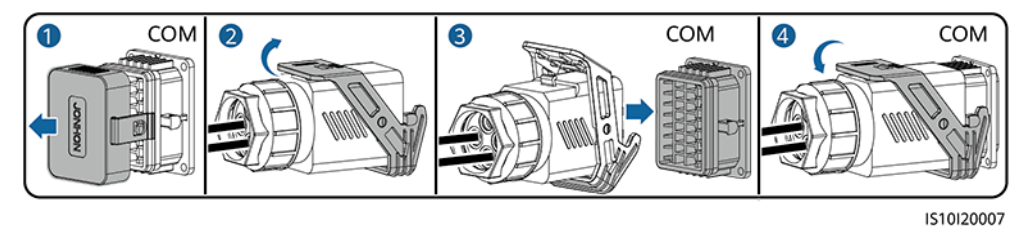

**----Ende**

## **5.6.2 Anschließen des RS485-Kommunikationskabels (Smart Power Sensor)**

#### **Kabelverbindung**

Die folgende Abbildung zeigt die Kabelverbindungen zwischen dem Wechselrichter und dem Smart Power Sensor.

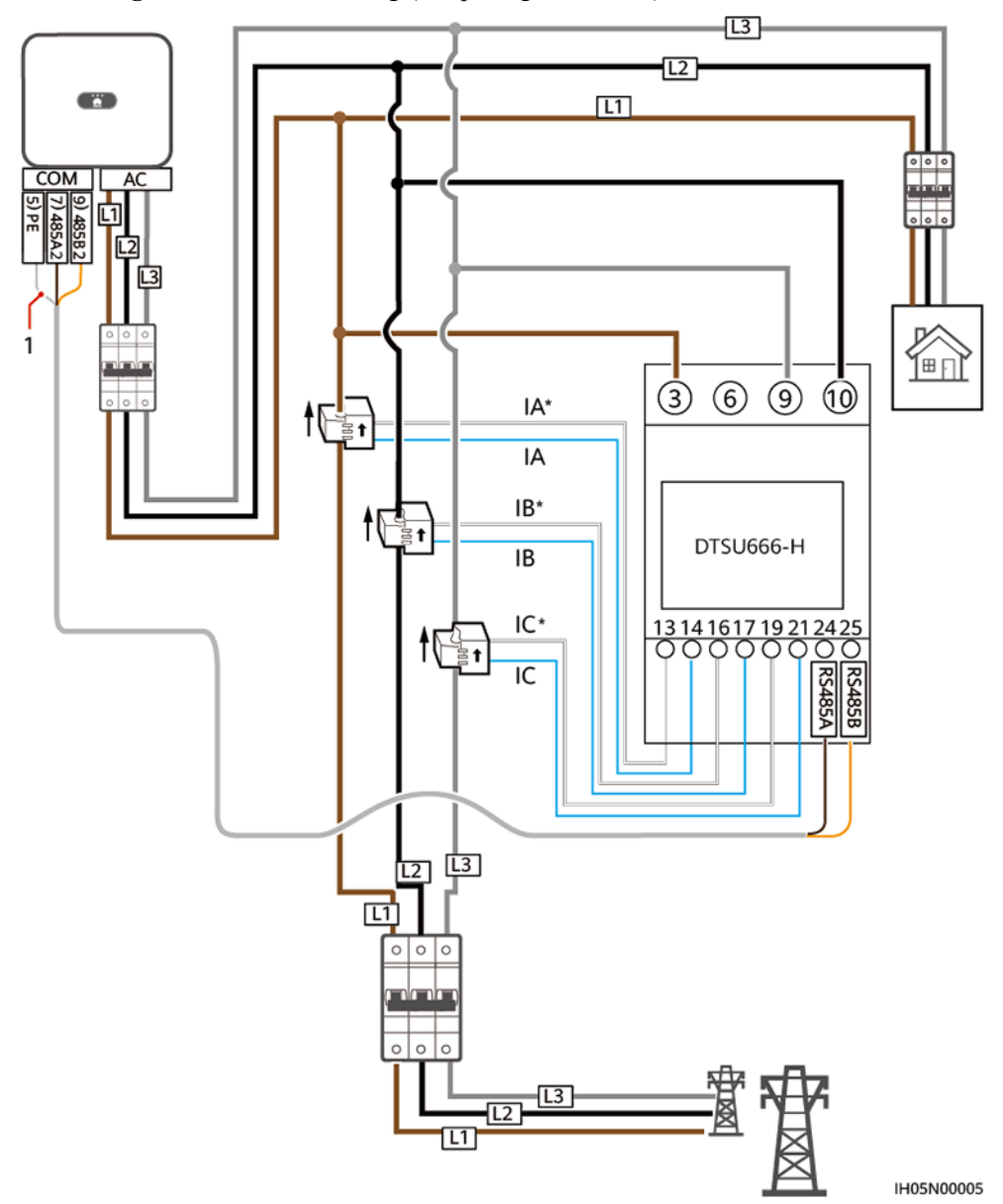

**Abbildung 5-22** Kabelverbindung (dreiphasig, Dreileiter)

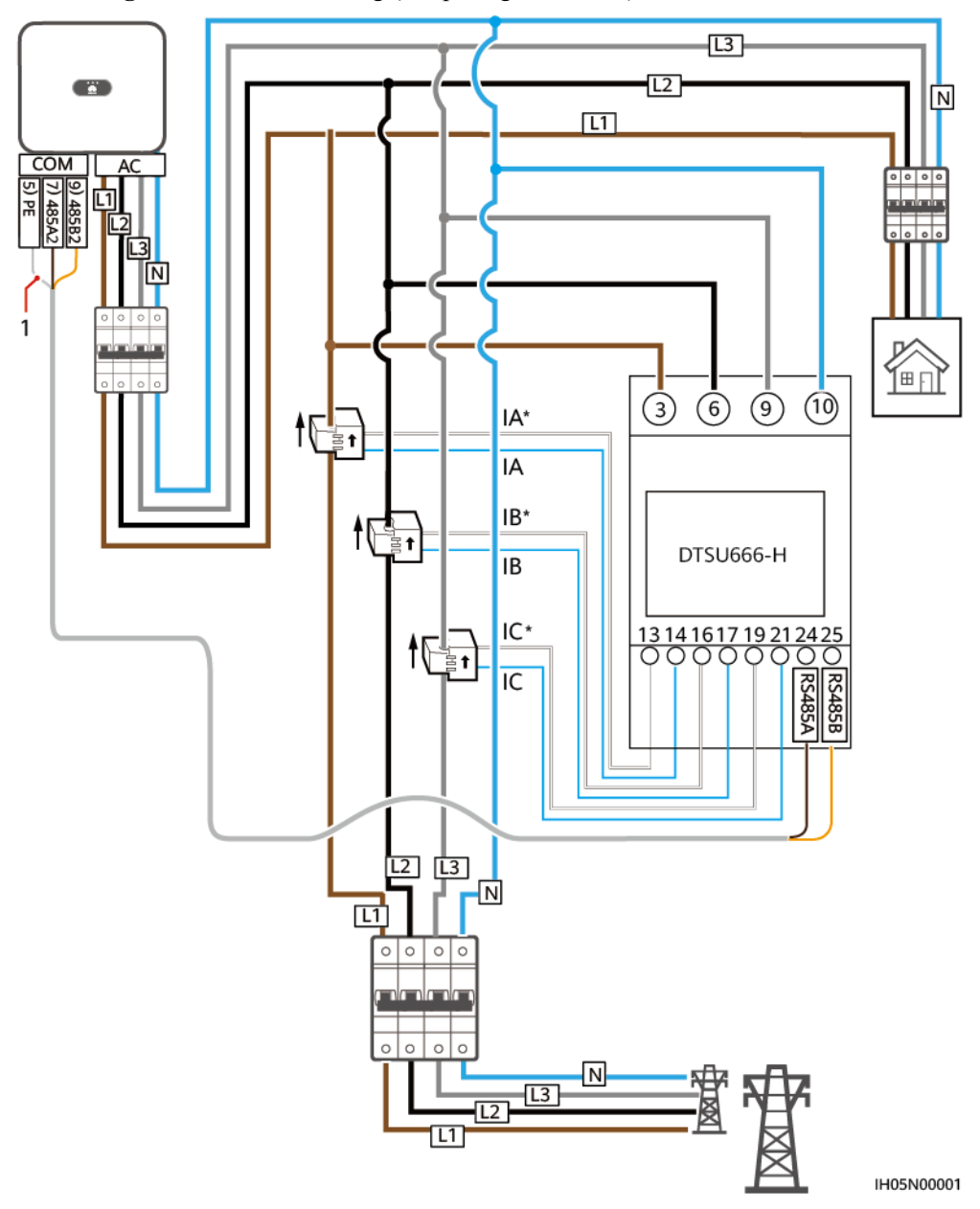

**Abbildung 5-23** Kabelverbindung (dreiphasig, Vierleiter)

(1) Abschirmungsschicht des Signalkabels

#### **Vorgehensweise**

**Schritt 1** Verbinden Sie das Signalkabel mit dem Signalkabelanschluss.

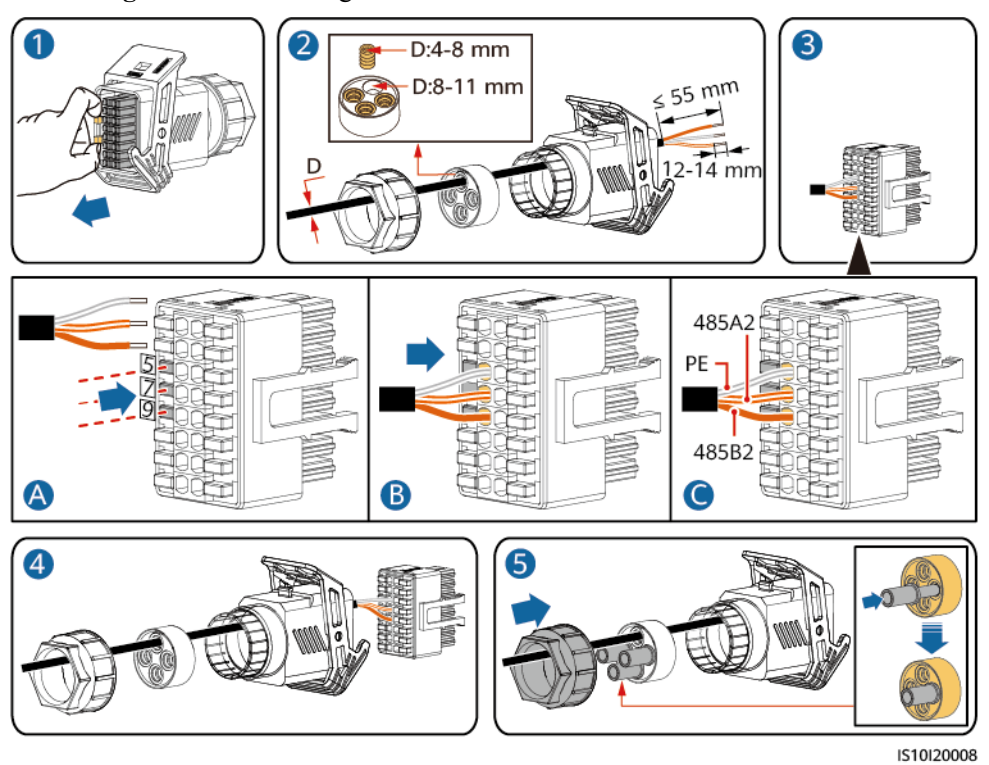

#### **Abbildung 5-24** Kabelmontage

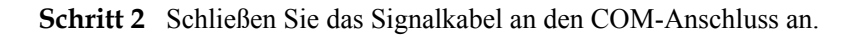

**Abbildung 5-25** Sichern des Signalkabelanschlusses

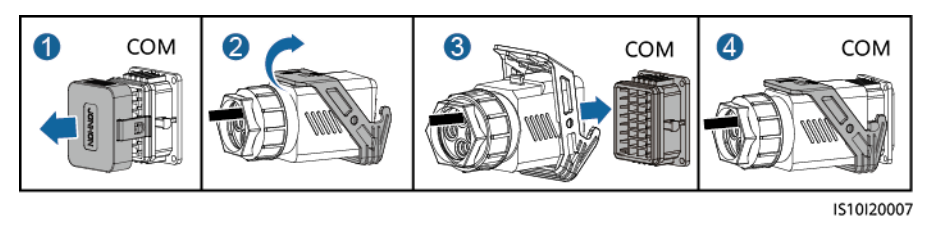

#### **----Ende**

### **5.6.3 Anschließen des Signalkabels für schnelles Herunterfahren**

#### **Vorgehensweise**

**Schritt 1** Verbinden Sie das Signalkabel mit dem Signalkabelanschluss.

#### **HINWEIS**

- Wenn für einige PV-Module Optimierer konfiguriert sind, wird die Funktion für schnelles Herunterfahren nicht unterstützt.
- l Um die Funktion für schnelles Herunterfahren zu aktivieren, müssen Sie den Zugangsschalter an die Stifte 13 und 15 anschließen. Der Schalter ist standardmäßig geschlossen. Das schnelle Herunterfahren wird ausgelöst, wenn der Schalter von geschlossen zu offen wechselt.

#### **Abbildung 5-26** Kabelmontage

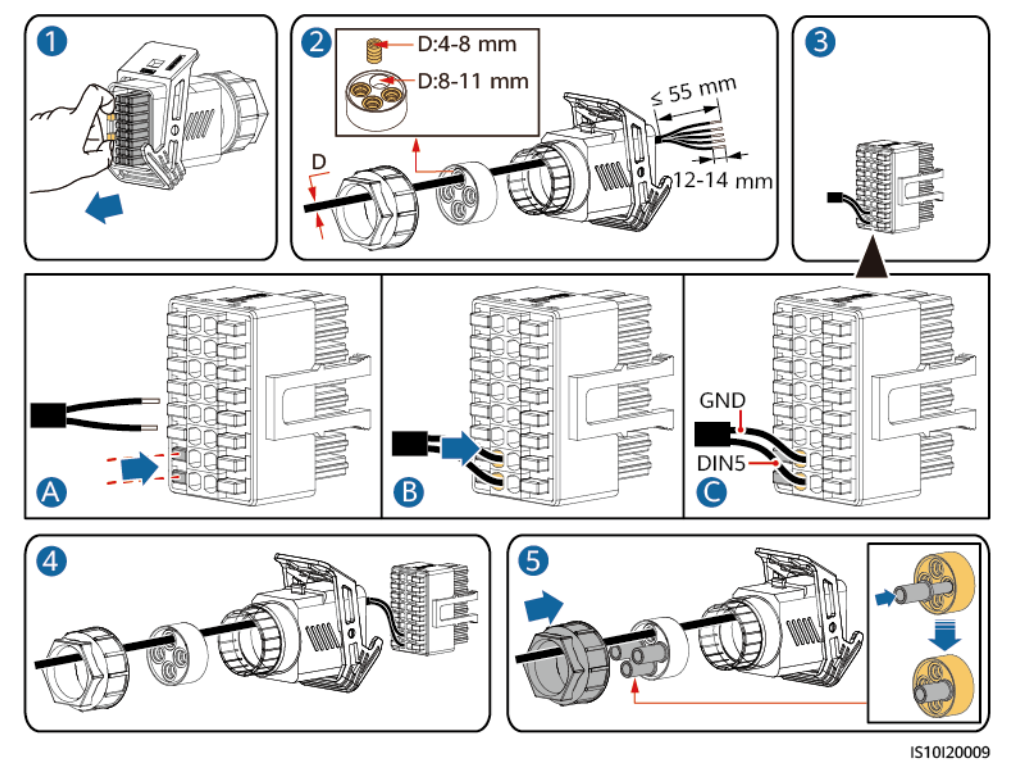

**Schritt 2** Verbinden Sie den Signalkabelanschluss mit dem COM-Anschluss.

**Abbildung 5-27** Sichern des Signalkabelanschlusses

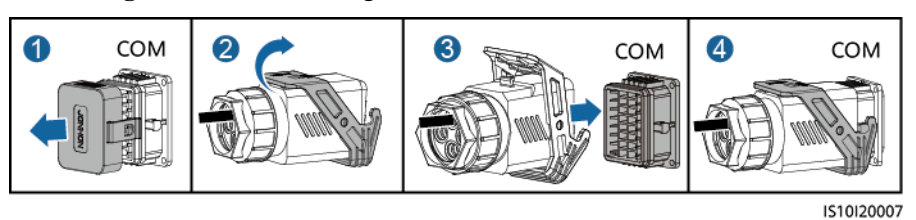

**----Ende**

## **5.6.4 Anschließen des Stromnetzplanungs-Signalkabels**

#### **Kabelverbindung**

Die folgende Abbildung zeigt die Kabelverbindungen zwischen dem Wechselrichter und dem Rundsteuergerät.

#### **Abbildung 5-28** Kabelverbindung

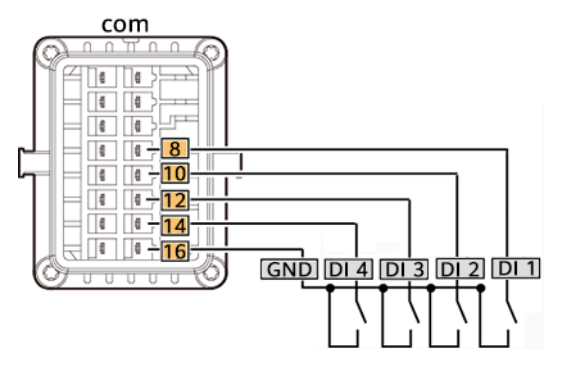

#### **Vorgehensweise**

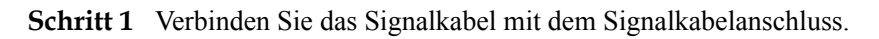

3  $D:4-8$  mm  $\blacksquare$  $D:8-11$  mm  $mr$ DIN1 DIN<sub>2</sub> DIN<sub>3</sub> DIN4 GND B  $\bullet$ A 4 5 謟 IS10I20010

**Abbildung 5-29** Kabelmontage

**Schritt 2** Schließen Sie das Signalkabel an den COM-Anschluss an.

#### **Abbildung 5-30** Sichern des Signalkabelanschlusses

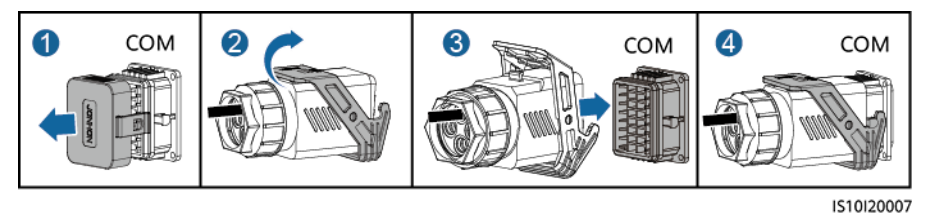

**----Ende**

## **6 Inbetriebnahme**

## **6.1 Überprüfung vor dem Einschalten**

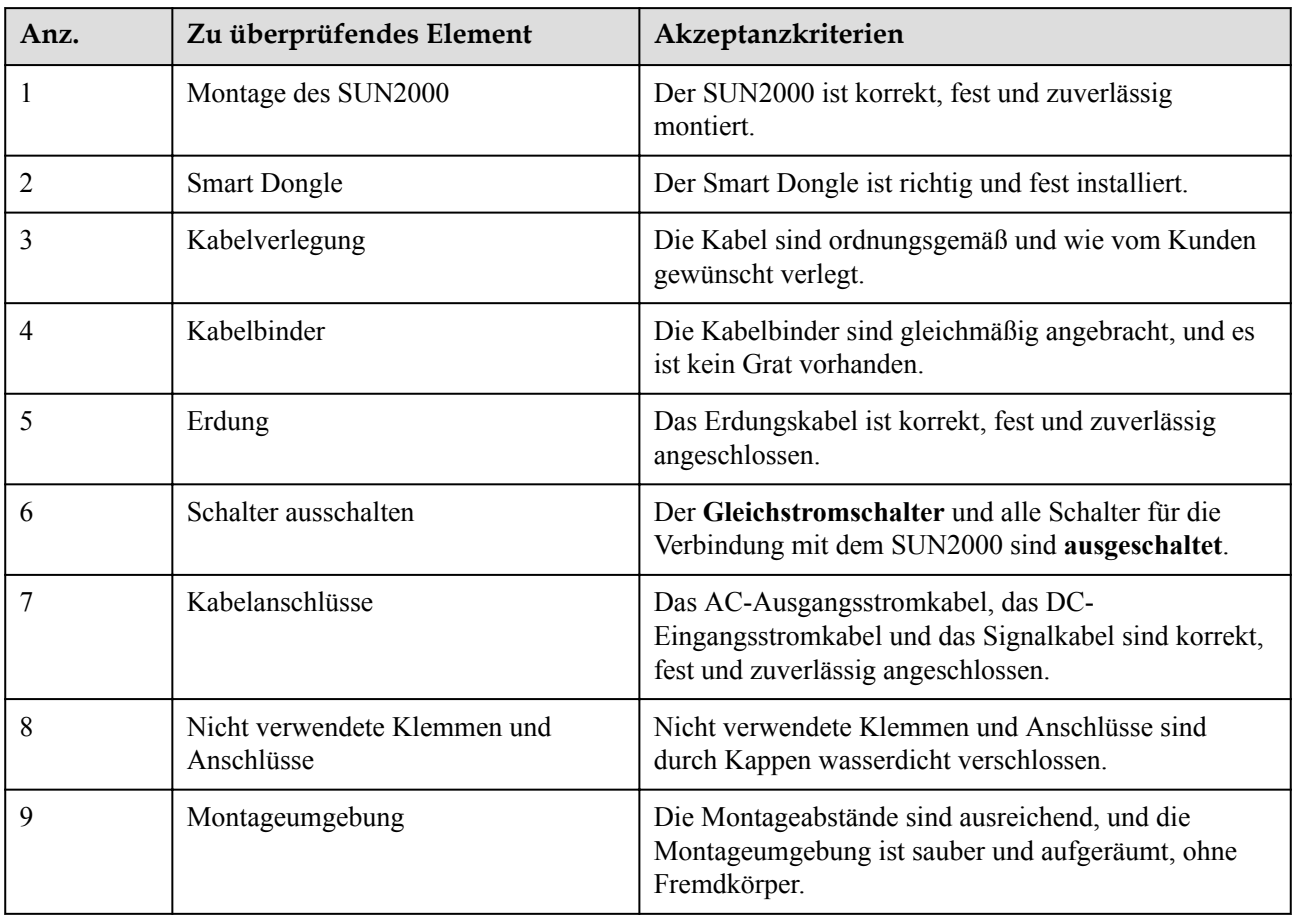

**Tabelle 6-1** Montage-Checkliste

## **6.2 Einschalten des Systems**

#### **Sicherheitsmaßnahmen**

#### **HINWEIS**

- l Bevor Sie den AC-Schalter zwischen dem SUN2000 und dem Stromnetz einschalten, überprüfen Sie mit einem Multimeter in der AC-Position, ob die AC-Spannung innerhalb des angegebenen Bereichs ist.
- Wenn der Gleichstromschalter eingeschaltet und der Wechselstromschalter ausgeschaltet ist, gibt der SUN2000 einen **Netzausfall**-Alarm aus. Der SUN2000 startet erst dann normal, wenn der Fehler automatisch behoben wurde.

#### **Vorgehensweise**

- **Schritt 1** Schalten Sie den AC-Schalter zwischen dem SUN2000 und dem Stromnetz ein.
- **Schritt 2** (Optional) Entfernen Sie die Sicherungsschraube vom DC-Schalter.

**Abbildung 6-1** Entfernen der Sicherungsschraube von einem DC-Schalter

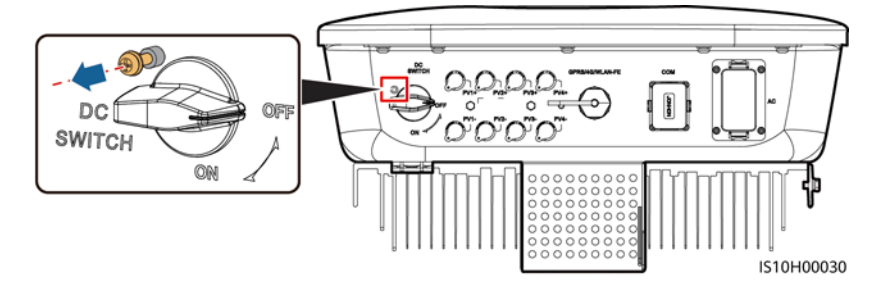

- **Schritt 3** Falls zwischen dem PV-String und dem Wechselrichter ein DC-Schalter ist, schalten Sie den DC-Schalter ein.
- **Schritt 4** Stellen Sie den **DC SWITCH** (DC-Schalter) an der Unterseite des SUN2000 auf die Position**ON**.
- **Schritt 5** Warten Sie etwa eine Minute und beobachten Sie dann die LED-Anzeigen des Wechselrichters, um den Betriebsstatus zu überprüfen.

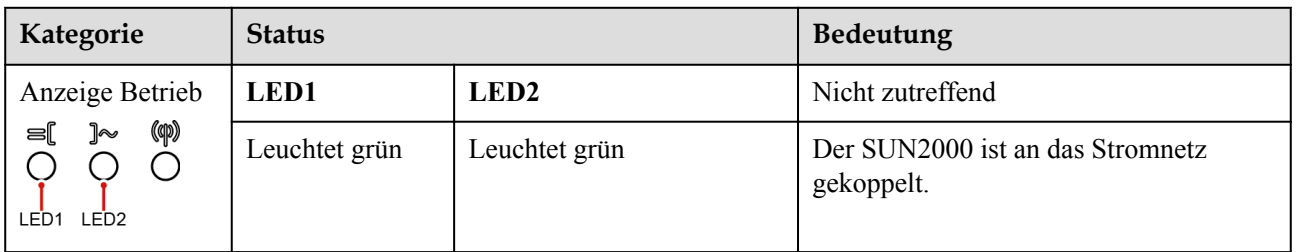

#### **Tabelle 6-2** Beschreibung der LED-Anzeigen

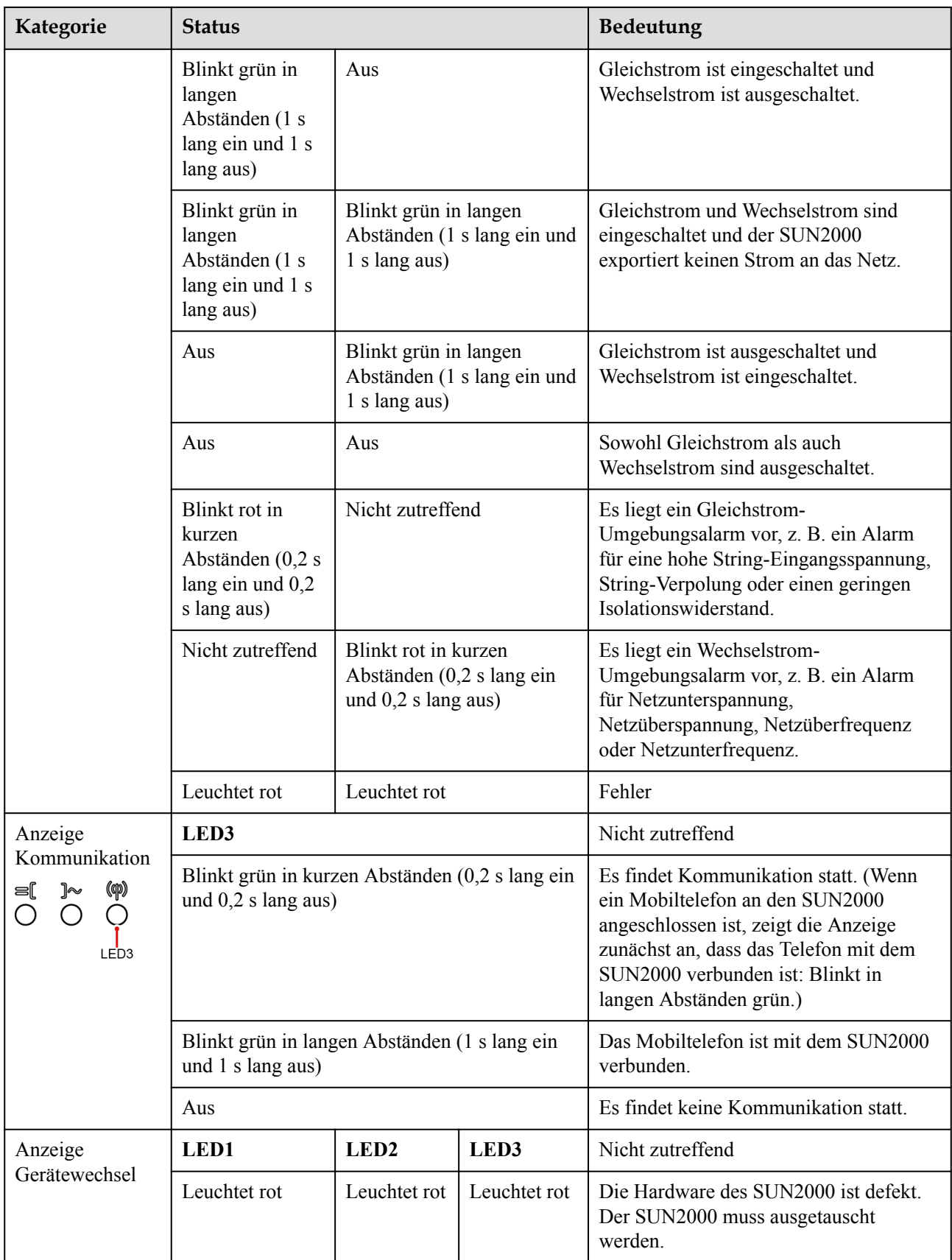

**Schritt 6** (Optional) Beobachten Sie die LED, um den Betriebsstatus des Smart Dongle zu überprüfen.

 $\bullet$  WLAN-FE Smart Dongle

**Abbildung 6-2** WLAN-FE Smart Dongle

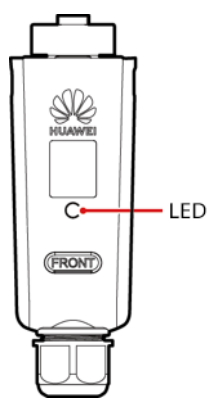

**Tabelle 6-3** Beschreibung der LED-Anzeigen

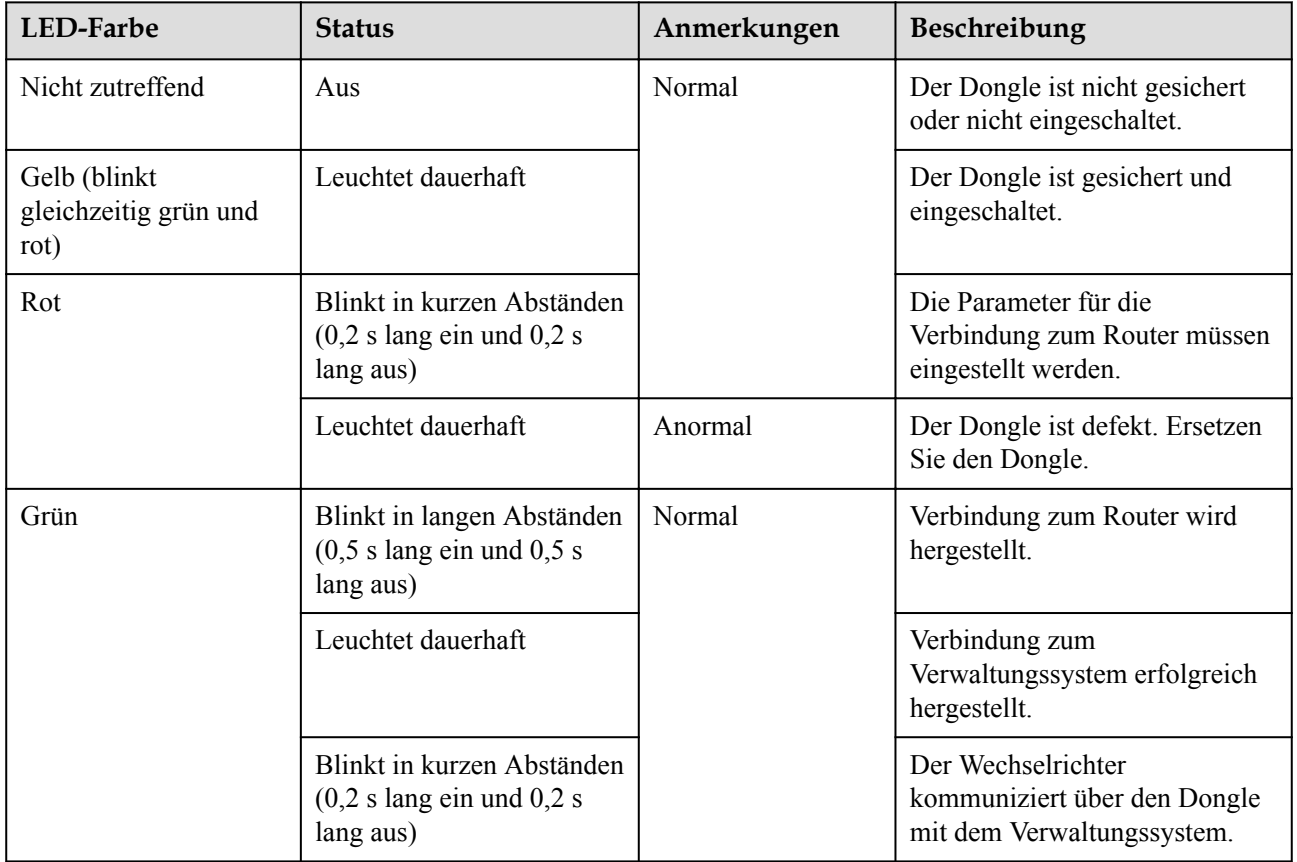

4G Smart Dongle

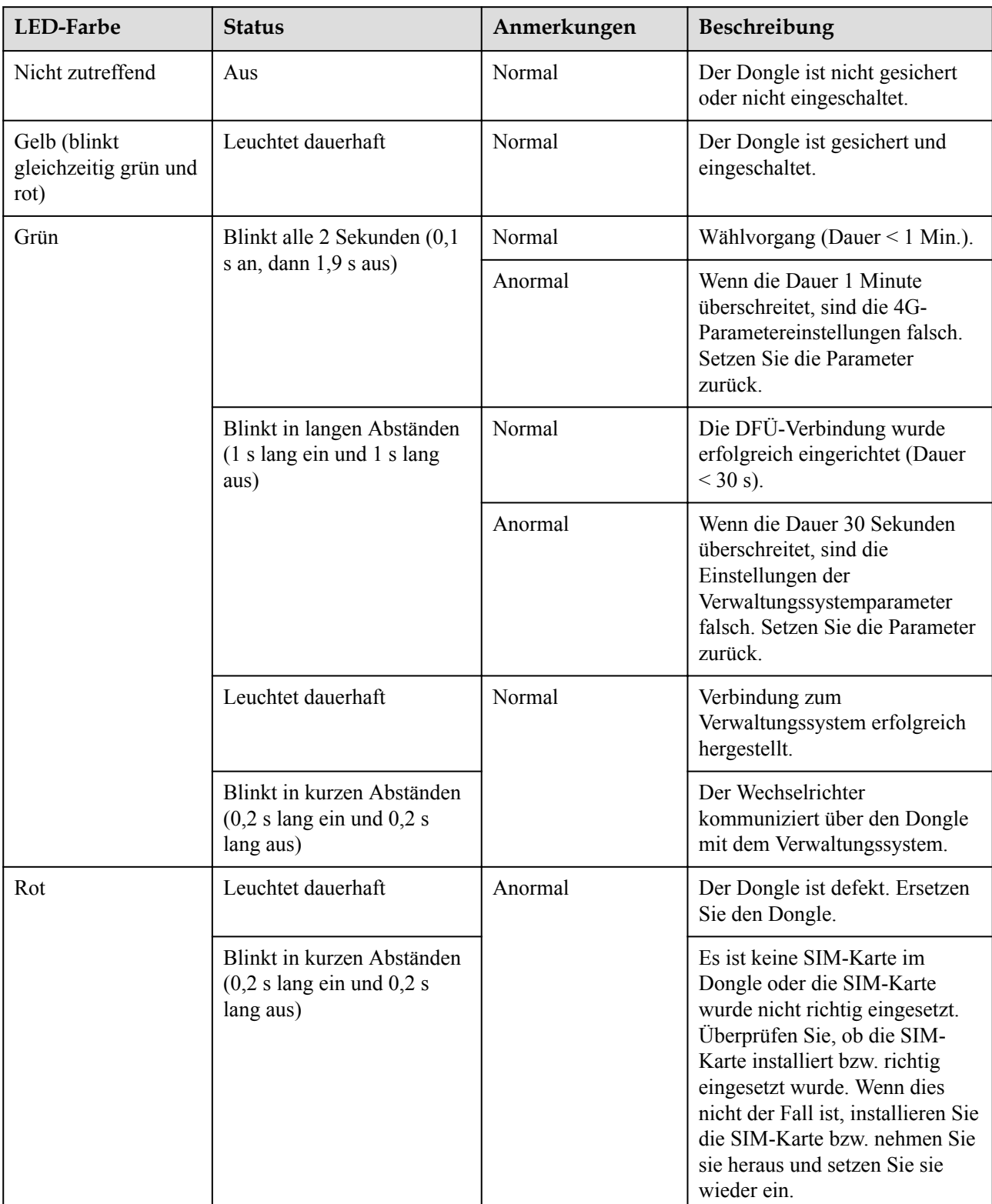

#### **Tabelle 6-4** Beschreibung der LED-Anzeigen

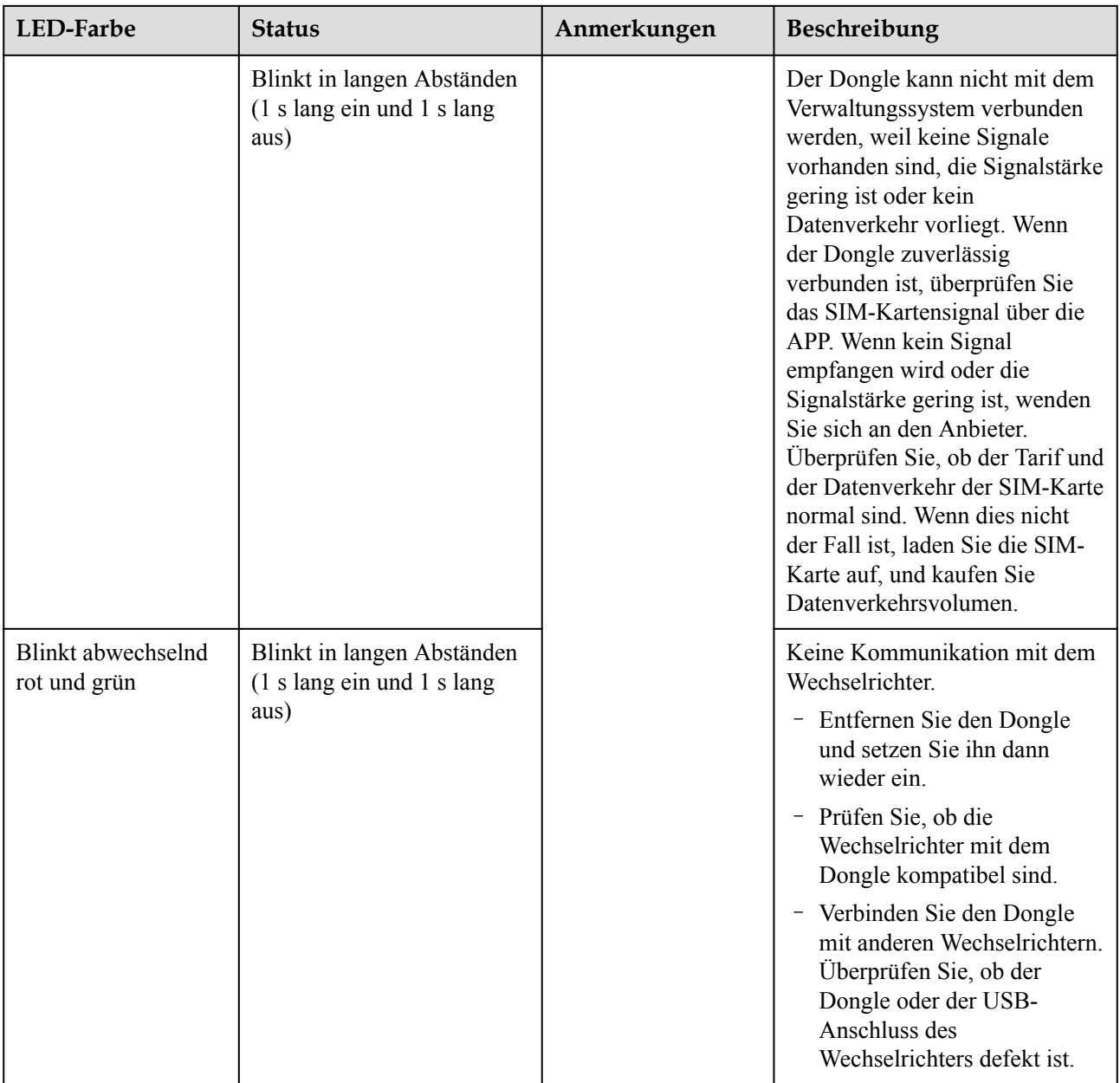

**----Ende**

# **7 Mensch-Maschine-Interaktion**

## **7.1 Inbetriebnahme der App**

## **7.1.1 Herunterladen der FusionSolar-App**

Suchen Sie in Google Play (Android) nach **FusionSolar**, um die App herunterzuladen und zu installieren. Sie können auch einen der folgenden QR-Codes scannen, um die App abzurufen.

**Abbildung 7-1** QR-Code

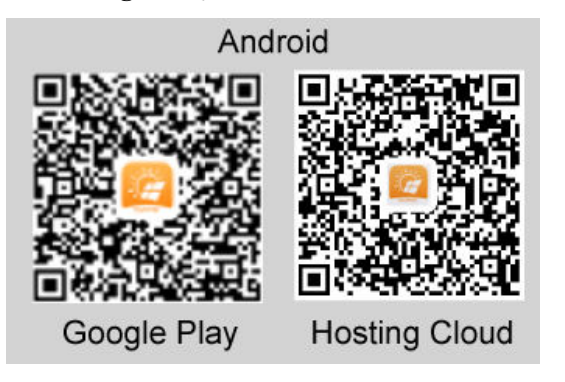

#### **MANMERKUNG**

l Für die Inbetriebnahme des Geräts muss die neueste Android-Version verwendet werden. Die iOS-Version wird nicht aktualisiert und kann nur zur Anzeige von Informationen über PV-Anlagen verwendet werden. iOS-Benutzer können im App Store nach **FusionSolar** suchen oder den folgenden QR-Code scannen, um die iOS-Version herunterzuladen.

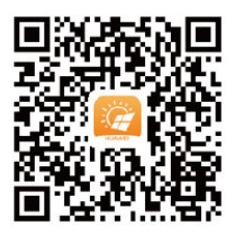

Die Screenshots dienen nur als Referenz. Die tatsächlichen Bildschirme haben Vorrang.

## **7.1.2 (Optional) Registrieren eines Installationsanbieterkontos**

#### **MANMERKUNG**

- l Wenn Sie über ein Installationsanbieterkonto verfügen, überspringen Sie diesen Schritt.
- l Die Registrierung eines Kontos über ein Mobiltelefon ist nur in China möglich.
- l Die für die Registrierung verwendete Handynummer oder E-Mail-Adresse ist der Benutzername für die Anmeldung bei der FusionSolar-App.

Erstellen Sie das erste Installationsanbieterkonto und eine Domain mit dem Namen des Unternehmens.

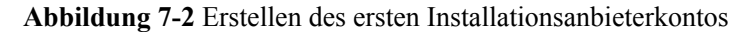

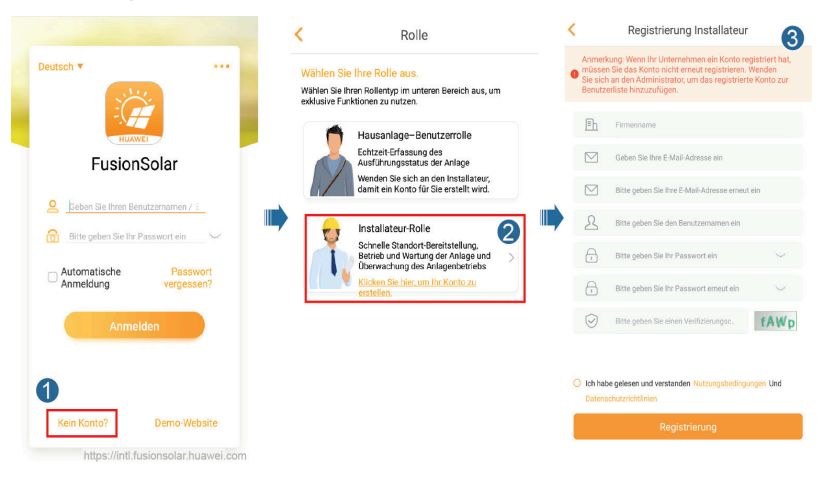

**HINWEIS** 

Zum Erstellen mehrerer Installationsanbieterkonten für ein Unternehmen melden Sie sich bei der FusionSolar-App an und tippen Sie auf **Benutzer hinzufügen**, um ein Installationsanbieterkonto hinzufügen.

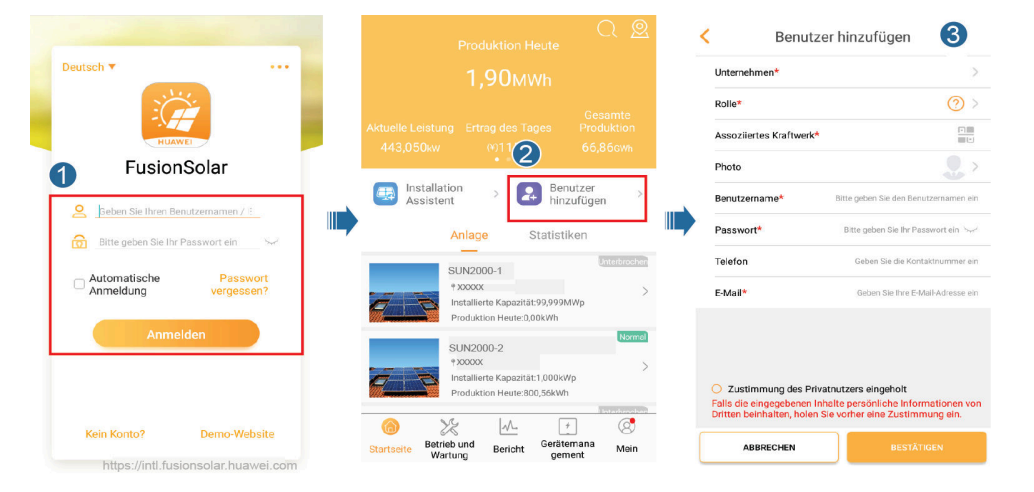

**Abbildung 7-3** Erstellen mehrerer Installationsanbieterkonten für das gleiche Unternehmen

## **7.1.3 Erstellen einer PV-Anlage und eines Benutzers**

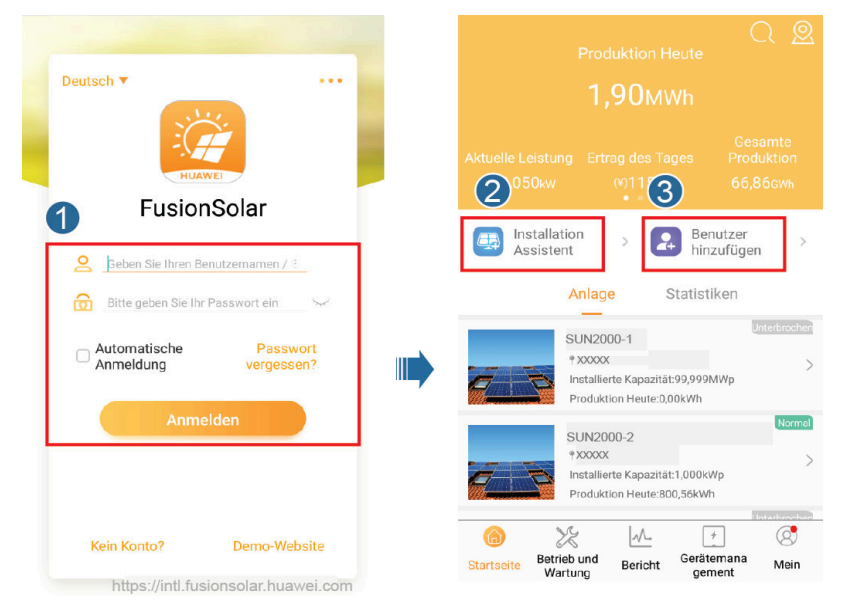

**Abbildung 7-4** Erstellen einer PV-Anlage und eines Benutzers

#### **MANMERKUNG**

Einzelheiten zur Verwendung des Stationsbereitstellungsassistenten finden Sie in der Datei *[FusionSolar-App Kurzanleitung](https://support.huawei.com/enterprise/de/doc/EDOC1100136622)*. Sie können das Dokument auch durch Scannen des QR-Codes abrufen.

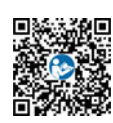

## **7.1.4 (Optional) Festlegen des physischen Layouts der Smart PV-Optimierer**

#### **MANMERKUNG**

- l Wenn Smart PV-Optimierer für PV-Strings konfiguriert sind, stellen Sie sicher, dass die Smart PV-Optimierer erfolgreich an den SUN2000 angeschlossen sind, bevor Sie die Vorgänge in diesem Abschnitt ausführen.
- Überprüfen Sie, ob die SN-Etiketten der Smart PV-Optimierer korrekt an der physischen Layoutvorlage angebracht wurden.
- l Nehmen Sie ein Foto der physischen Layoutvorlage auf und speichern Sie es. Richten Sie Ihr Telefon an der Vorlage aus und nehmen Sie ein Foto im Querformat auf. Die vier Orientierungspunkte in den Ecken müssen auf der Aufnahme sein. Der QR-Code muss auf der Aufnahme sein.
- l Einzelheiten zum physischen Layout von Smart PV-Optimierern finden Sie in der *Datei [FusionSolar-App Kurzanleitung](https://support.huawei.com/enterprise/de/doc/EDOC1100136622)*. Sie können das Dokument auch durch Scannen des QR-Codes abrufen.

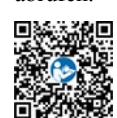
## **Szenario 1: Festlegen auf der FusionSolar Server-Seite (Solarwechselrichter mit dem Managementsystem verbunden)**

**Schritt 1** Melden Sie sich bei der FusionSolar-App an und tippen Sie auf dem Bildschirm **Startseite** auf den Anlagennamen, um den Anlagenbildschirm aufzurufen. Wählen Sie

> **Kraftwerksansicht**, tippen Sie auf und laden Sie nach Aufforderung das Foto der physischen Layoutvorlage hoch.

**Abbildung 7-5** Hochladen eines Bildes der physischen Layoutvorlage (App)

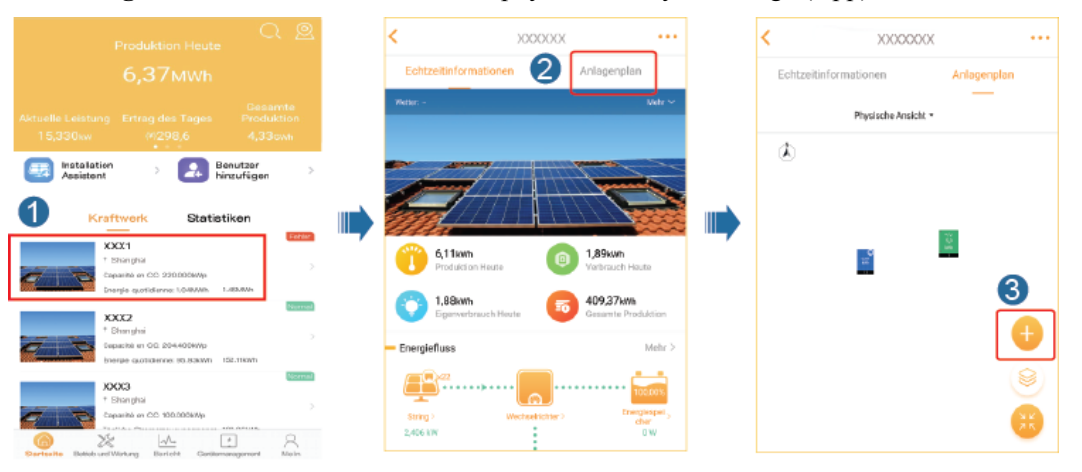

#### **MANMERKUNG**

Sie können das Foto der physischen Layoutvorlage auch folgendermaßen auf der Web-UI hochladen: Melden Sie sich bei https://intl.fusionsolar.huawei.com an, um auf die Web-UI des FusionSolar Smart PV-Managementsystems zuzugreifen. Klicken Sie auf der Startseite auf den Anlagennamen, um die Anlagenseite aufzurufen. Wählen Sie **Anlagenplan**, klicken Sie auf **Physische Ansicht hinzufügen** >

und laden Sie das Foto der physischen Layoutvorlage hoch.

**Abbildung 7-6** Hochladen eines Bildes der physischen Layoutvorlage (Web-UI)

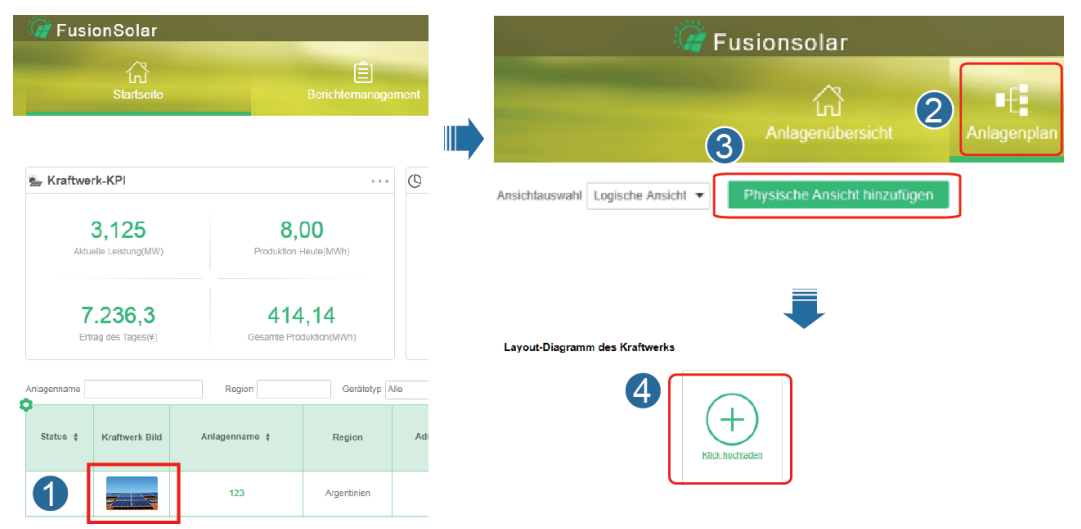

**Schritt 2** Melden Sie sich bei https://intl.fusionsolar.huawei.com an, um auf die Web-UI des FusionSolar Smart PV-Managementsystems zuzugreifen. Klicken Sie auf der **Startseite** auf den Anlagennamen, um die Anlagenseite aufzurufen. Wählen Sie **Anlagenplan**. Wählen Sie **Physische Ansicht hinzufügen >**  $\bigcirc$  **> Mit KI generieren** und erstellen Sie nach Aufforderung eine physische Layoutvorlage. Sie können ein Layout des physischen Standorts auch manuell erstellen.

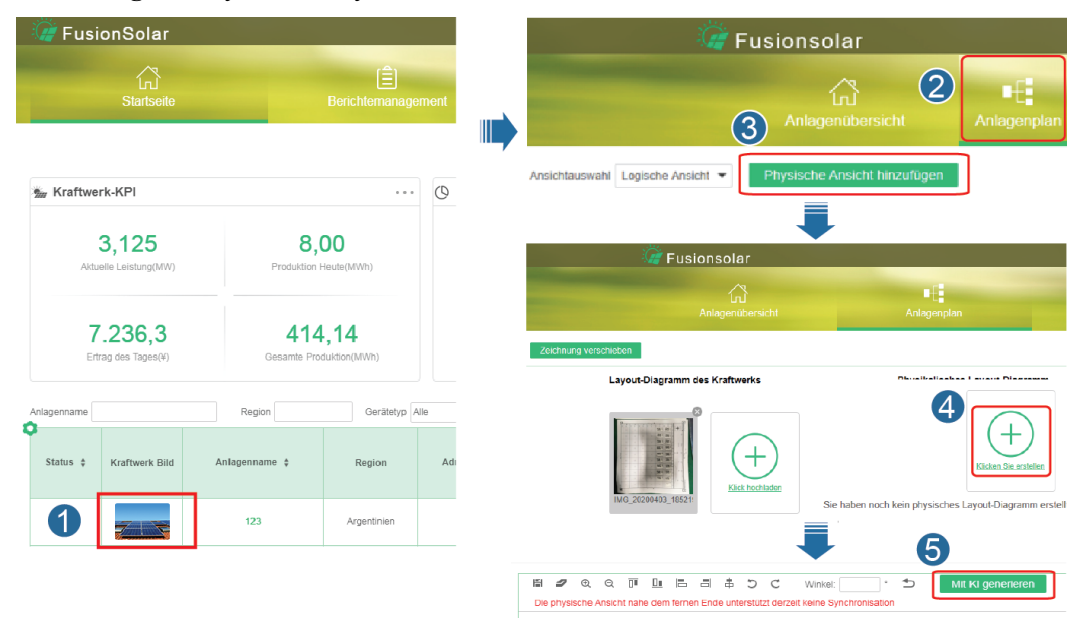

**Abbildung 7-7** Physisches Layout von PV-Modulen

**----Ende**

## **Szenario 2: Festlegen auf der Solarwechselrichter-Seite (Solarwechselrichter nicht mit dem Managementsystem verbunden)**

- **Schritt 1** Rufen Sie in der FusionSolar-App den Bildschirm **Inbetriebnahme des Geräts** auf, um das physische Layout der Smart PV-Optimierer festzulegen.
	- 1. Melden Sie sich bei der FusionSolar-App an. Wählen Sie auf dem Bildschirm **Inbetriebnahme des Geräts Wartung** > **Optimierungslayout**. Der Bildschirm **Optimierungslayout** wird angezeigt.
	- 2. Tippen Sie auf den leeren Bereich. Die Schaltflächen **Bild identifizieren** und **PV-Module hinzufügen** werden angezeigt. Sie können eine der folgenden Methoden anwenden, um Vorgänge nach Aufforderung auszuführen:
		- Methode 1: Tippen Sie auf **Bild identifizieren** und laden Sie das Foto der physischen Layoutvorlage hoch, um das Optimierer-Layout abzuschließen. (Die Optimierer, die nicht identifiziert werden können, müssen manuell verbunden werden.)
		- Methode 2: Tippen Sie auf **PV-Module hinzufügen**, um PV-Module manuell hinzuzufügen und die Optimierer mit den PV-Modulen zu verbinden.

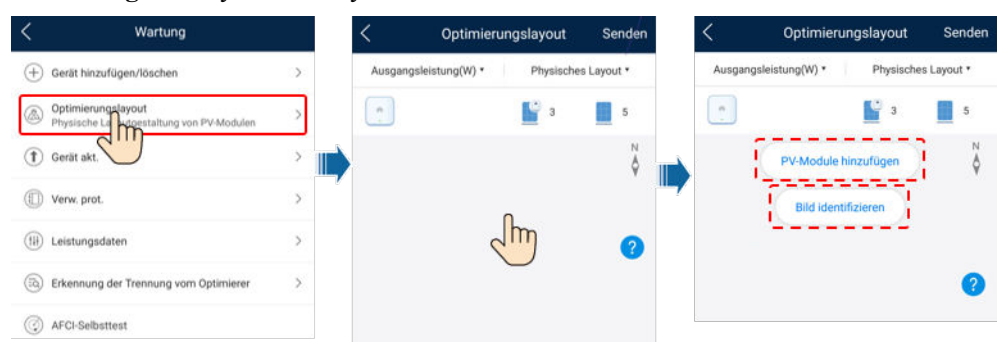

**Abbildung 7-8** Physisches Layout von PV-Modulen

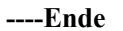

## **7.1.5 Trennung vom Optimierer erkennen**

Wählen Sie auf dem Bildschirm des SUN2000 **Wartung** > **Erkennung der Trennung vom Optimierer**, tippen Sie auf die Erkennungsschaltfläche, um die Trennung vom Optimierer zu erkennen, und beheben Sie den Fehler je nach Ergebnis der Erkennung.

**Abbildung 7-9** Trennung vom Optimierer erkennen

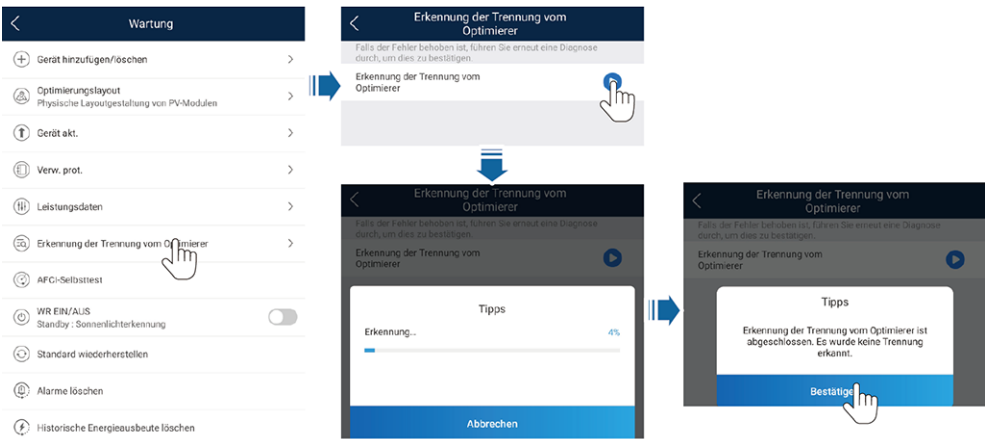

# **7.2 Parametereinstellungen**

Rufen Sie den Bildschirm **Inbetriebnahme des Geräts** auf und legen Sie die SUN2000- Parameter fest. Einzelheiten zum Aufrufen des Bildschirms **Inbetriebnahme des Geräts** finden Sie unter **[B Inbetriebnahme des Geräts](#page-108-0)**.

Um weitere Parameter festzulegen, tippen Sie auf **Einstellungen**. Einzelheiten zu den Parametern finden Sie in der *[FusionSolar App and SUN2000 App User Manual](https://support.huawei.com/enterprise/en/doc/EDOC1100096889)*. Sie können das Dokument auch durch Scannen des QR-Codes abrufen.

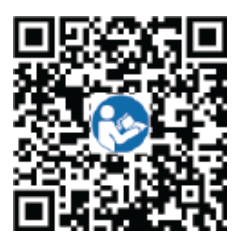

## **7.2.1 Energiesteuerung**

Tippen Sie auf dem Startbildschirm auf **Leistungsanpassung**, um den entsprechenden Vorgang auszuführen.

**Abbildung 7-10** Energiesteuerung

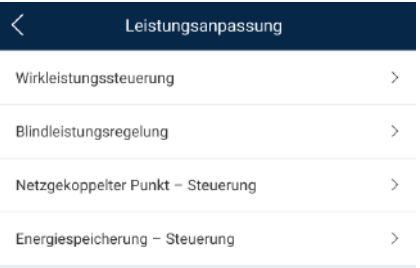

## **7.2.1.1 Netzgekoppelter Punkt – Steuerung**

#### **Funktion**

Begrenzt bzw. reduziert die Ausgangsleistung der Photovoltaikanlage, um sicherzustellen, dass die Ausgangsleistung innerhalb der zulässigen Leistungsabweichungsgrenze liegt.

#### **Vorgehensweise**

**Schritt 1** Wählen Sie auf dem Startbildschirm **Leistungsanpassung** > **Netzgekoppelter Punkt** – **Steuerung**.

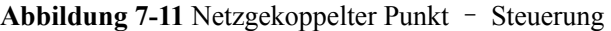

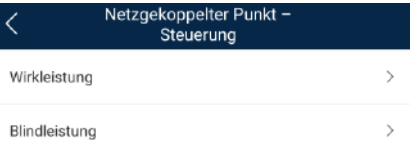

#### **Tabelle 7-1** Netzgekoppelter Punkt – Steuerung

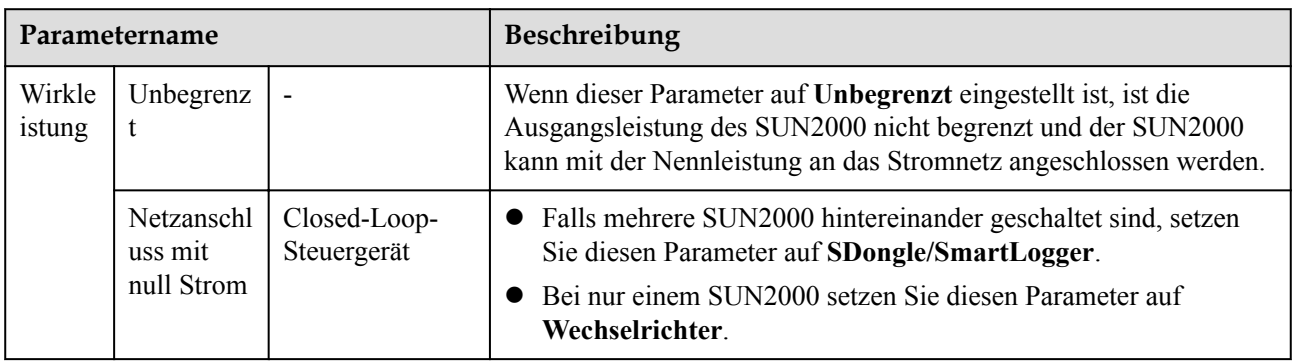

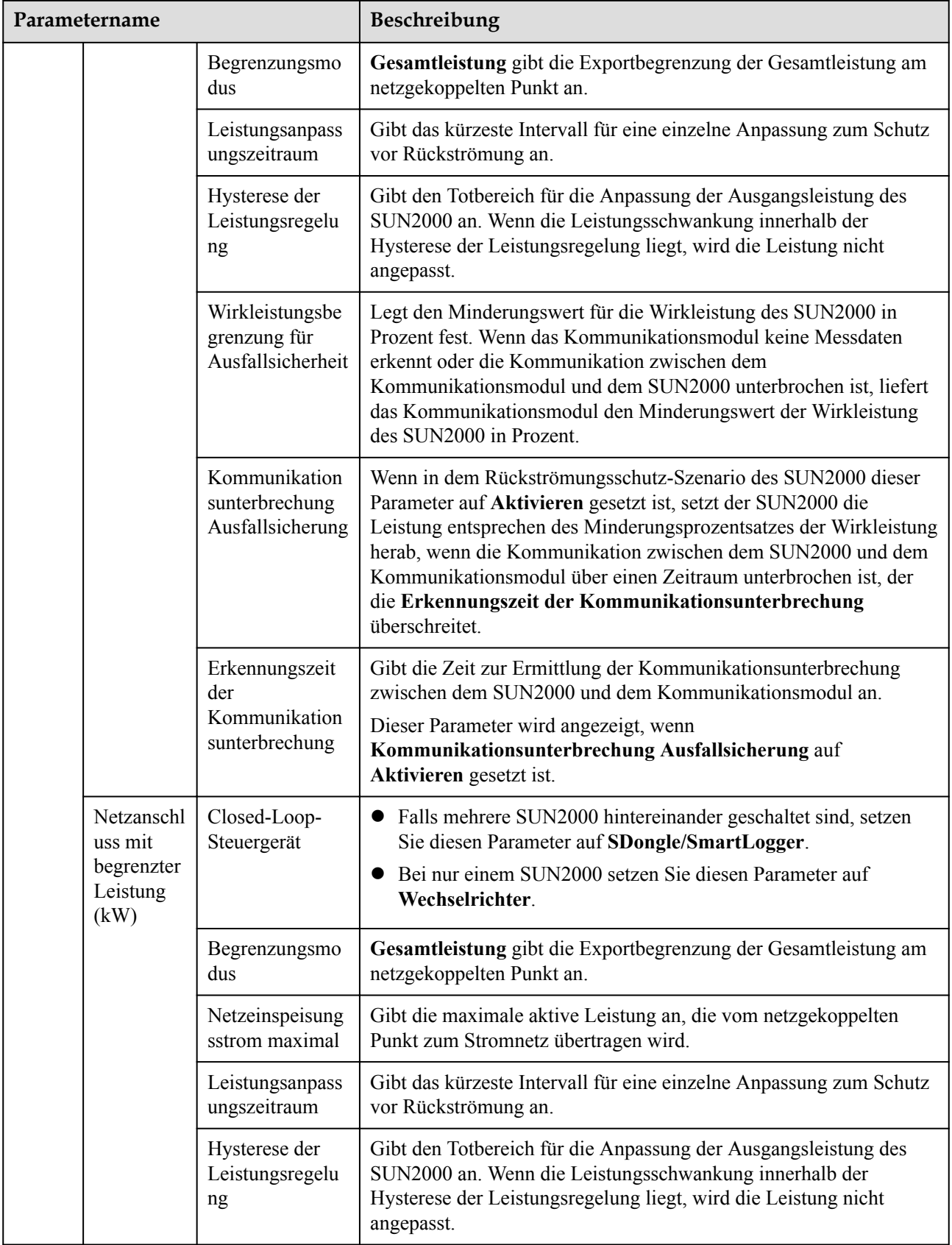

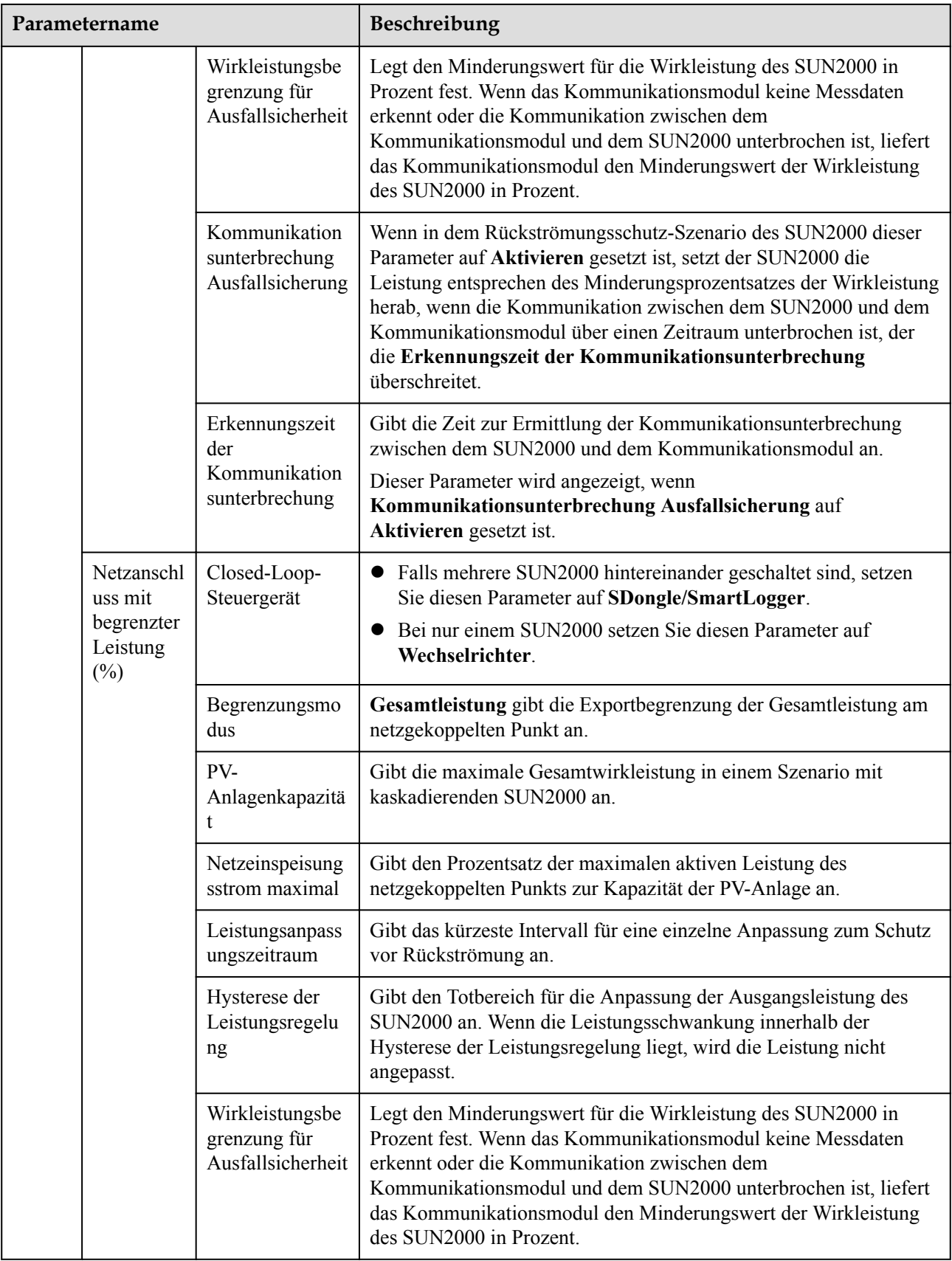

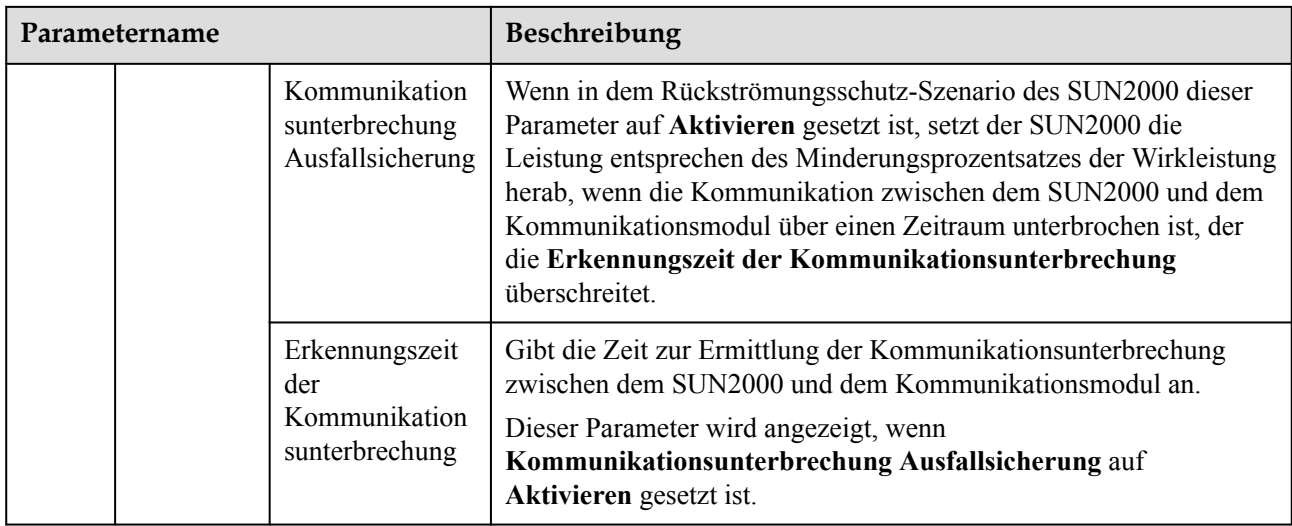

**----Ende**

## **7.2.2 AFCI**

### **Funktion**

Ein falscher Anschluss oder Beschädigungen von PV-Modulen oder Kabeln können Lichtbögen verursachen, die zu Bränden führen können. Solarwechselrichter von Huawei verfügen über eine Bogenerkennungsfunktion gemäß den Anforderungen von UL 1699B-2018 und stellen so die Sicherheit der Benutzer und ihres Eigentums sicher.

Diese Funktion ist standardmäßig aktiviert. Der Solarwechselrichter erkennt automatisch Lichtbögen. Um diese Funktion zu deaktivieren, melden Sie sich bei der FusionSolar-App an, rufen Sie den Bildschirm **Inbetriebnahme des Geräts** auf, wählen Sie **Einstellungen** > **Funktionsparameter** und deaktivieren Sie AFCI.

Einzelheiten zum Aufrufen des Bildschirms **Inbetriebnahme des Geräts** finden Sie unter **[B](#page-108-0) [Inbetriebnahme des Geräts](#page-108-0)**.

#### **Löschen von Alarmen**

Der Alarm **DC-Störlichtbogen** ist Bestandteil der AFCI-Funktion.

Der SUN2000 verfügt über einen automatischen Mechanismus zum Löschen des AFCI-Alarms. Wenn ein Alarm weniger als fünf Mal innerhalb von 24 Stunden ausgelöst wird, löscht der SUN2000 den Alarm automatisch. Wenn ein Alarm mehr als fünf Mal innerhalb von 24 Stunden ausgelöst wird, wird der SUN2000 aus Sicherheitsgründen gesperrt. Damit der SUN2000 wieder ordnungsgemäß funktioniert, müssen Sie den Alarm manuell löschen.

So können Sie den Alarm manuell löschen:

Melden Sie sich bei der FusionSolar-App an und wählen Sie **Mein** > **Inbetriebnahme des Geräts**. Stellen Sie auf dem Bildschirm **Inbetriebnahme des Geräts** eine Verbindung mit dem SUN2000 her, der den AFCI-Alarm auslöst, und melden Sie sich bei diesem an. Tippen Sie dann auf **Alarmverwaltung** und tippen Sie auf **Löschen** rechts neben dem Alarm **DC-Störlichtbogen**, um den Alarm zu löschen.

#### **Abbildung 7-12** Alarmverwaltung

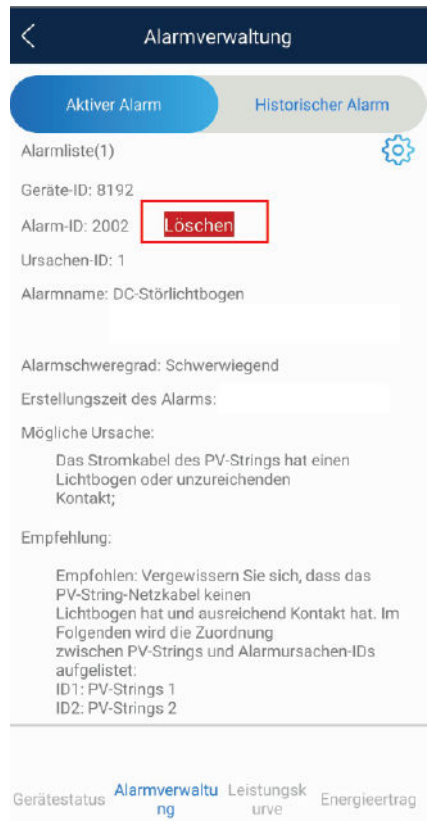

# **7.2.3 IPS-Überprüfung (für Italien nur Netzcode CEI0-21)**

#### **Funktion**

Der Netzcode CEI0-21 für Italien erfordert eine IPS-Überprüfung für den SUN2000. Während der Selbstkontrolle überprüft der SUN2000 den Schutz-Schwellenwert und die Schutzzeit der maximalen Spannung über 10 Minuten (59.S1), der maximalen Überspannung (59.S2), minimalen Unterspannung (27.S1), minimalen Unterspannung (27.S2), maximalen Überfrequenz (81.S1), maximalen Überfrequenz (81.S2), minimalen Unterfrequenz (81.S) und minimalen Unterfrequenz (81.S2).

#### **Vorgehensweise**

- **Schritt 1** Wählen Sie auf dem Startbildschirm **Wartung** > **IPS-Test**, um den IPS-Testbildschirm aufzurufen.
- **Schritt 2** Tippen Sie auf **Starten**, um den IPS-Test zu starten. Der SUN2000 erkennt maximale Spannung über 10 Minuten (59.S1), maximale Überspannung (59.S2), minimale Unterspannung (27.S1), minimale Unterspannung (27.S2), maximale Überfrequenz (81.S1), maximale Überfrequenz (81.S2), minimale Unterfrequenz (81.S1) und minimale Unterfrequenz (81.S2).

#### **Abbildung 7-13** IPS-Test

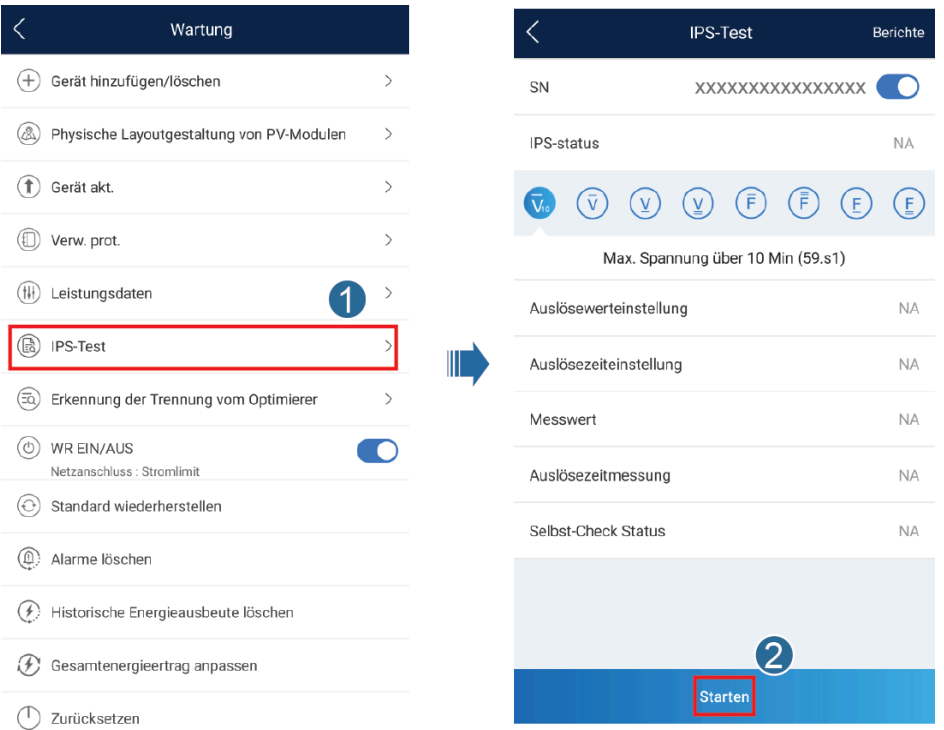

#### **Tabelle 7-2** IPS-Testtyp

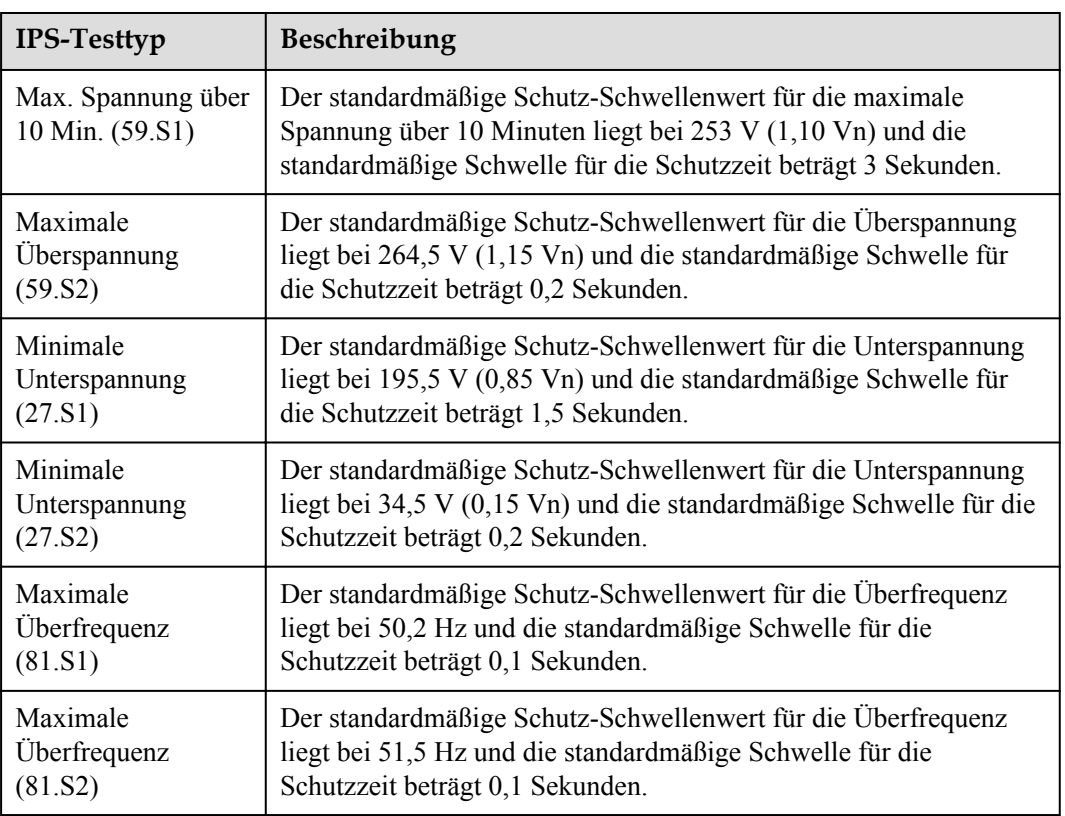

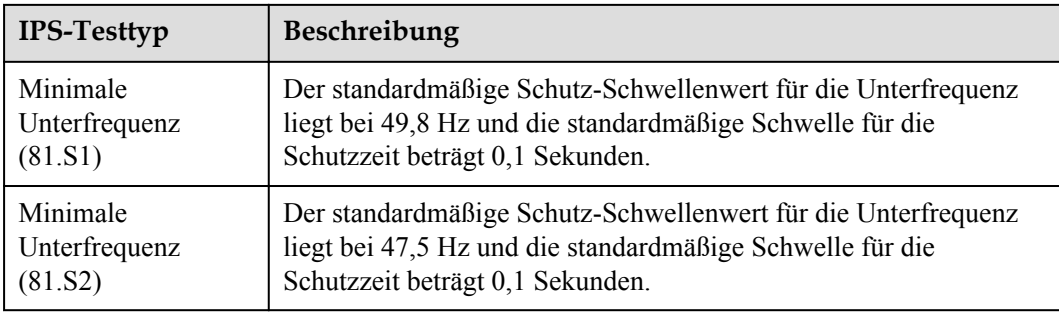

**Schritt 3** Nach Abschluss des IPS-Tests wird **IPS State** als **IPS state success** angezeigt. Tippen Sie oben rechts auf dem Bildschirm auf **Berichte**, um den IPS-Überprüfungsbericht anzuzeigen.

**----Ende**

# **7.3 SmartLogger-Netzwerkaufbau-Szenario**

Siehe *[Distributed PV Plants Connecting to Huawei Hosting Cloud Quick Guide](https://support.huawei.com/enterprise/en/doc/EDOC1100088422) [\(Distributed Inverters + SmartLogger1000A + RS485 Networking\)](https://support.huawei.com/enterprise/en/doc/EDOC1100088422)* und **[PV Plants](https://support.huawei.com/enterprise/en/doc/EDOC1100119823) [Connecting to Huawei Hosting Cloud Quick Guide \(Inverters + SmartLogger3000 +](https://support.huawei.com/enterprise/en/doc/EDOC1100119823) [RS485 Networking\)](https://support.huawei.com/enterprise/en/doc/EDOC1100119823)**. Diesen können Sie durch Scannen des QR-Codes abrufen.

**Abbildung 7-14** SmartLogger1000A

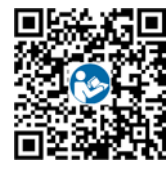

**Abbildung 7-15** SmartLogger3000

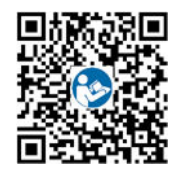

# **8 Instandhaltung**

# <span id="page-82-0"></span>**8.1 Ausschalten des Systems**

## **Sicherheitsmaßnahmen**

#### **A** WARNUNG

- l Nach dem Ausschalten des SUN2000 können die Restspannung und -wärme nach wie vor Stromschläge und Verbrennungen verursachen. Daher sollten Sie Schutzhandschuhe tragen und den SUN2000 erst fünf Minuten nach dem Ausschalten wieder in Betrieb nehmen.
- l Bevor Sie die Optimierer und PV-Strings warten, schalten Sie das System aus, indem Sie die folgenden Schritte ausführen. Andernfalls können die PV-Strings unter Spannung gesetzt werden, was zu elektrischen Schlägen führen kann.

#### **Vorgehensweise**

- **Schritt 1** Senden Sie den Befehl zum Herunterfahren über die App.
- **Schritt 2** Schalten Sie den AC-Schalter zwischen dem SUN2000 und dem Stromnetz aus.
- **Schritt 3** Schalten Sie den DC-Schalter an der Unterseite des SUN2000 aus.
- **Schritt 4** (Optional) Bringen Sie die Sicherungsschraube für den DC-Schalter an.

**Abbildung 8-1** Montieren einer Sicherungsschraube für den DC-Schalter

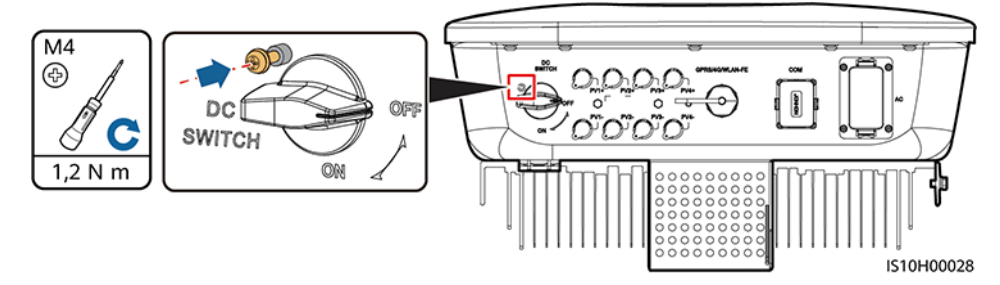

**Schritt 5** Schalten Sie den DC-Schalter zwischen dem SUN2000 und den PV-Strings aus.

**----Ende**

# **8.2 Routinewartung**

Um sicherzustellen, dass der SUN2000 lange Zeit richtig arbeiten kann, wird empfohlen, ihn routinemäßig zu warten, wie in diesem Kapitel beschrieben.

### **A** VORSICHT

Schalten Sie das System aus, bevor Sie Reinigungsarbeiten am System durchführen, Kabel anschließen und die Zuverlässigkeit der Erdung wiederherstellen.

#### **Tabelle 8-1** Wartungsliste

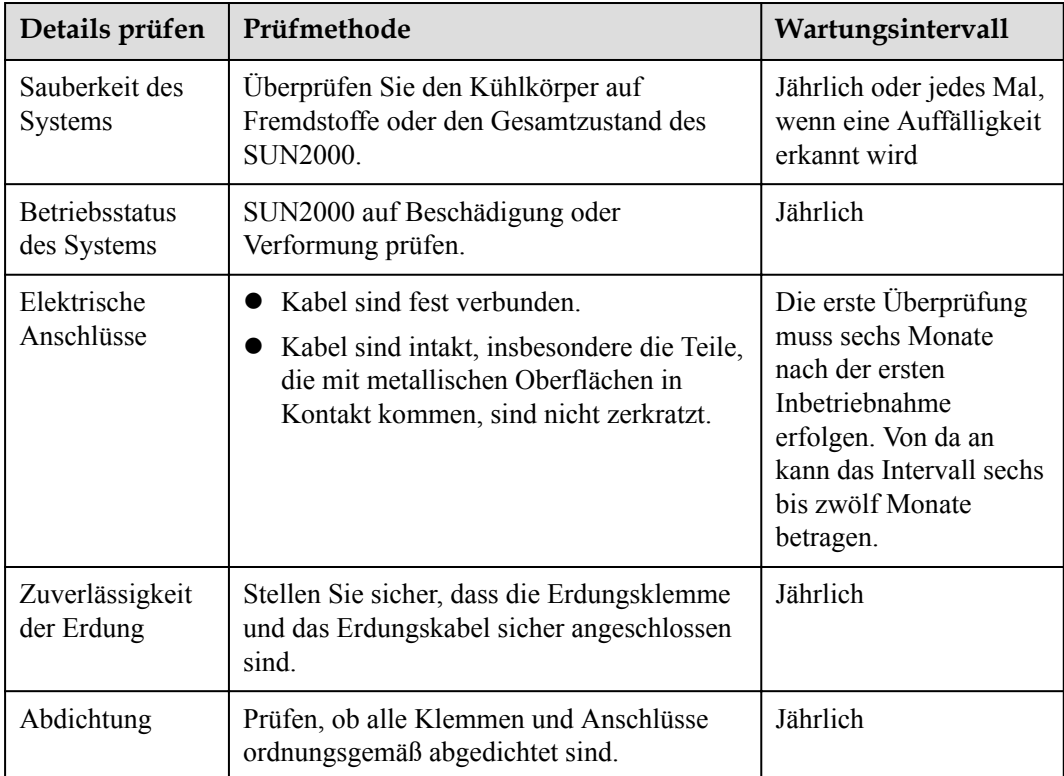

# **8.3 Fehlerbehebung**

#### **MANMERKUNG**

Wenden Sie sich an Ihren Händler oder den technischen Support von Huawei, wenn die in der Spalte **Vorschläge zur Fehlerbehebung** aufgeführten Maßnahmen ergriffen wurden, der Fehler jedoch weiterhin besteht.

Alarmschweregrade sind wie folgt definiert:

- l Schwerwiegend: Der Wechselrichter ist defekt. Als Konsequenz nimmt die Ausgangsleistung ab oder die netzgekoppelte Stromerzeugung wird unterbrochen.
- **•** Geringfügig: Einige Komponenten weisen Fehler auf, ohne dass die netzgekoppelte Stromerzeugung beeinträchtigt wird.
- l Warnung: Der Wechselrichter funktioniert ordnungsgemäß. Die Ausgangsleistung nimmt ab oder einige Autorisierungsfunktionen schlagen aufgrund von externen Faktoren fehl.

| Alarm<br>-ID | Alarmname                        | Alarmsch<br>weregrad | Mögliche Ursache                                                                                                    | Vorschläge zur Fehlerbehebung                                                                                                    |
|--------------|----------------------------------|----------------------|----------------------------------------------------------------------------------------------------|----------------------------------------------------------------------------------------------------|
| 2001         | Hohe String-<br>Eingangsspannung | Schwerwie<br>gend    | Das PV-Array ist<br>nicht ordnungsgemäß<br>konfiguriert.<br>Übermäßig viele PV-<br>Module sind in Reihe<br>mit dem PV-String<br>verbunden, daher<br>überschreitet die<br>Leerlaufspannung die<br>maximale<br>Betriebsspannung des<br>Wechselrichters.<br>Ursachen-ID $1 = PV1$<br>und PV2<br>Ursachen-ID $2 = PV3$<br>und PV4 | Senken Sie die Anzahl der mit den PV-<br>Strings in Reihe angeschlossenen PV-<br>Module, bis die Leerlaufspannung<br>gleich ist oder weniger als die<br>maximale Betriebsspannung des<br>Wechselrichters beträgt. Nachdem das<br>PV-Array korrekt konfiguriert worden<br>ist, wird der Wechselrichteralarm nicht<br>mehr angezeigt. |
| 2002         | DC-Lichtbogen                    | Schwerwie<br>gend    | Das Stromkabel des<br>PV-Strings hat einen<br>Lichtbogen oder<br>unzureichenden<br>Kontakt.<br>Ursachen-ID $1 = PV1$<br>und PV2<br>Ursachen-ID $2 = PV3$<br>und PV4                                                                                                    | Vergewissern Sie sich, dass das PV-<br>String-Netzkabel keinen Lichtbogen<br>hat und ausreichend Kontakt hat.                                                                                                    |
| 2011         | String-Verpolung                 | Schwerwie<br>gend    | Die Polarität des PV-<br>Strings ist umgekehrt.<br>Ursachen-ID $1 = PV1$<br>Ursachen-ID $2 = PV2$<br>Ursachen-ID $3 = PV3$<br>Ursachen-ID $4 = PV4$                                                                                                    | Überprüfen Sie, ob der PV-String<br>verpolt am SUN2000 angeschlossen<br>ist. Falls ja, warten Sie, bis der PV-<br>String-Strom auf unter 0,5 A<br>zurückgeht, setzen Sie den DC-<br><b>SCHALTERaufOFFund passen Sie</b><br>die Polarität des PV-Strings an.                                                                         |

**Tabelle 8-2** Allgemeine Alarme und Maßnahmen zur Fehlerbehebung

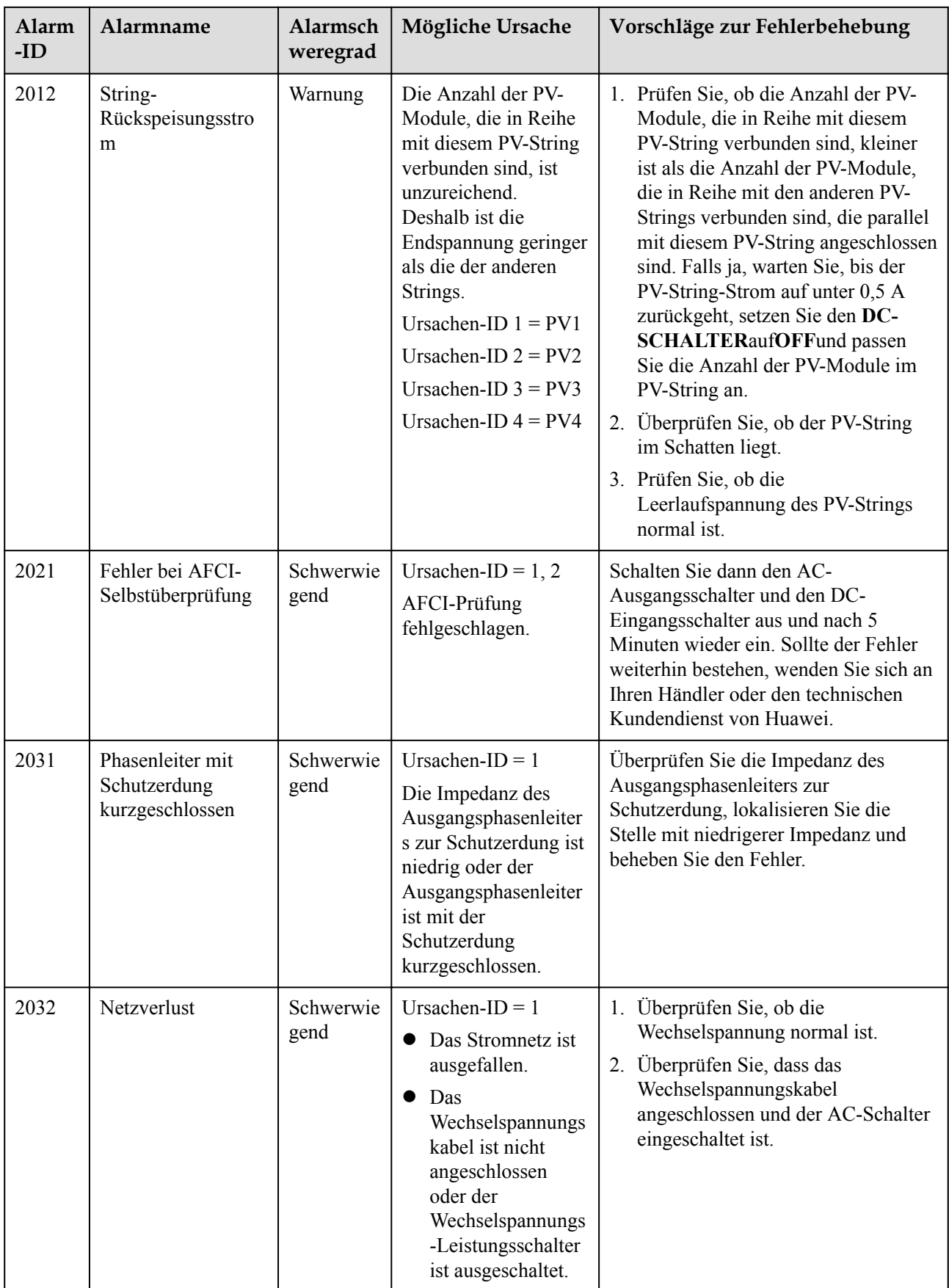

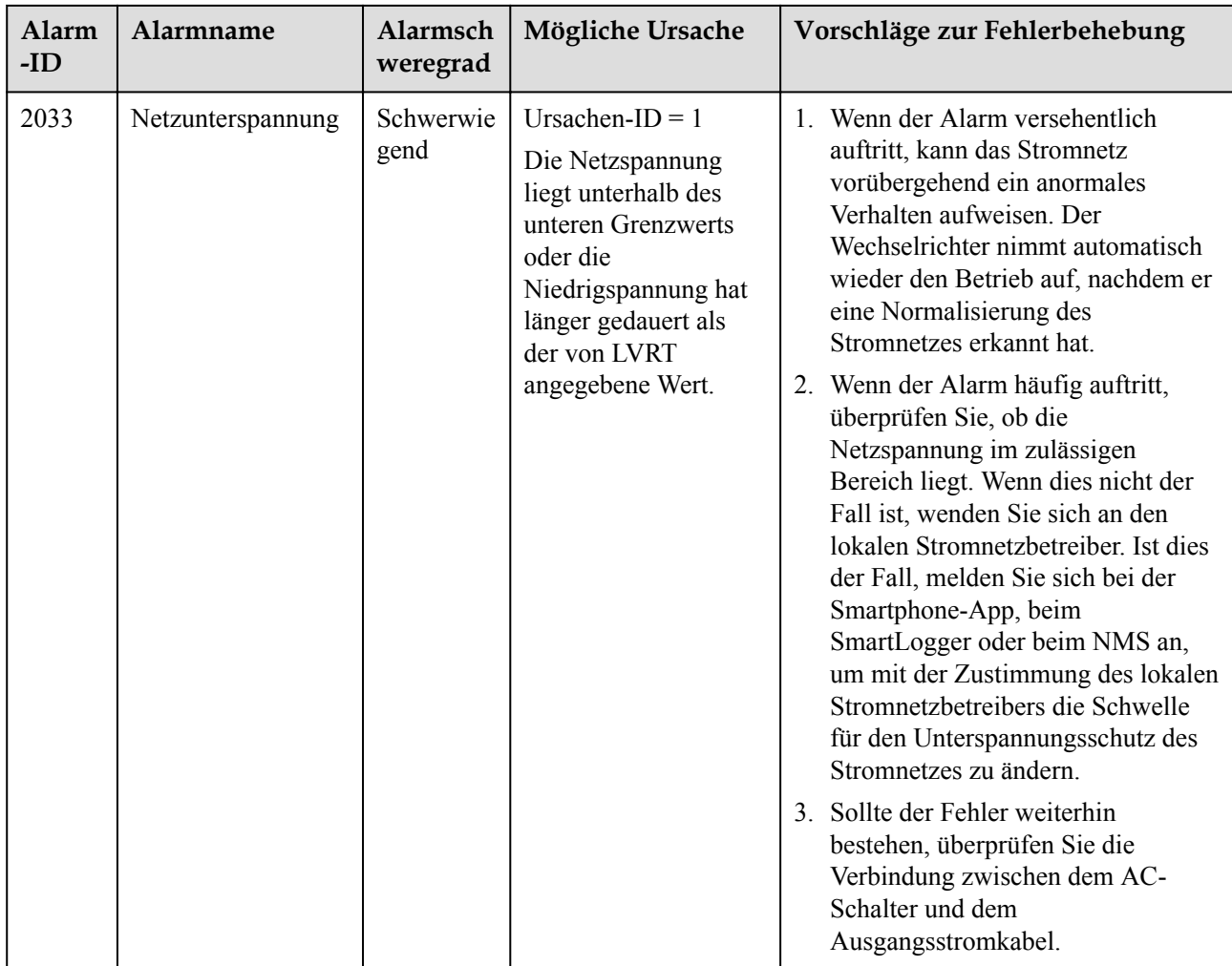

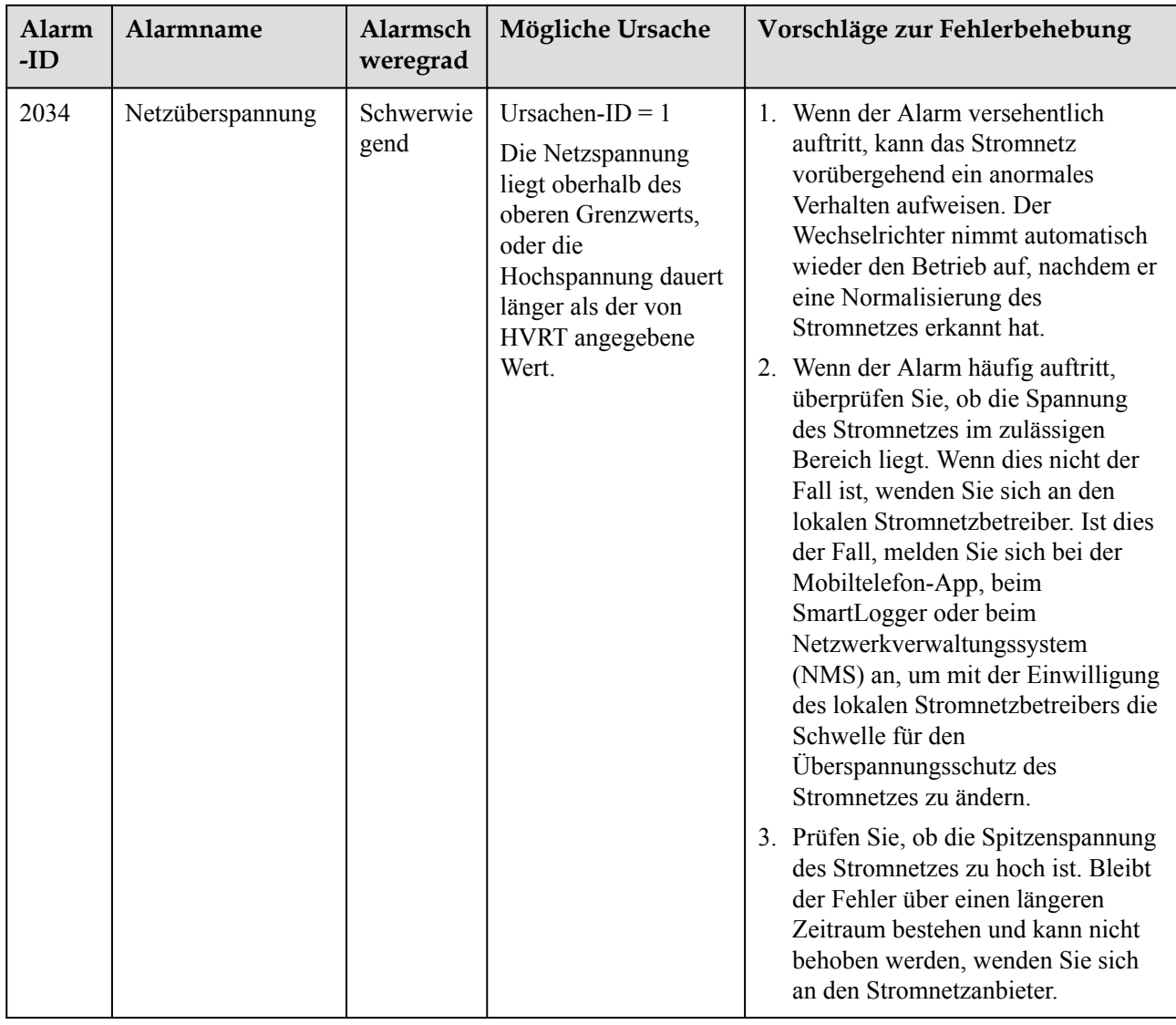

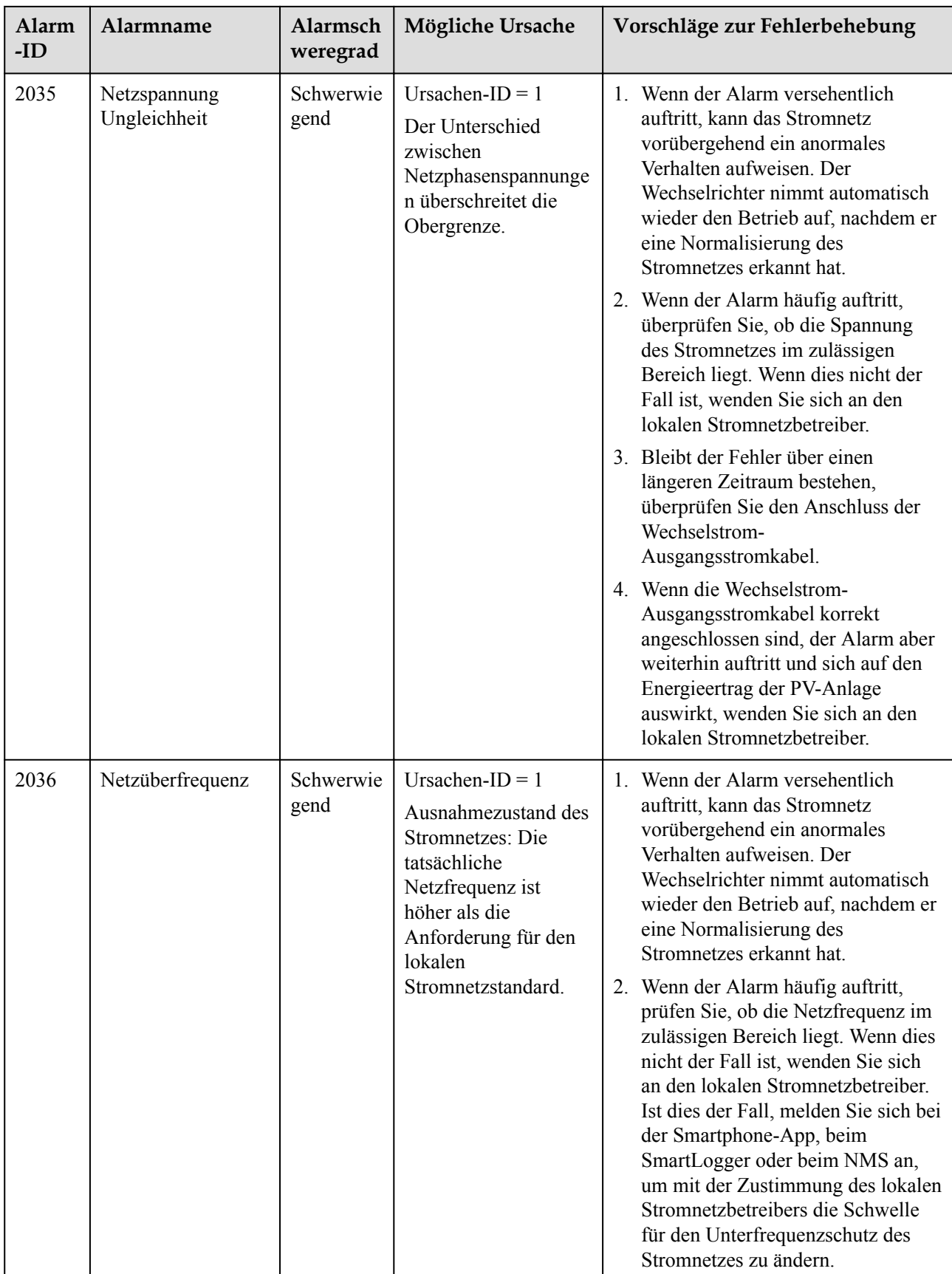

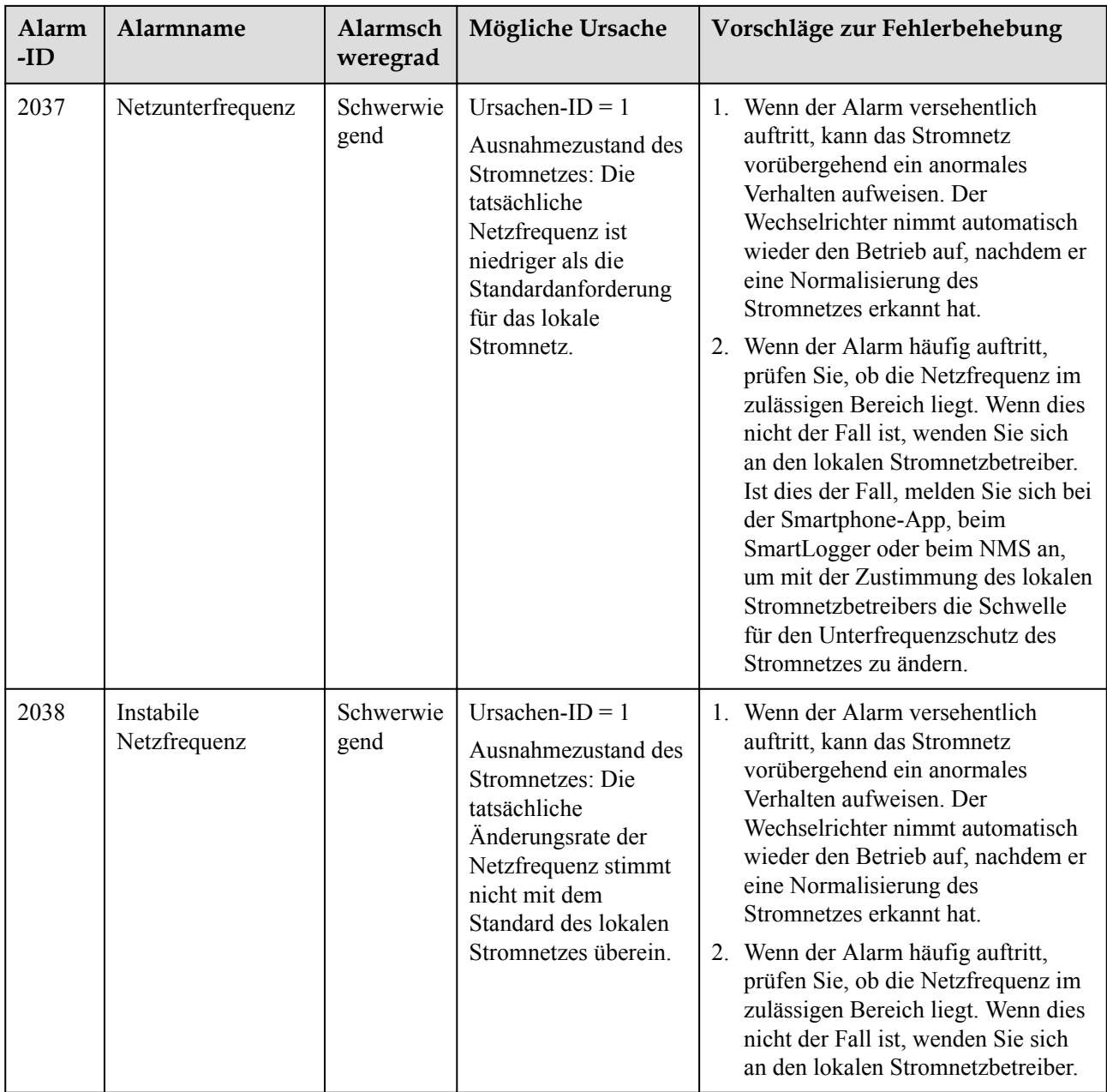

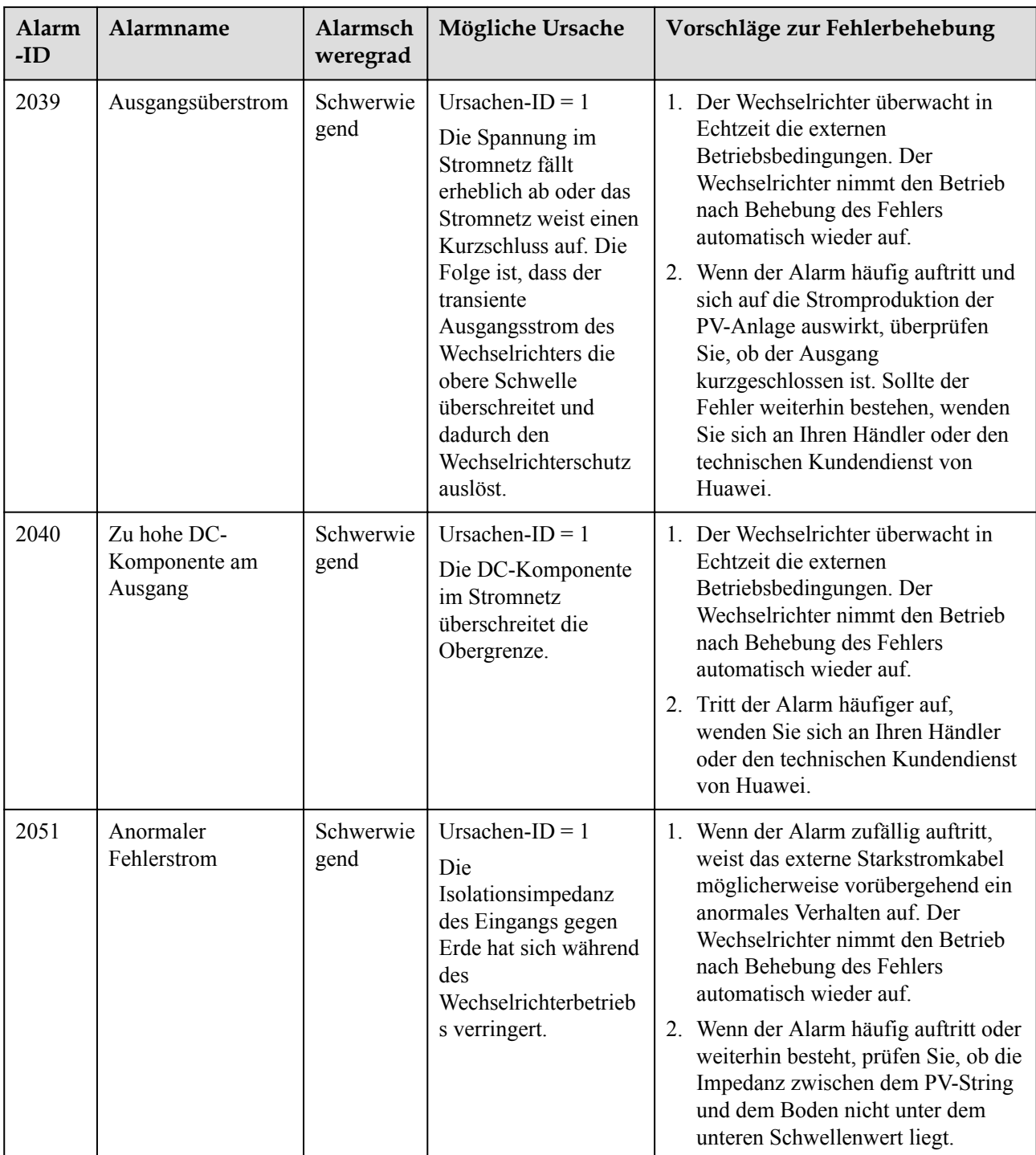

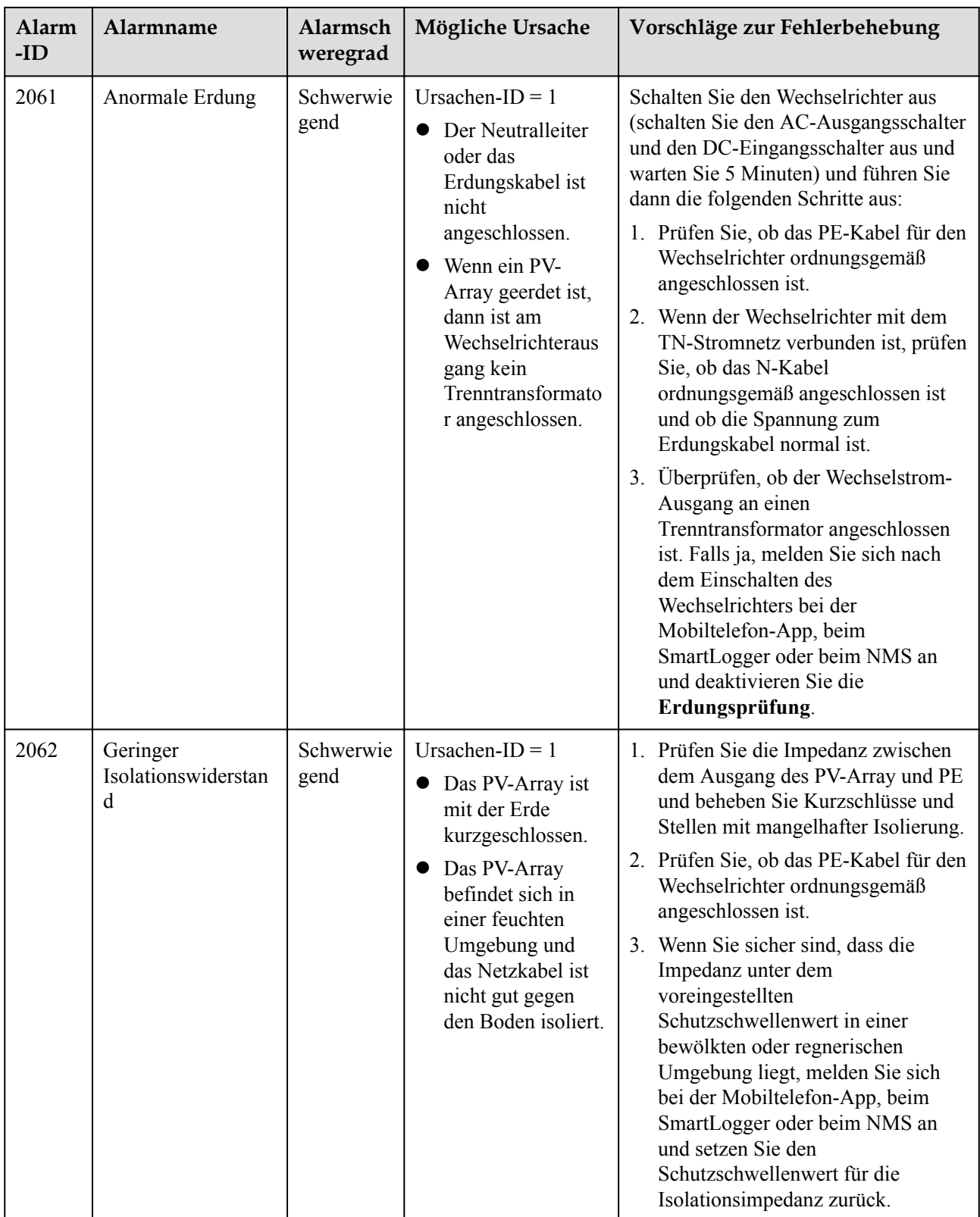

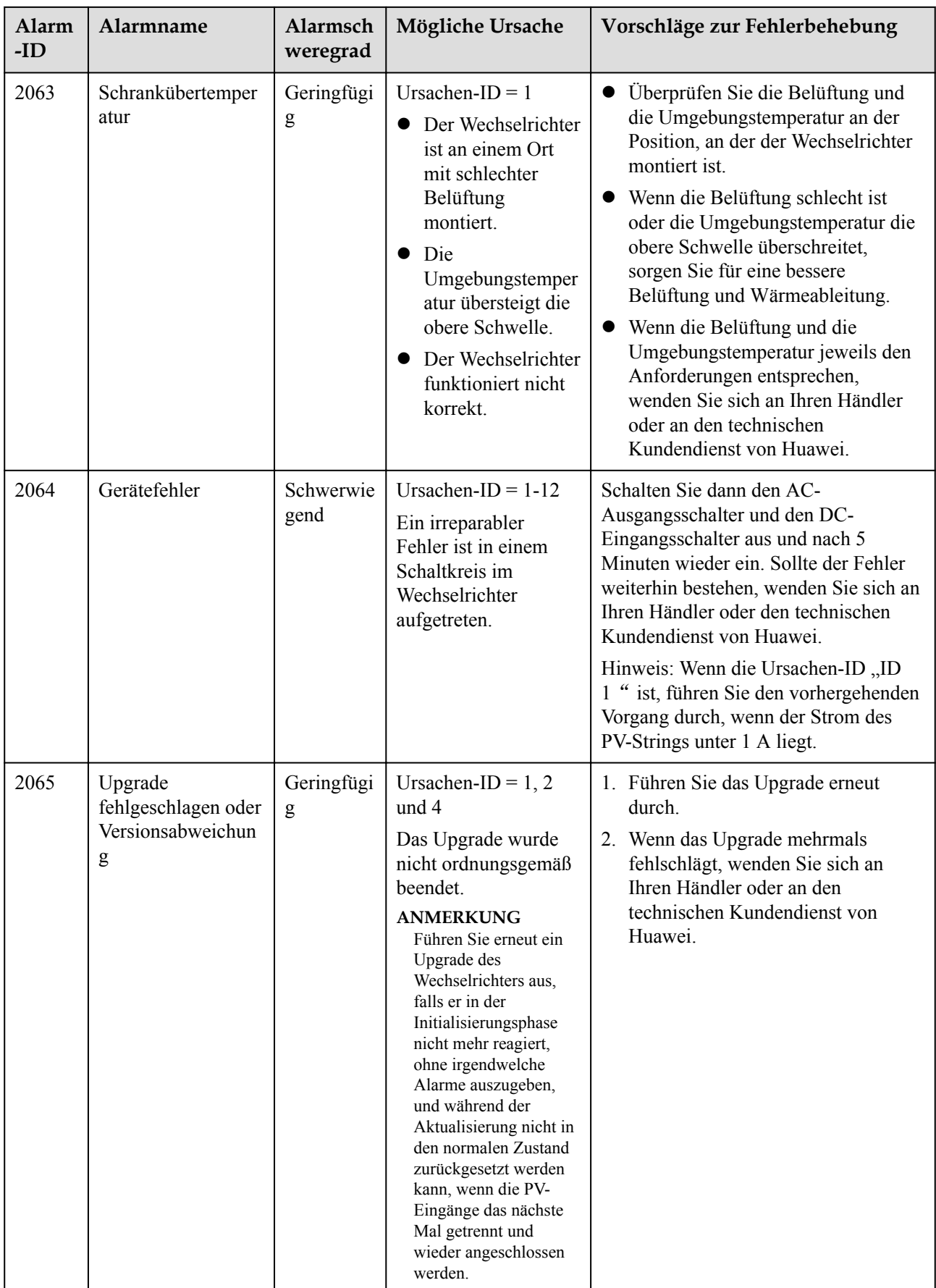

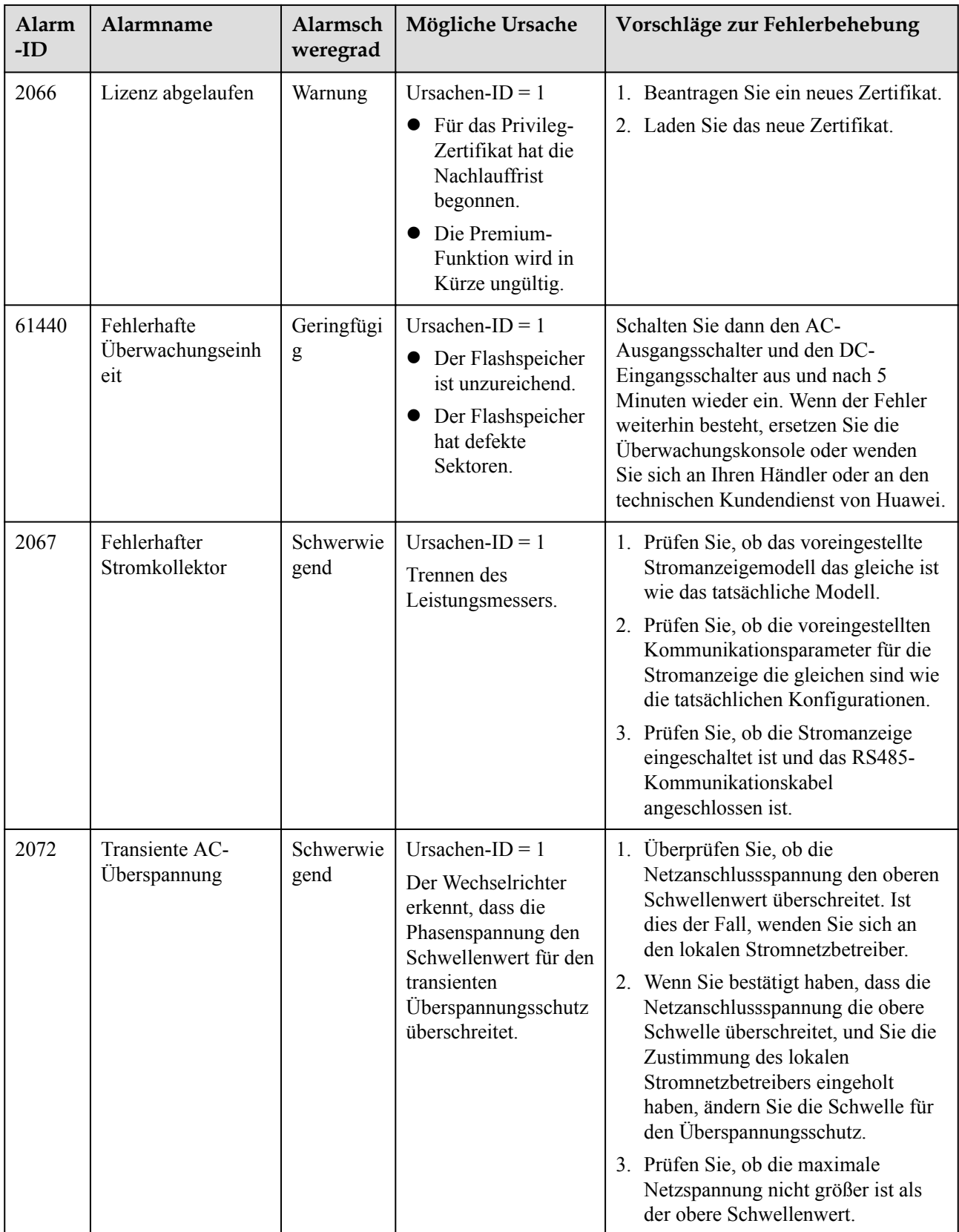

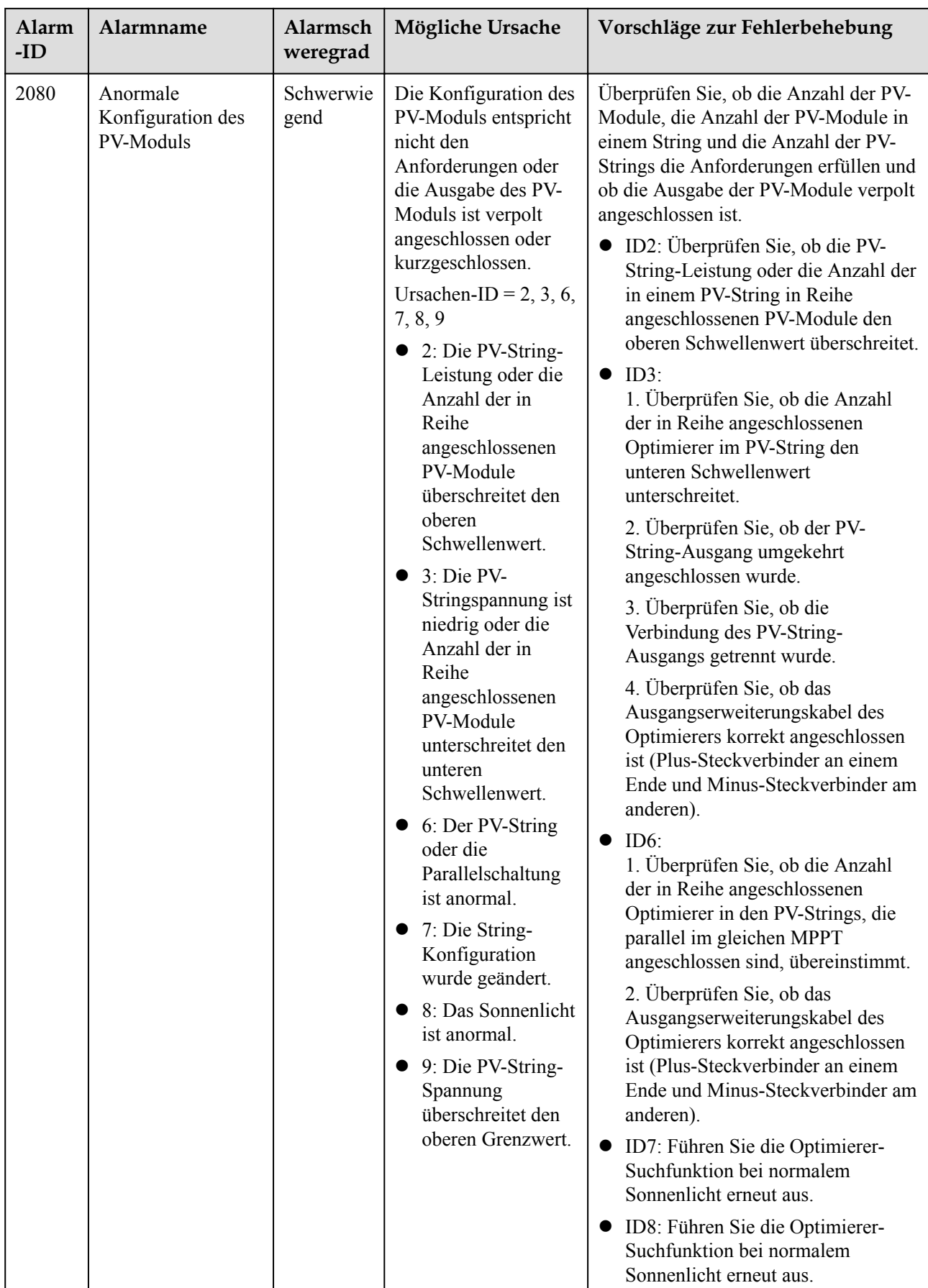

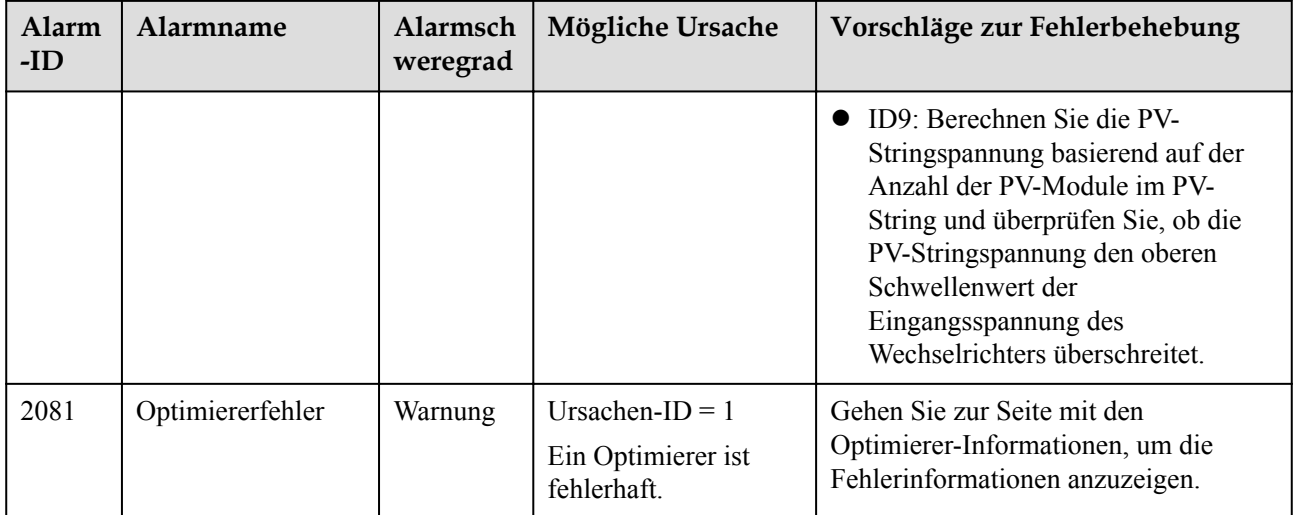

# **9 Handhabung des Wechselrichters**

# **9.1 Entfernen eines SUN2000**

## **Vorgehensweise**

- **Schritt 1** Schalten Sie den SUN2000 aus. Einzelheiten finden Sie unter **[8.1 Ausschalten des Systems](#page-82-0)**.
- **Schritt 2** Ziehen Sie alle Kabel vom SUN2000 ab, einschließlich der Signalkabel, der DC-Eingangsstromkabel, AC-Ausgangsstromkabel und Erdungskabel (PE).
- **Schritt 3** (Optional) Entfernen Sie den Smart Dongle vom SUN2000.
- **Schritt 4** Entfernen Sie den SUN2000 von der Montagehalterung.
- **Schritt 5** Entfernen Sie die Montagehalterung.

#### **----Ende**

# **9.2 Verpacken des SUN2000**

- l Wenn die Original-Verpackungsmaterialien verfügbar sind, verwenden Sie diese zum Einpacken des SUN2000. Dichten Sie die Verpackung mit Klebeband ab.
- l Sind die Original-Verpackungsmaterialien nicht verfügbar, legen Sie den SUN2000 in einen geeigneten stabilen Karton. Dichten Sie ihn ordnungsgemäß ab.

# **9.3 Entsorgen des SUN2000**

Wenn die Lebensdauer des SUN2000 beendet ist, entsorgen Sie den SUN2000 gemäß den lokalen Bestimmungen zur Entsorgung von elektronischen Altgeräten.

# **10 Technische Daten**

# **10.1 Technische Spezifikationen des SUN2000**

#### **HINWEIS**

Die Wechselrichter SUN2000-8KTL-M0 und SUN2000-10KTL-M0 sind nur in Australien einsetzbar.

### **Effizienz**

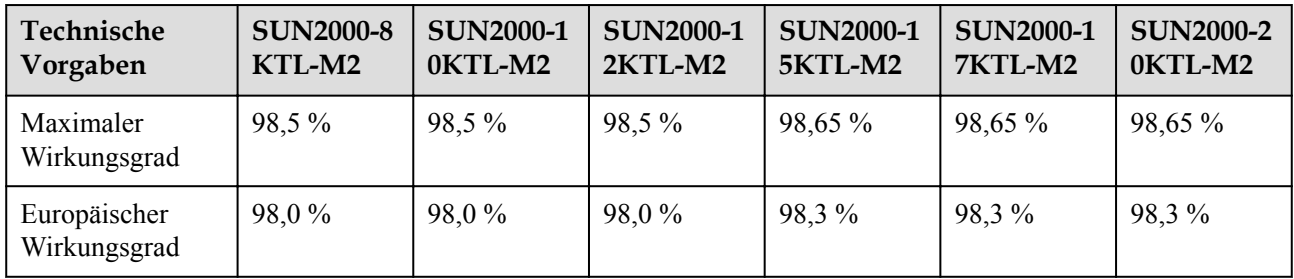

## **Eingang**

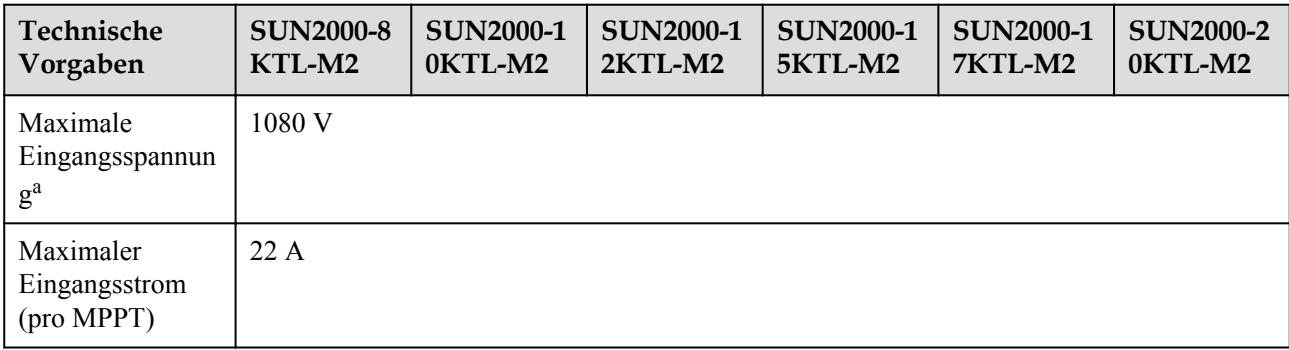

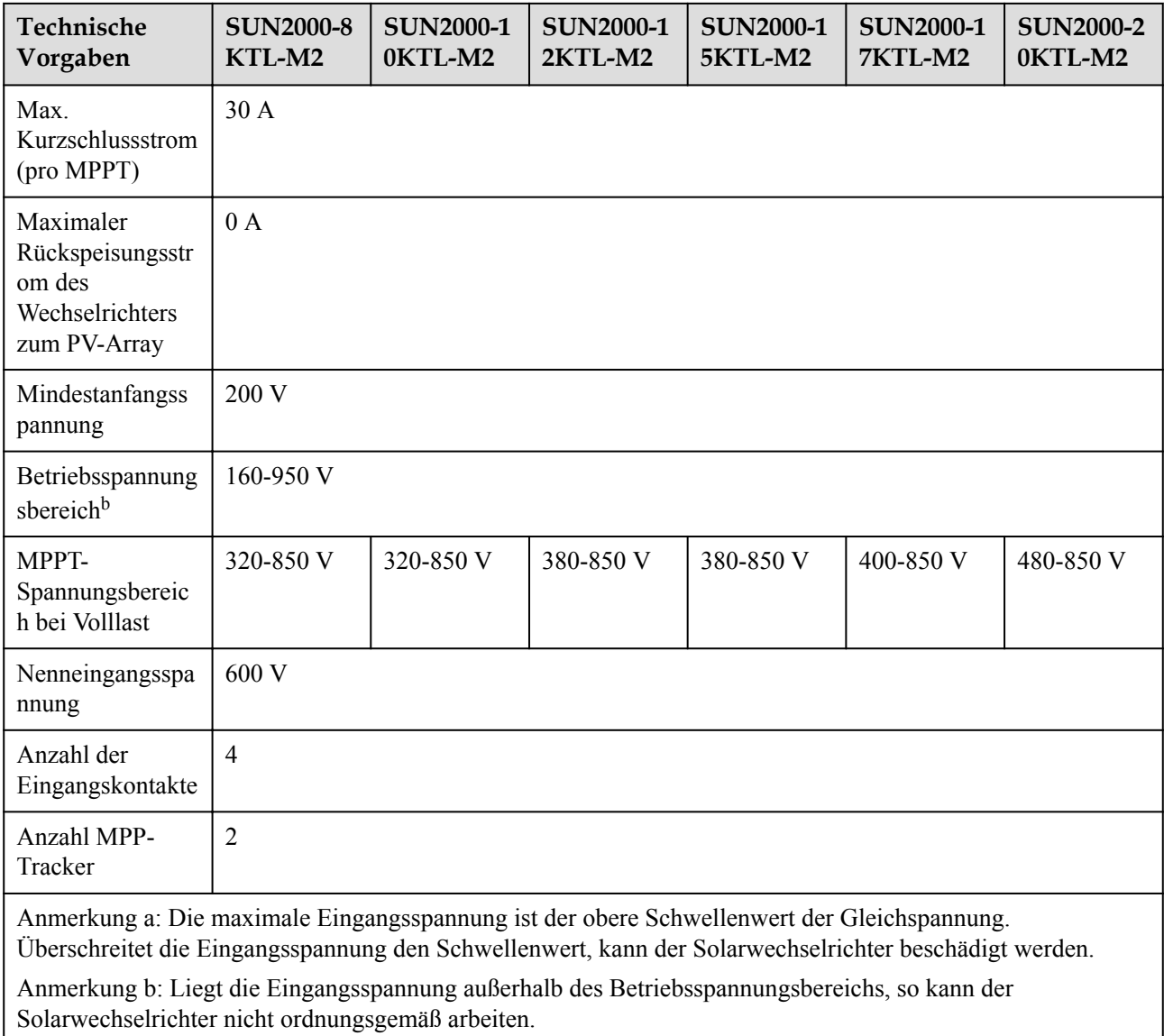

## **Ausgang**

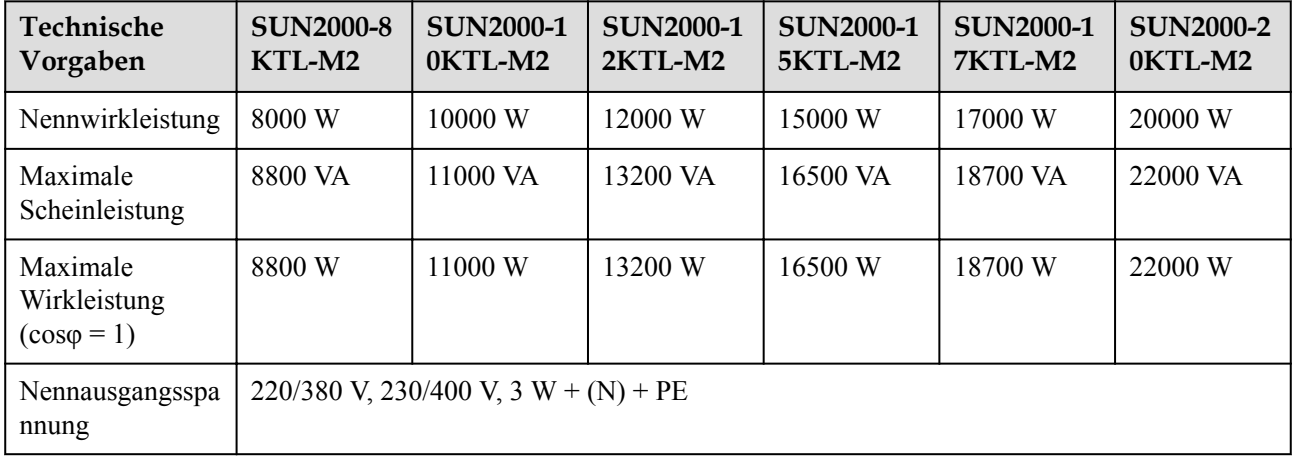

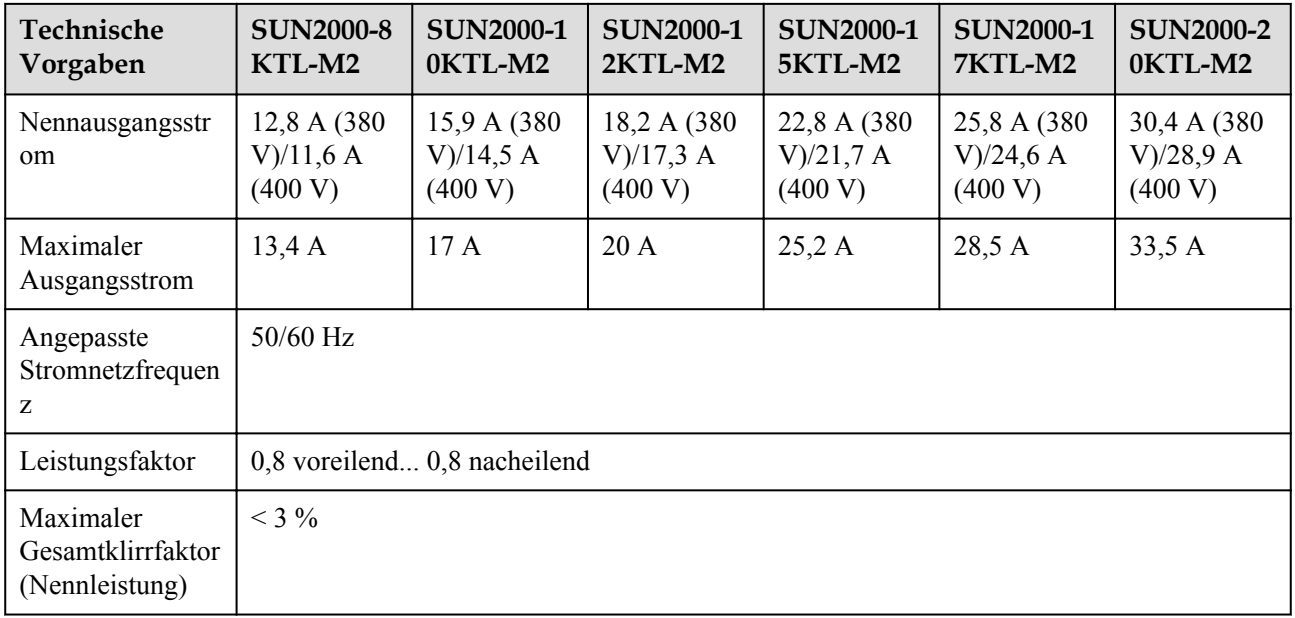

## **Schutz und Funktion**

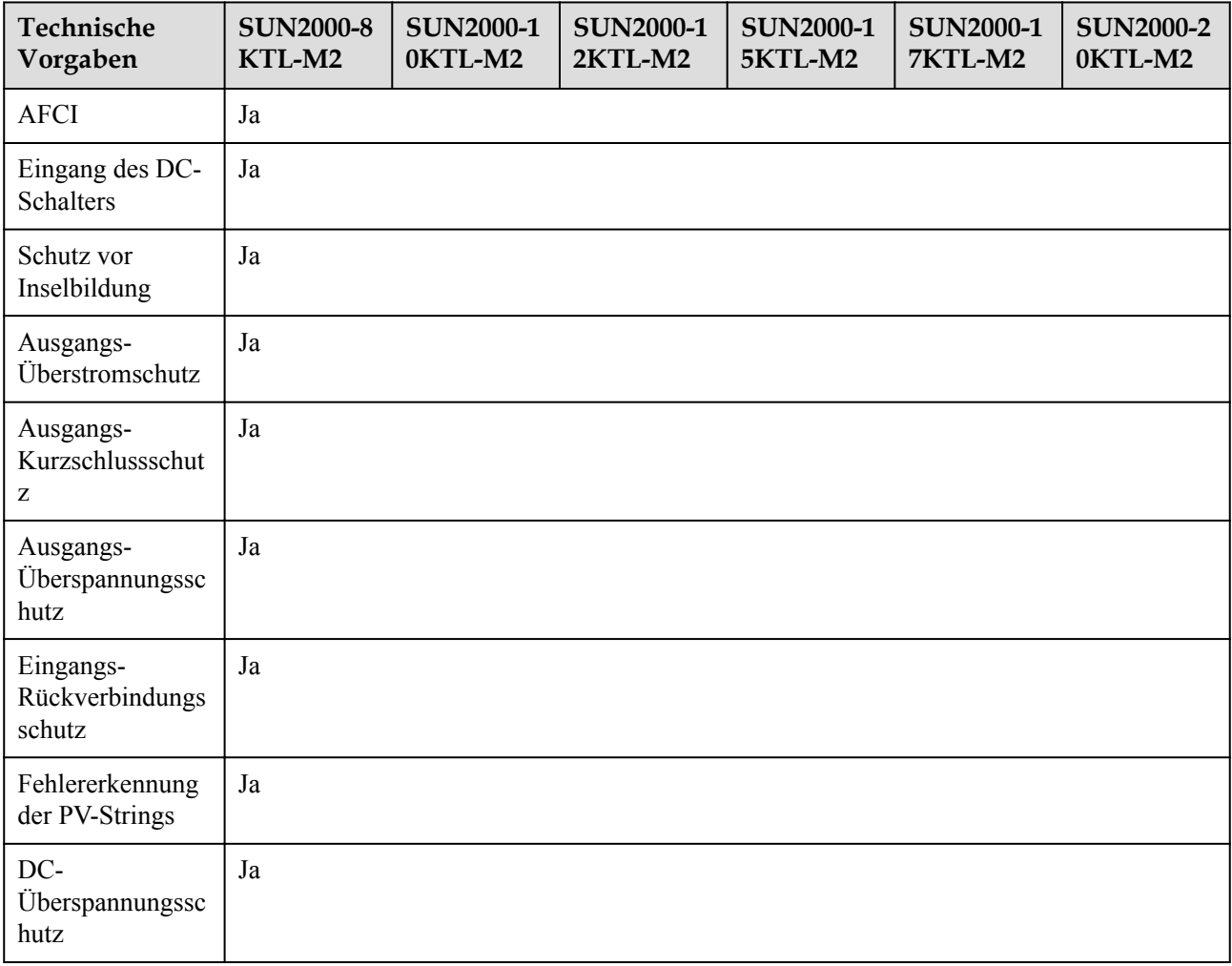

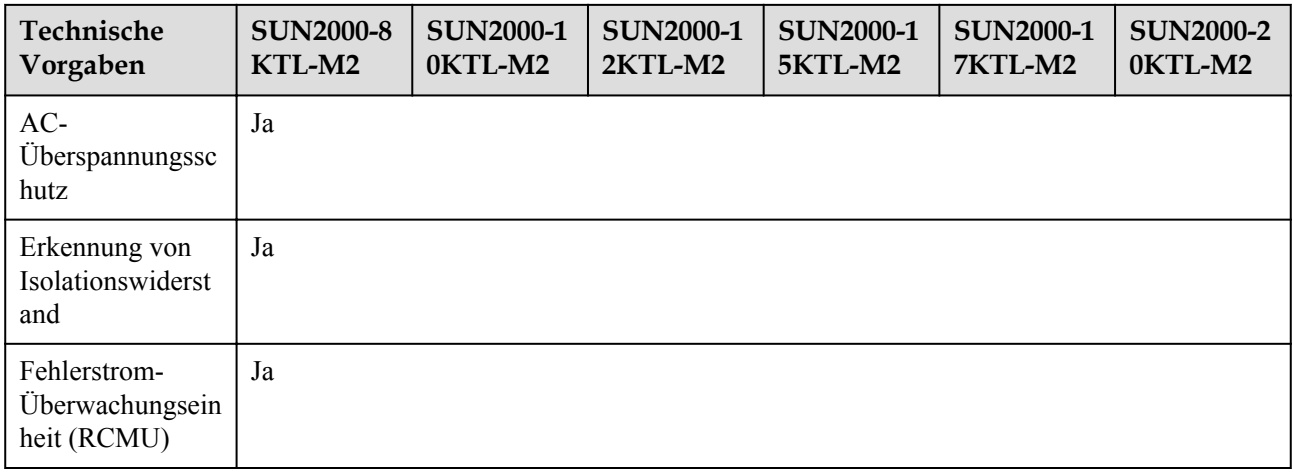

## **Display und Kommunikation**

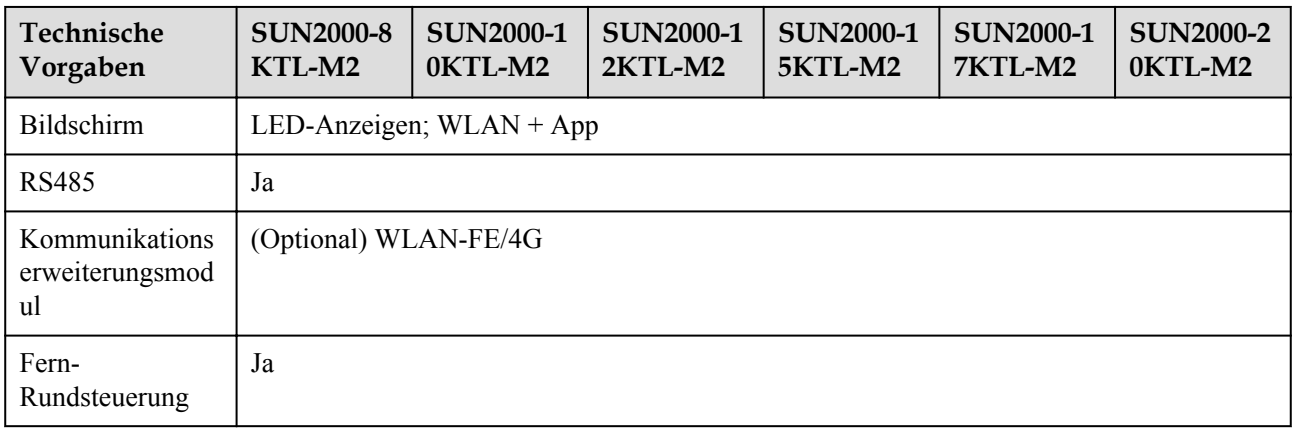

#### **CO ANMERKUNG**

Wenn die DC-Eingangsspannung des Wechselrichters unter 200 V liegt, fährt der Wechselrichter ohne Meldung herunter.

## **Allgemeine Parameter**

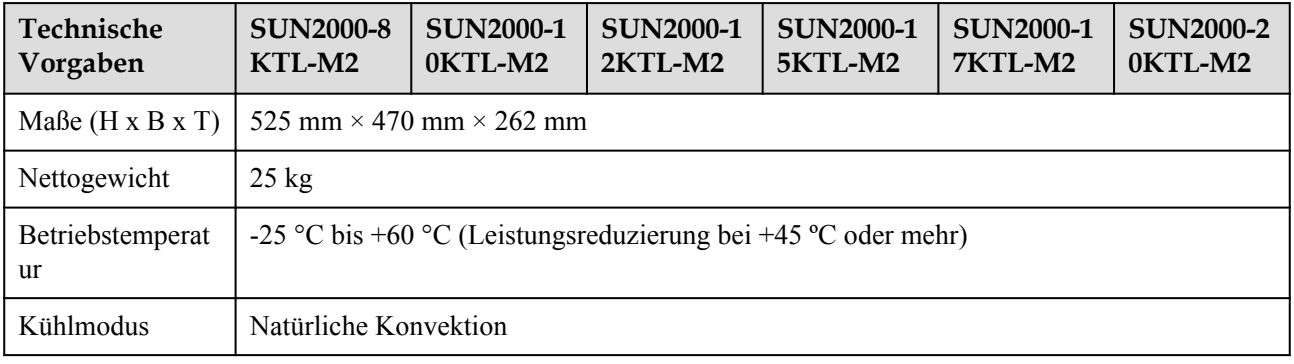

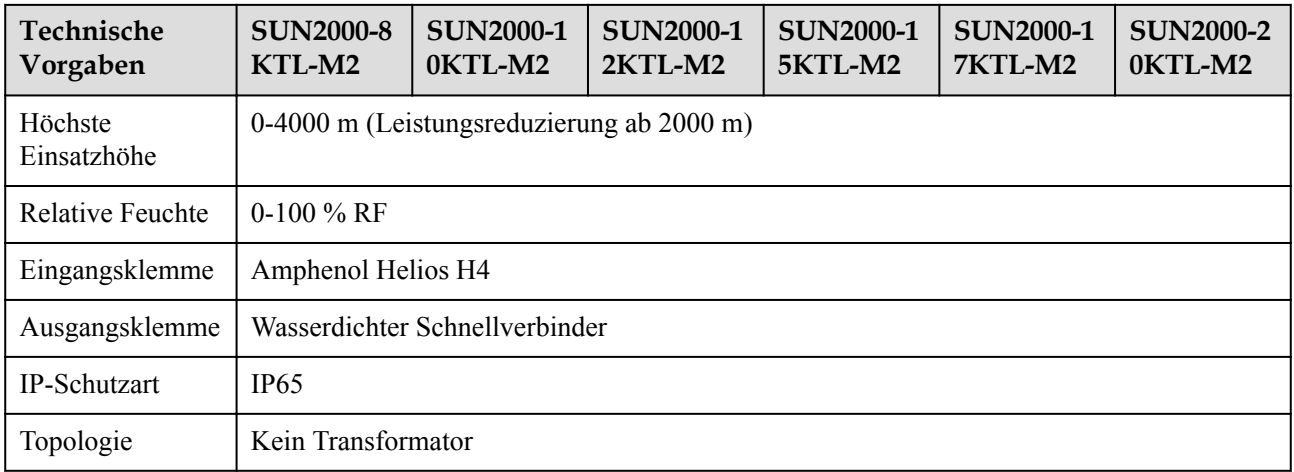

# **10.2 Technische Spezifikationen des Optimierers**

## **Effizienz**

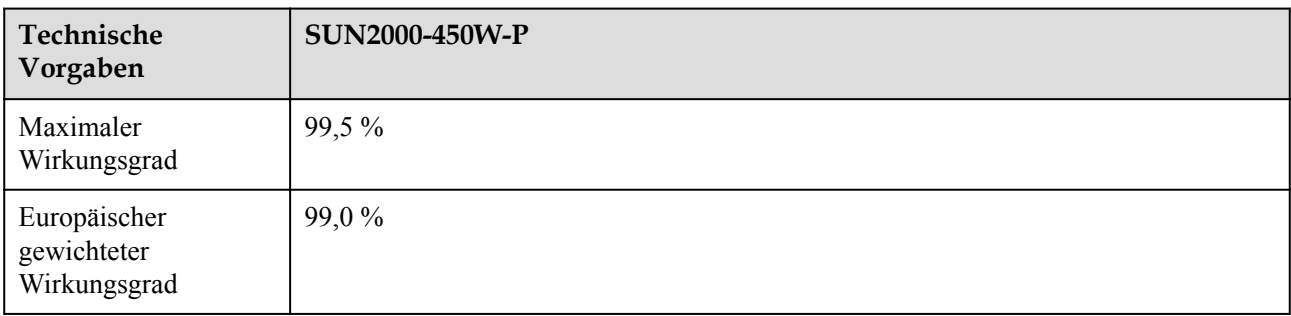

## **Eingang**

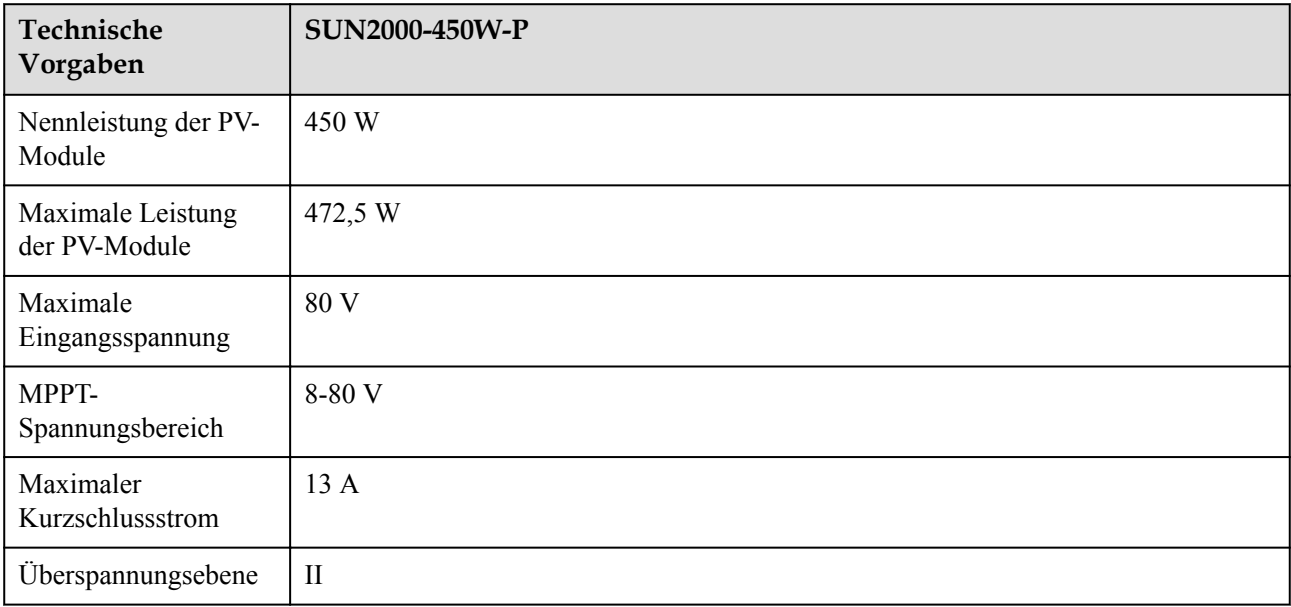

## **Ausgang**

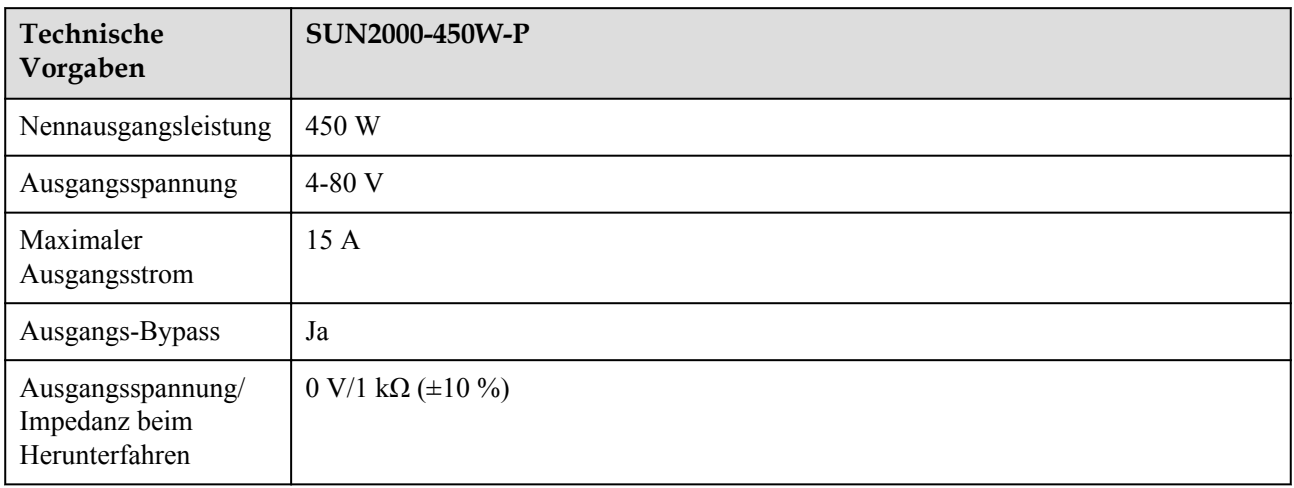

## **Allgemeine Parameter**

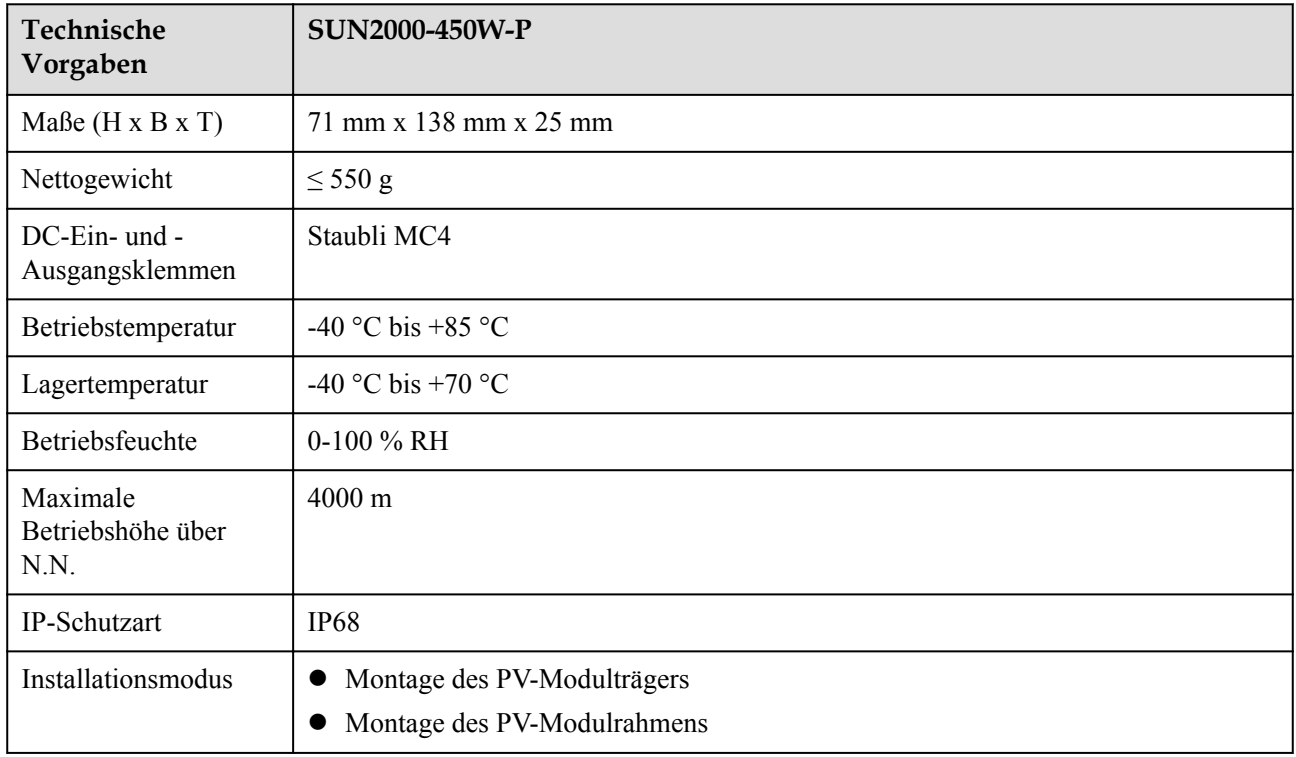

## **Langes String-Design (vollständige Optimierer-Konfiguration)**

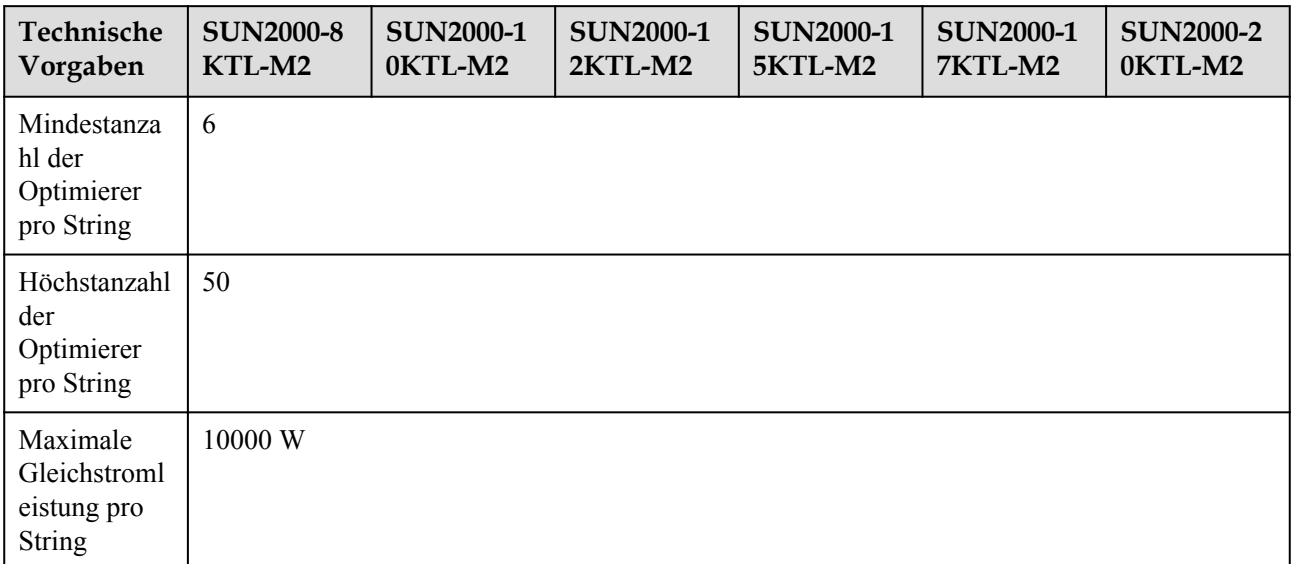

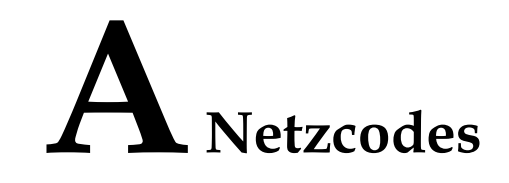

#### **CO ANMERKUNG**

Änderungen der Netzcodes vorbehalten. Die aufgeführten Netzcodes dienen nur zu Referenzzwecken.

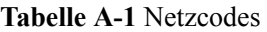

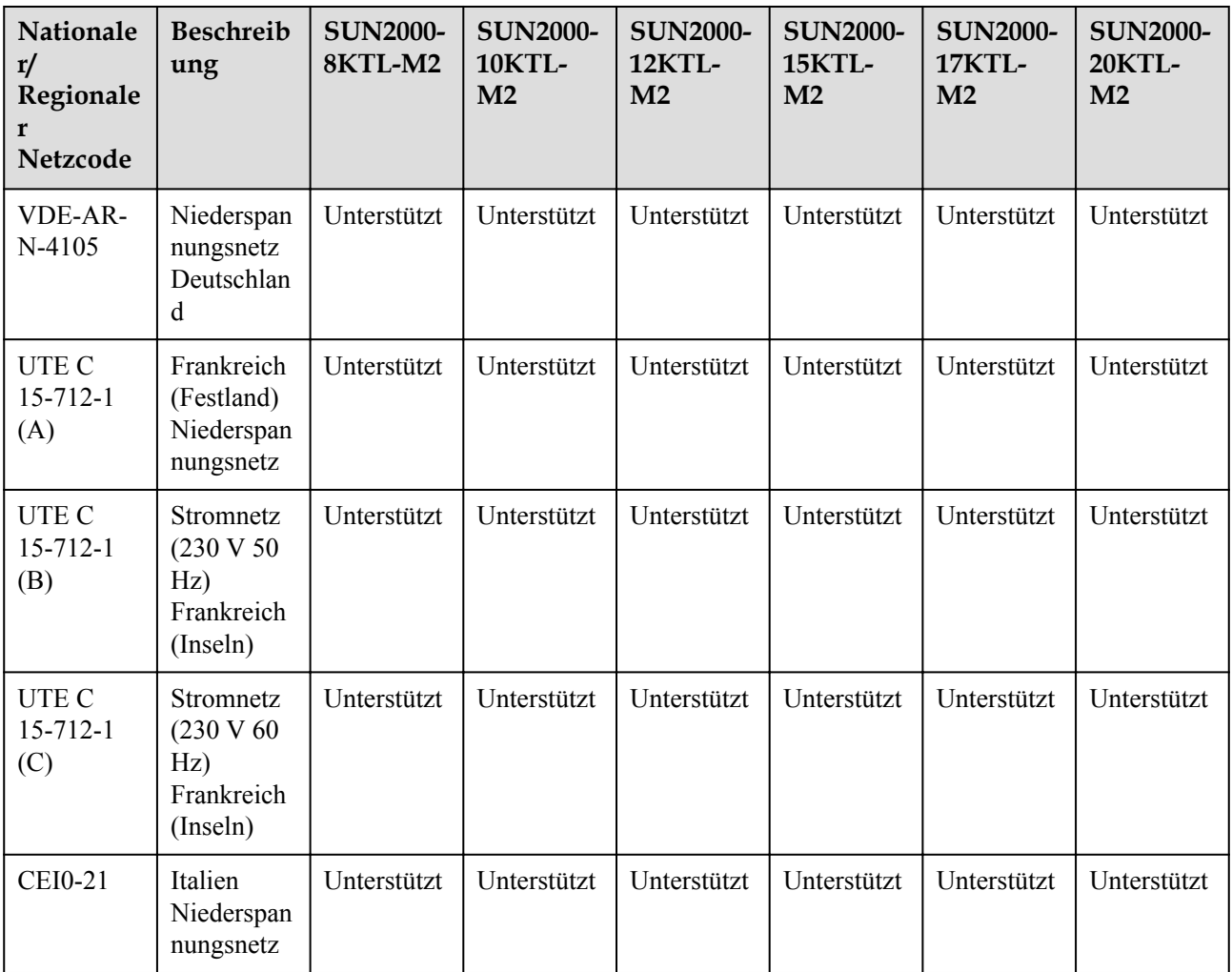

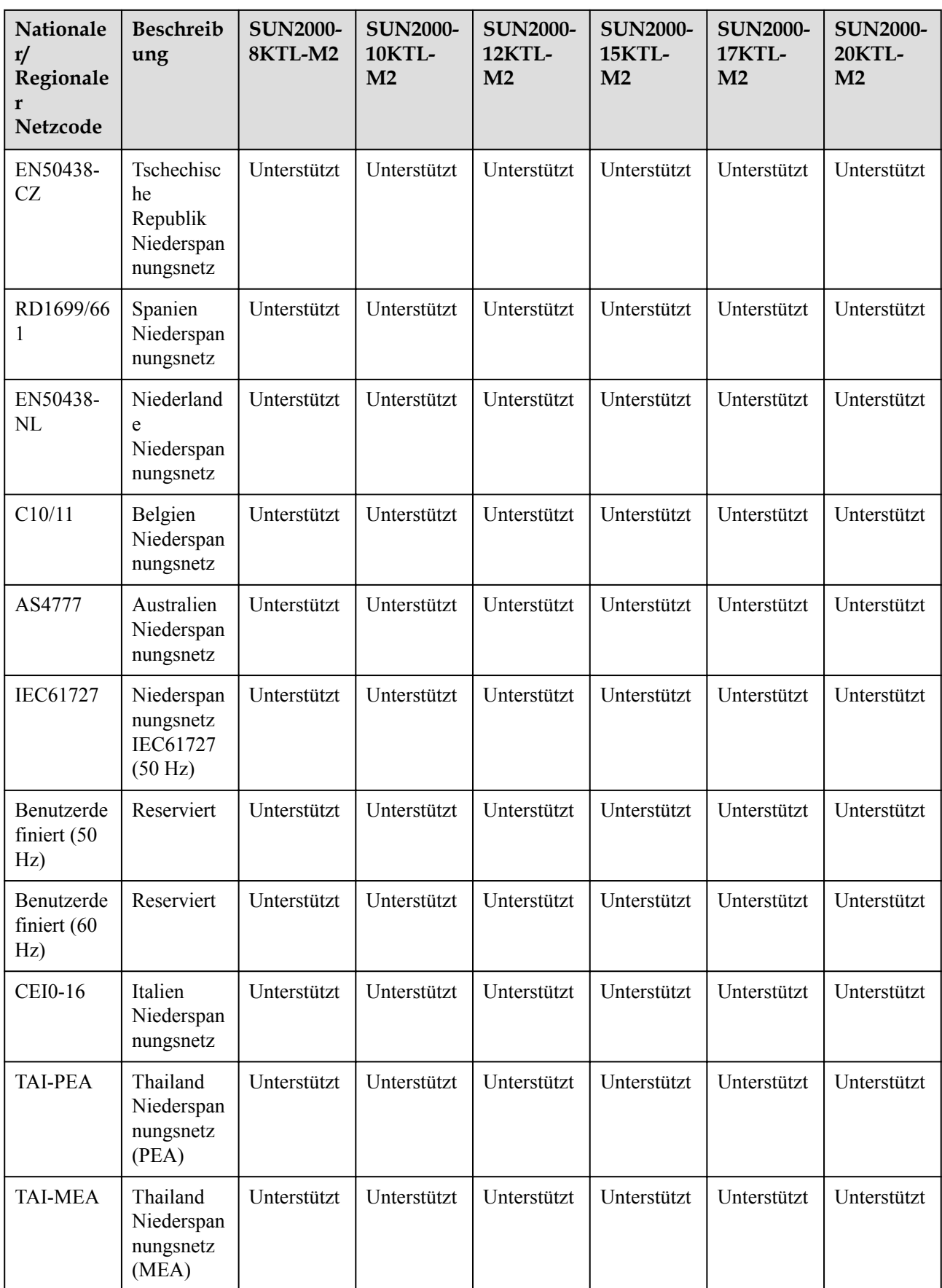

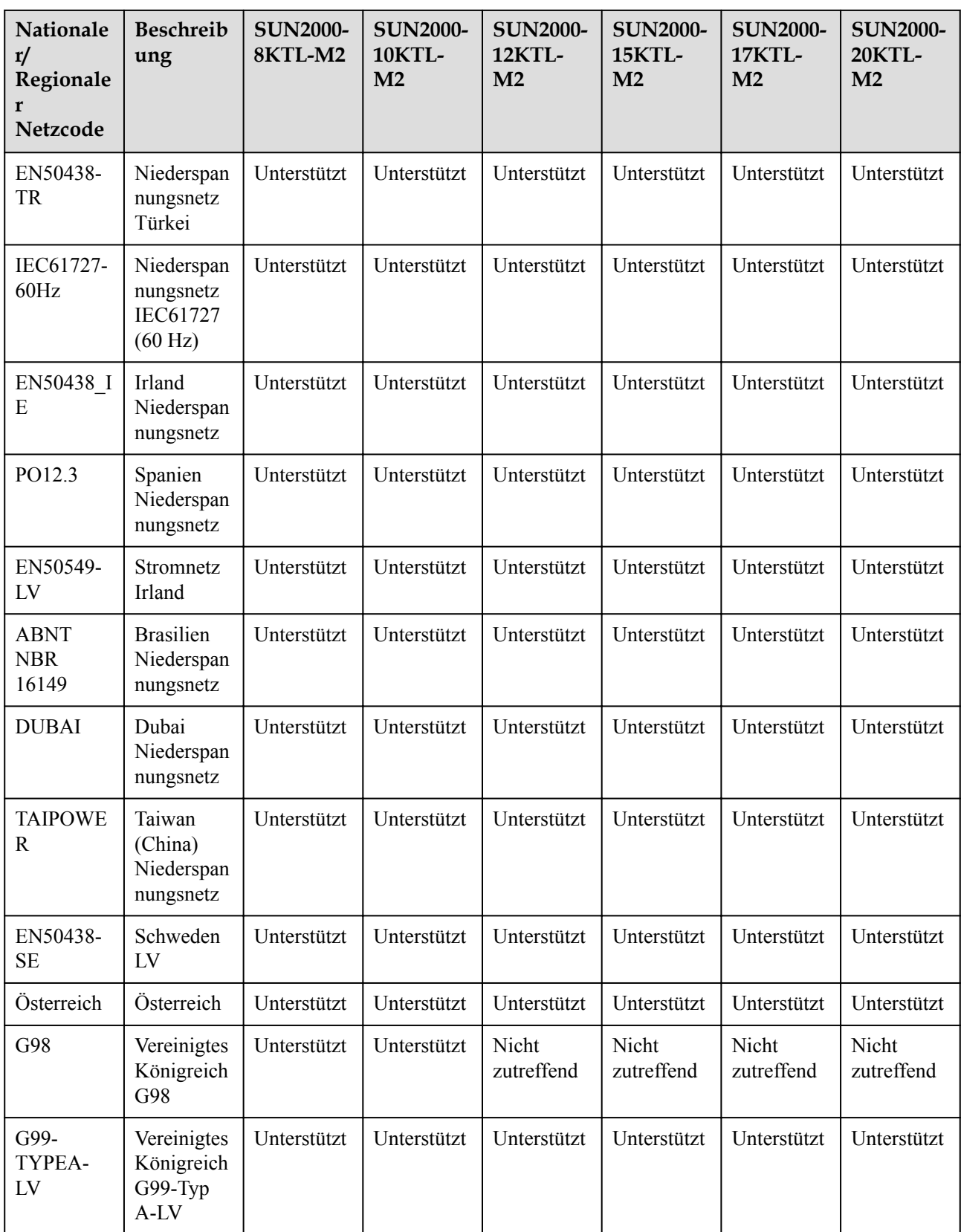

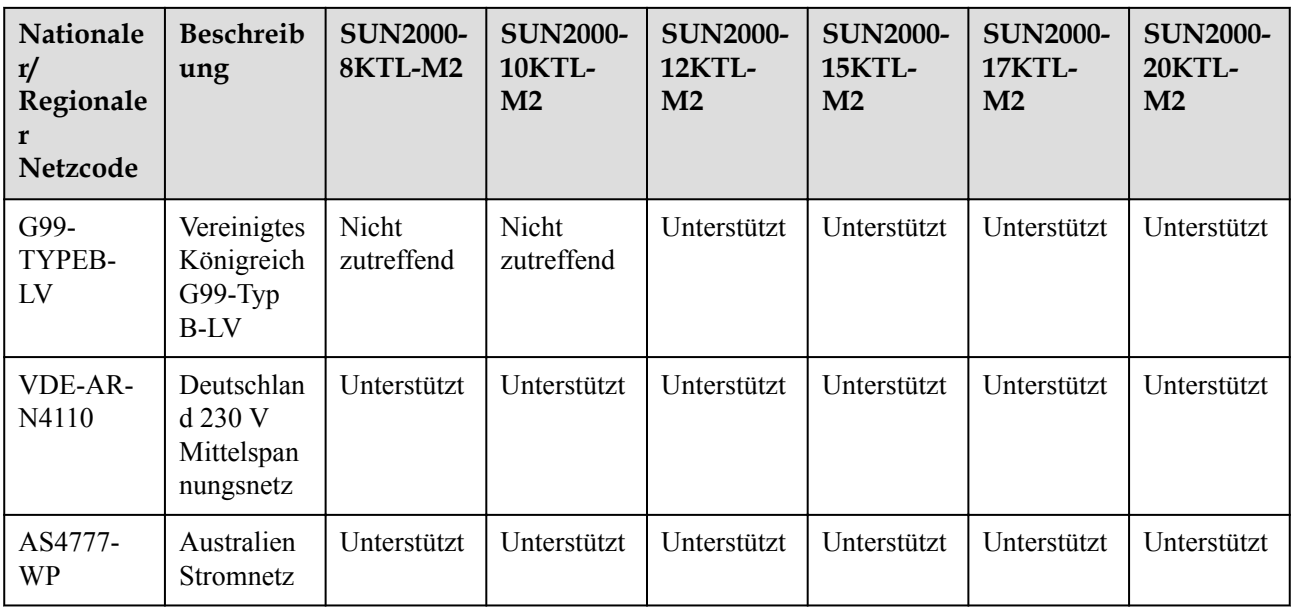
# **B Inbetriebnahme des Geräts**

### **Schritt 1** Rufen Sie den Bildschirm **Inbetriebnahme des Geräts** auf.

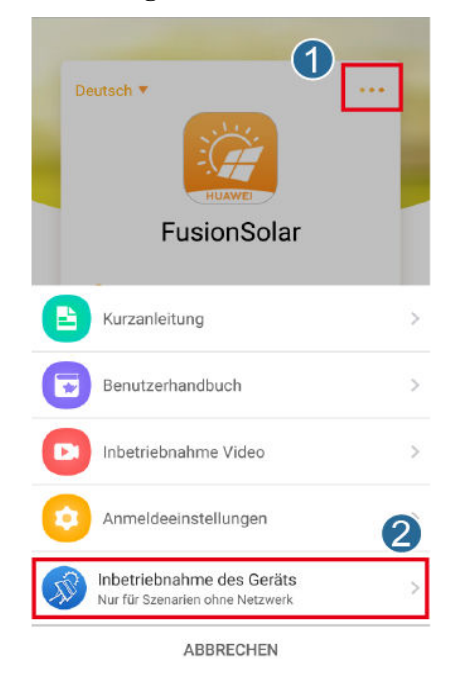

**Abbildung B-1** Methode 1: Vor der Anmeldung (keine Verbindung zum Internet)

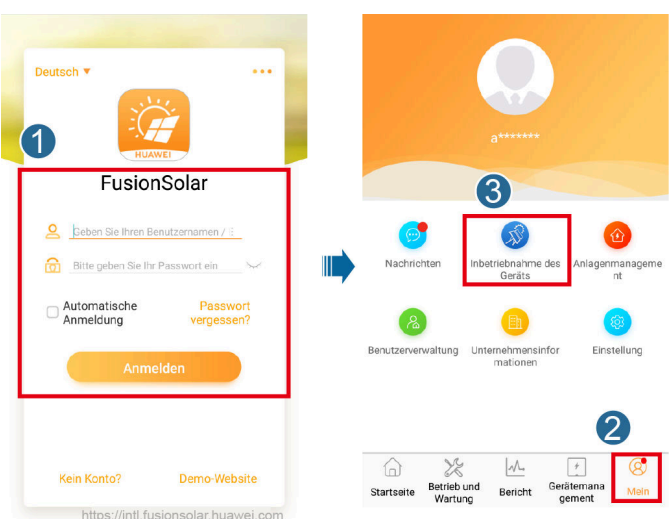

**Abbildung B-2** Methode 2: Nach der Anmeldung (Verbindung zum Internet)

**Schritt 2** Stellen Sie eine Verbindung zum WLAN des Wechselrichters her und melden Sie sich beim Bildschirm "Inbetriebnahme des Geräts" als **Installer**-Benutzer an.

### **HINWEIS**

- Wenn das Mobiltelefon direkt mit dem SUN2000 verbunden ist, muss der Sichtabstand zwischen dem SUN2000 und dem Mobiltelefon bei Verwendung einer integrierten Antenne weniger als 3 Meter und bei Verwendung einer externen Antenne weniger als 50 Meter betragen, um eine angemessene Kommunikationsqualität zwischen der App und dem SUN2000 sicherzustellen. Die Abstandsangaben dienen nur der Referenz und können je nach Mobiltelefon und Abschirmungsbedingungen variieren.
- Wenn Sie den SUN2000 über einen Router mit dem WLAN verbinden, stellen Sie sicher, dass sich das Mobiltelefon und der SUN2000 im WLAN-Abdeckungsbereich des Routers befinden und der SUN2000 mit dem Router verbunden ist.
- $\bullet$  Der Router unterstützt WLAN (IEEE 802.11 b/g/n, 2,4 GHz) und der SUN2000 befindet sich in Reichweite des WLAN-Signals.
- l Für Router wird der WPA-, WPA2- oder WPA/WPA2-Verschlüsselungsmodus empfohlen. Verschlüsselung auf Unternehmensebene wird nicht unterstützt (beispielsweise öffentliche Hotspots, die eine Authentifizierung erfordern, wie WLAN an Flughäfen). WEP- und WPA TKIP werden nicht empfohlen, da diese beiden Verschlüsselungsmodi schwerwiegende Sicherheitsbedenken haben. Falls der Zugriff im WEP-Modus fehlschlägt, melden Sie sich am Router an und ändern Sie den Verschlüsselungsmodus des Routers in WPA2 oder WPA/WPA2.

### **MANMERKUNG**

- l Beschaffen Sie sich das Anfangskennwort für die Verbindung zum WLAN des Wechselrichters. Dieses ist auf dem Etikett an der Seite des Wechselrichters zu finden.
- l Verwenden Sie beim ersten Einschalten das Anfangskennwort und ändern Sie dieses sofort nach der Anmeldung. Um die Sicherheit des Kontos zu gewährleisten, ändern Sie das Kennwort in regelmäßigen Abständen und merken Sie sich das neue Kennwort. Wenn das Anfangskennwort nicht geändert wird, kann dies dazu führen, dass es bekannt wird. Wird ein Kennwort längere Zeit nicht geändert, kann es gestohlen oder geknackt werden. Wenn Sie das Kennwort vergessen, ist kein Zugriff auf das Gerät mehr möglich. In diesen Fällen ist der Benutzer für etwaige Verluste der PV-Anlage verantwortlich.
- l Wenn Sie zum ersten Mal den Bildschirm **Inbetriebnahme des Geräts** des SUN2000 aufrufen, müssen Sie das Anmeldekennwort manuell festlegen, da für den SUN2000 kein anfängliches Anmeldekennwort bereitgestellt wird.

### **Abbildung B-3** Schnelleinstellungen

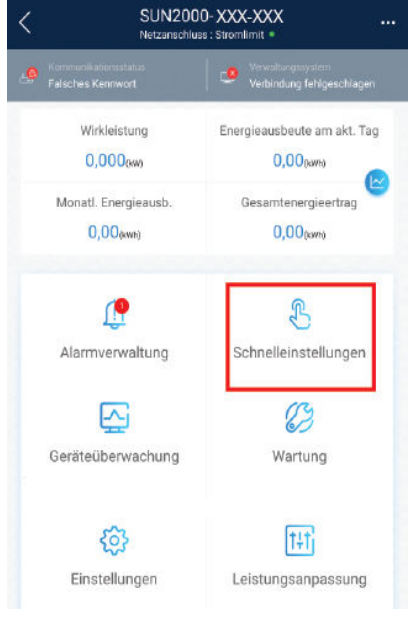

**----Ende**

## **C Zurücksetzen des Passworts**

- **Schritt 1** Stellen Sie sicher, dass der SUN2000 gleichzeitig mit der AC- und der DC-Stromversorgung verbunden ist. Die Anzeigen  $\nu$  und  $\equiv$  leuchten grün oder blinken mehr als 3 Minuten in langen Abständen.
- **Schritt 2** Führen Sie innerhalb von 3 Minuten die folgenden Schritte aus:
	- 1. Schalten Sie den AC-Schalter aus und stellen Sie den DC-Schalter an der Unterseite des SUN2000 auf OFF. Warten Sie, bis alle LED-Anzeigen am SUN2000-Panel sich ausschalten.
	- 2. Schalten Sie den AC-Schalter ein und stellen Sie den DC-Schalter auf ON. Stellen Sie sicher, dass die Anzeige im langen Abständen grün blinkt.
	- 3. Schalten Sie den AC-Schalter aus und stellen Sie den DC-Schalter auf OFF. Warten Sie, bis alle LED-Anzeigen am SUN2000-Panel aus sind.
	- 4. Schalten Sie den AC-Schalter ein und stellen Sie den DC-Schalter auf ON.
- **Schritt 3** Setzen Sie das Passwort innerhalb von 10 Minuten zurück. (Wenn innerhalb von 10 Minuten kein Vorgang ausgeführt wird, bleiben alle Parameter des Wechselrichters unverändert.)
	- 1. Warten Sie, bis die Anzeige  $\sim$  in langen Abständen grün blinkt.
	- 2. Entnehmen Sie dem Etikett an der Seite des SUN2000 den ursprünglichen Namen (SSID) und das ursprüngliche Passwort (PSW) des WLAN-Hotspots und stellen Sie eine Verbindung zur App her.
	- 3. Legen Sie auf dem Anmeldebildschirm ein neues Anmeldepasswort fest und melden Sie sich in der App an.

### **Abbildung C-1** Festlegen des Passworts

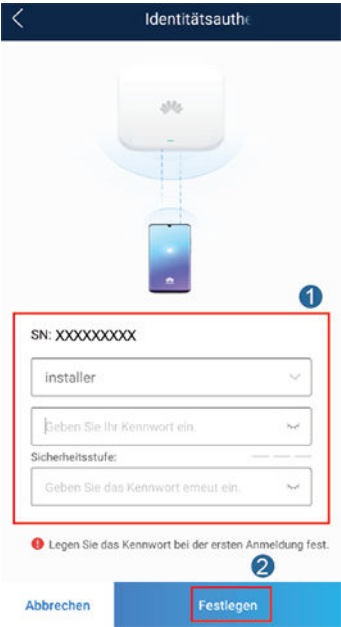

- **Schritt 4** Stellen Sie die Parameter für Router und Managementsystem zur Implementierung der Fernverwaltung ein.
	- **•** Festlegen der Router-Parameter

Melden Sie sich bei der FusionSolar-App an, wählen Sie **Inbetriebnahme des Geräts** > **Einstellungen** > **Kommunikationskonfiguration** > **Einstellungen des mit dem Wechselrichter verbundenen Routers** und legen Sie die Router-Parameter fest.

**Abbildung C-2** Festlegen der Router-Parameter

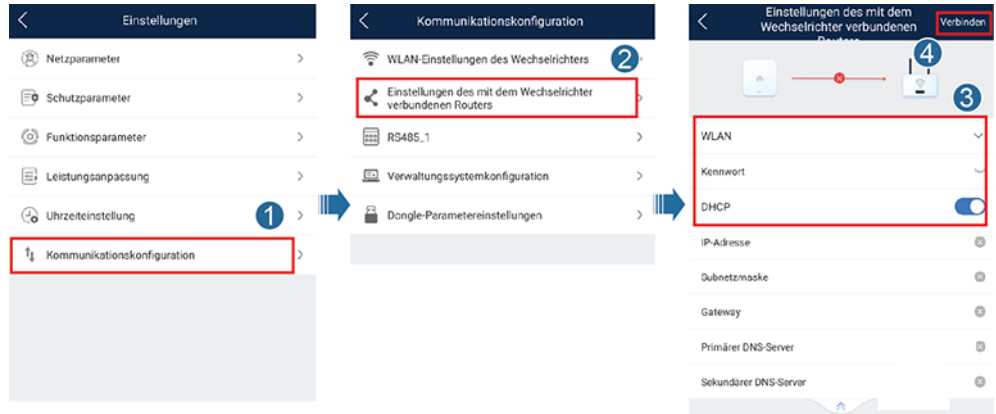

l Festlegen von Verwaltungssystemparametern

Melden Sie sich bei der FusionSolar-App an, wählen Sie **Inbetriebnahme des Geräts** > **Einstellungen** > **Kommunikationskonfiguration** > **Verwaltungssystemkonfiguration** und legen Sie die Verwaltungssystemparameter fest.

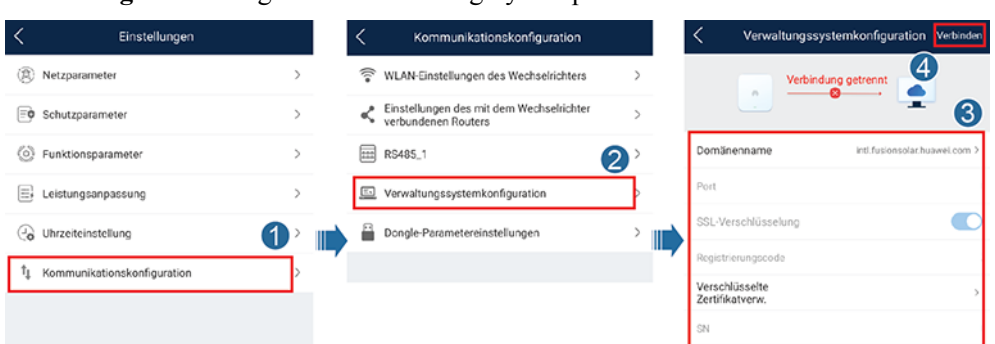

**Abbildung C-3** Festlegen von Verwaltungssystemparametern

l (Optional) Zurücksetzen des WLAN-Passworts

Melden Sie sich bei der FusionSolar-App an, wählen Sie **Inbetriebnahme des Geräts** > **Einstellungen** > **Kommunikationskonfiguration** > **WLAN-Einstellungen des Wechselrichters** und setzen Sie das WLAN-Passwort zurück.

**Abbildung C-4** Zurücksetzen des WLAN-Passworts

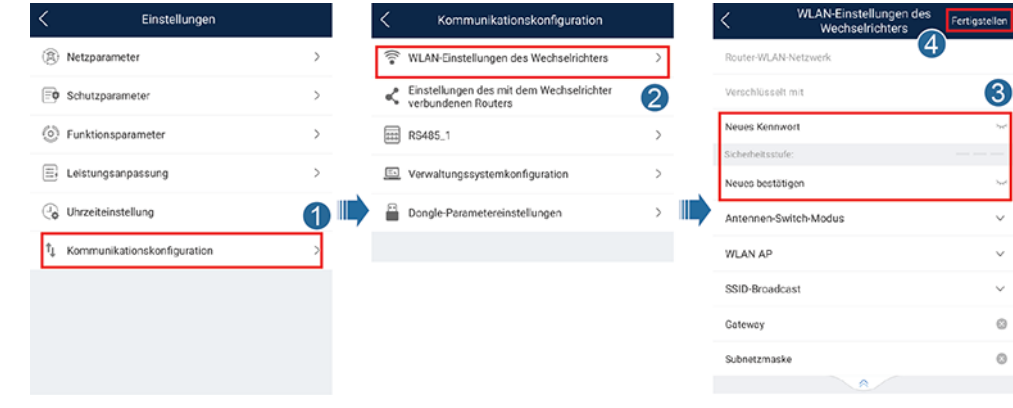

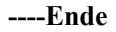

### **D Schnelles Herunterfahren**

### **MANMERKUNG**

Wenn für einige PV-Module Optimierer konfiguriert sind, wird die Funktion für schnelles Herunterfahren nicht unterstützt.

Wenn alle an den Solarwechselrichter angeschlossenen PV-Module mit Optimierern konfiguriert sind, fährt die PV-Anlage schnell herunter und reduziert die Ausgangsspannung des PV-Strings innerhalb von 30 Sekunden auf 30 V.

Gehen Sie wie folgt vor, um das schnelle Herunterfahren auszulösen:

- l Methode 1: Schalten Sie den AC-Schalter zwischen dem Solarwechselrichter und dem Stromnetz aus.
- l Methode 2: Setzen Sie den DC-Schalter an der Unterseite des SUN2000 auf "OFF" (AUS). (Durch das Ausschalten eines zusätzlichen Schalters auf der DC-Seite des SUN2000 wird kein schnelles Herunterfahren ausgelöst. Der PV-String ist möglicherweise unter Spannung gesetzt.)
- l Methode 3: Um die Funktion für schnelles Herunterfahren zu aktivieren, müssen Sie den Zugangsschalter an die Stifte 13 und 15 anschließen. Der Schalter ist standardmäßig geschlossen. Das schnelle Herunterfahren wird ausgelöst, wenn der Schalter von geschlossen zu offen wechselt.

### **E Lokalisieren von**

### <span id="page-115-0"></span>**Isolationswiderstandsfehlern**

Wenn der Erdungswiderstand eines an einen Solarwechselrichter angeschlossenen PV-Strings zu niedrig ist, erzeugt der Solarwechselrichter einen Alarm für **Geringer Isolationswiderstand**.

Folgende Ursachen sind möglich:

- Zwischen dem PV-Array und der Erde besteht ein Kurzschluss.
- l Die Umgebungsluft des PV-Arrays ist feucht, und die Isolierung zwischen dem PV-Array und dem Boden ist schlecht.

Um den Fehler zu lokalisieren, schließen Sie jeden PV-String an einen Solarwechselrichter an, schalten Sie den Solarwechselrichter ein und überprüfen Sie ihn und machen Sie dann den Fehler anhand des von der FusionSolar-App ausgegebenen Alarms ausfindig. Wenn eine Anlage nicht mit Optimierern konfiguriert ist, überspringen Sie die entsprechenden Vorgänge. Um einen Isolationswiderstandsfehler ausfindig zu machen, führen Sie die folgenden Schritte aus:

### **HINWEIS**

Wenn in einem einzelnen PV-String zwei oder mehr Isolationsfehler gegen die Erde auftreten, lässt sich der Fehler mit der folgenden Methode nicht lokalisieren. Sie müssen nacheinander alle PV-Module überprüfen.

- **Schritt 1** Die AC-Stromversorgung ist verbunden. Schalten Sie den DC-Schalter an der Unterseite des Solarwechselrichters auf "OFF". Wird der Solarwechselrichter mit Akkus verbunden, warten Sie 1 Minute, und schalten Sie den Akkuschalter und dann den Hilfsnetzschalter der Akkus aus.
- **Schritt 2** Verbinden Sie jeden einzelnen PV-String mit dem Solarwechselrichter und schalten Sie den DC-Schalter auf "ON". Lautet der Status des Wechselrichters auf **Herunterfahren: Befehl**, wählen Sie in der App **Inbetriebnahme des Geräts** > **Wartung** > **WR EIN/AUS** und senden Sie einen Befehl zum Starten.
- **Schritt 3** Melden Sie sich bei der FusionSolar-App an und wählen Sie **Mein** > **Inbetriebnahme des Geräts**. Stellen Sie auf dem Bildschirm **Inbetriebnahme des Geräts** eine Verbindung zum Solarwechselrichter her und melden Sie sich bei dem Gerät an. Rufen Sie dann den

Bildschirm **Alarmverwaltung** auf. Prüfen Sie, ob der Alarm für **Geringer Isolationswiderstand** gemeldet ist.

- Wenn innerhalb von einer Minute nach Einschalten des DC-Stroms der Alarm für **Geringer Isolationswiderstand** nicht gemeldet wird, wählen Sie in der App **Inbetriebnahme des Geräts** > **Wartung** > **WR EIN/AUS** und senden Sie einen Befehl zum Herunterfahren. Schalten Sie den DC-Schalter auf "OFF" und fahren Sie mit **[Schritt 2](#page-115-0)** fort, um zur Überprüfung einen anderen PV-String mit dem Solarwechselrichter zu verbinden.
- l Wenn eine Minute nach Einschalten des DC-Stroms trotzdem der Alarm für **Geringer Isolationswiderstand** gemeldet wird, überprüfen Sie auf der Seite **Alarmdetails** den Prozentsatz für mögliche Kurzschlusspositionen und fahren Sie mit **[Schritt 4](#page-117-0)** fort.

### **Abbildung E-1** Alarmdetails

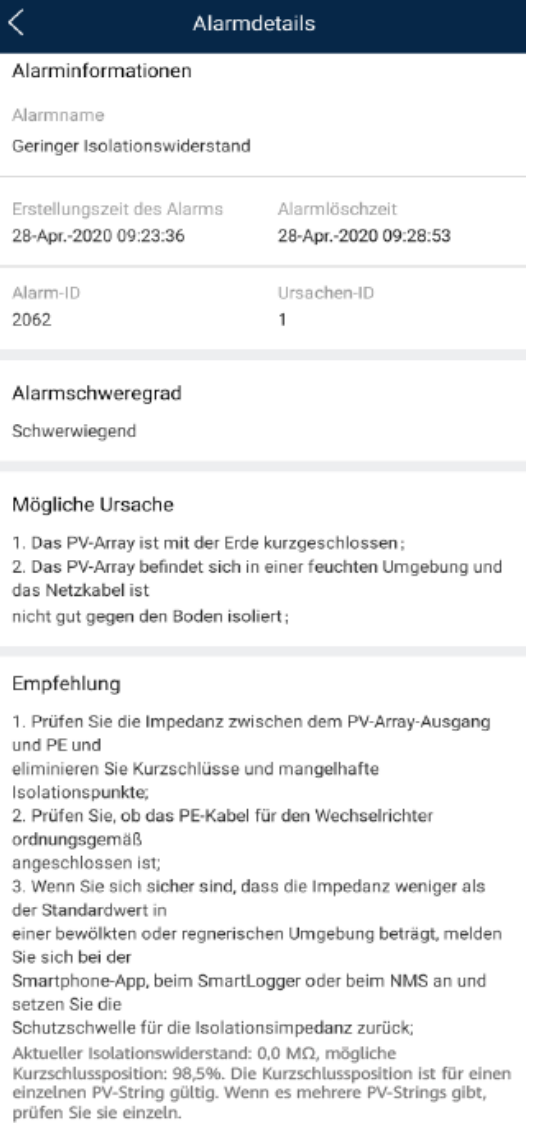

### <span id="page-117-0"></span>**MANMERKUNG**

- l Die Plus- und Minusklemmen eines PV-Strings werden an die Anschlüsse PV+ und PV- des Solarwechselrichters angeschlossen. Der Anschluss PV- steht für eine Wahrscheinlichkeit einer Kurzschlussposition von 0 % und der Anschluss PV+ steht für eine Wahrscheinlichkeit einer Kurzschlussposition von 100 %. Andere Prozentsätze weisen darauf hin, dass der Fehler bei einem PV-Modul oder Kabel im PV-String vorliegt.
- Mögliche Fehlerposition = Gesamtanzahl der PV-Module in einem PV-String x Prozentsatz der möglichen Kurzschlusspositionen. Beispiel: Wenn ein PV-String aus 14 PV-Modulen besteht und der Prozentsatz für eine mögliche Kurzschlussposition 34 % beträgt, ist die mögliche Fehlerposition 4,76 (14 x 34 %). Damit wird angegeben, dass der Fehler sich in der Nähe des PV-Moduls 4 befindet, einschließlich des vorherigen und nächsten PV-Moduls und der Kabel von PV-Modul 4. Die Erkennungspräzision des Solarwechselrichters liegt bei ±1 PV-Modul.

### **Abbildung E-2** Definition des Prozentsatzes für eine Kurzschlussposition

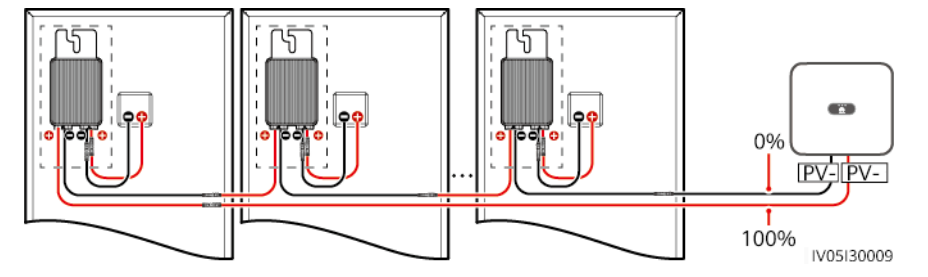

- Schritt 4 Schalten Sie den DC-Schalter auf "OFF" und überprüfen Sie, ob die Steckverbinder oder das DC-Kabel zwischen den möglichen defekten PV-Modulen und den entsprechenden Optimierern bzw. die Steckverbinder und das DC-Kabel zwischen den benachbarten PV-Modulen und den entsprechenden Optimierern beschädigt sind.
	- l Wenn dies der Fall ist, tauschen Sie den beschädigten Steckverbinder bzw. das beschädigte DC-Kabel aus, schalten Sie den DC-Schalter auf "ON" und zeigen Sie die Alarminformationen an.
		- Wenn innerhalb von einer Minute nach Einschalten des DC-Stroms der Alarm für **Geringer Isolationswiderstand** nicht gemeldet wird, ist die Überprüfung des PV-Strings abgeschlossen. Wählen Sie in der App **Inbetriebnahme des Geräts** > **Wartung** > **WR EIN/AUS** und senden Sie einen Befehl zum Herunterfahren. Schalten Sie den DC-Schalter auf "OFF". Wechseln Sie zu [Schritt 2](#page-115-0), um andere PV-Strings zu überprüfen. Fahren Sie dann mit **[Schritt 8](#page-118-0)** fort.
		- Wenn innerhalb von einer Minute nach Einschalten des DC-Stroms trotzdem der Alarm für **Geringer Isolationswiderstand** gemeldet wird, fahren Sie mit **Schritt 5** fort.
	- l Falls nicht, fahren Sie mit **Schritt 5** fort.
- Schritt 5 Schalten Sie den DC-Schalter auf "OFF", trennen Sie die möglichen defekten PV-Module und entsprechenden Optimierer vom PV-String und schließen Sie ein DC-Erweiterungskabel mit einem MC4-Steckverbinder an die benachbarten PV-Module bzw. Optimierer an. Schalten Sie den DC-Schalter auf "ON" und zeigen Sie die Alarminformationen an.
	- l Wenn innerhalb von einer Minute nach Einschalten des DC-Stroms der Alarm für **Geringer Isolationswiderstand** nicht gemeldet wird, liegt der Fehler bei dem getrennten PV-Modul und Optimierer. Wählen Sie in der App **Inbetriebnahme des Geräts** > **Wartung** > **WR EIN/AUS** und senden Sie einen Befehl zum Herunterfahren. Fahren Sie mit **[Schritt 7](#page-118-0)** fort.
- l Wenn eine Minute nach Einschalten des DC-Stroms trotzdem der Alarm für **Geringer Isolationswiderstand** gemeldet wird, liegt der Fehler nicht bei dem getrennten PV-Modul oder Optimierer. Fahren Sie mit **Schritt 6** fort.
- <span id="page-118-0"></span>Schritt 6 Schalten Sie den DC-Schalter auf "OFF", schließen Sie das entfernte PV-Modul und den Optimierer erneut an und wiederholen Sie **[Schritt 5](#page-117-0)**, um die benachbarten PV-Module und Optimierer zu überprüfen.
- **Schritt 7** Bestimmen Sie die Position des Isolationsfehlers gegen die Erde.
	- 1. Trennen Sie das mögliche defekte PV-Modul vom Optimierer.
	- 2. Schalten Sie den DC-Schalter auf "OFF".
	- 3. Schließen Sie den möglichen defekten Optimierer an den PV-String an.
	- 4. Schalten Sie den DC-Schalter auf "ON". Prüfen Sie, ob der Alarm für Geringer **Isolationswiderstand** gemeldet ist. Lautet der Status des Wechselrichters auf **Herunterfahren: Befehl**, wählen Sie in der App **Inbetriebnahme des Geräts** > **Wartung** > **WR EIN/AUS** und senden Sie einen Befehl zum Starten.
		- Wenn innerhalb von einer Minute nach dem Einschalten des Solarwechselrichters der Alarm für **Geringer Isolationswiderstand** nicht gemeldet wird, ist das PV-Modul defekt. Wählen Sie in der App **Inbetriebnahme des Geräts** > **Wartung** > **WR EIN/AUS** und senden Sie einen Befehl zum Herunterfahren.
		- Wenn eine Minute nach dem Einschalten des Solarwechselrichters trotzdem der Alarm für **Geringer Isolationswiderstand** gemeldet wird, ist der Optimierer defekt.
	- 5. Schalten Sie den DC-Schalter auf "OFF". Tauschen Sie die defekte Komponente aus, um den Isolationswiderstandsfehler zu beheben. Wechseln Sie zu **[Schritt 2](#page-115-0)**, um andere PV-Strings zu überprüfen. Fahren Sie dann mit **Schritt 8** fort.
- **Schritt 8** Wird der Solarwechselrichter mit Akkus verbunden, schalten Sie Sie den Hilfsschalter der Akkus und dann den Akkuschalter ein. Schalten Sie den DC-Schalter auf "ON". Lautet der Status des Wechselrichters auf **Herunterfahren: Befehl**, wählen Sie in der App **Inbetriebnahme des Geräts** > **Wartung** > **WR EIN/AUS** und senden Sie einen Befehl zum Starten.

**----Ende**

### **F Acronyms and Abbreviations**

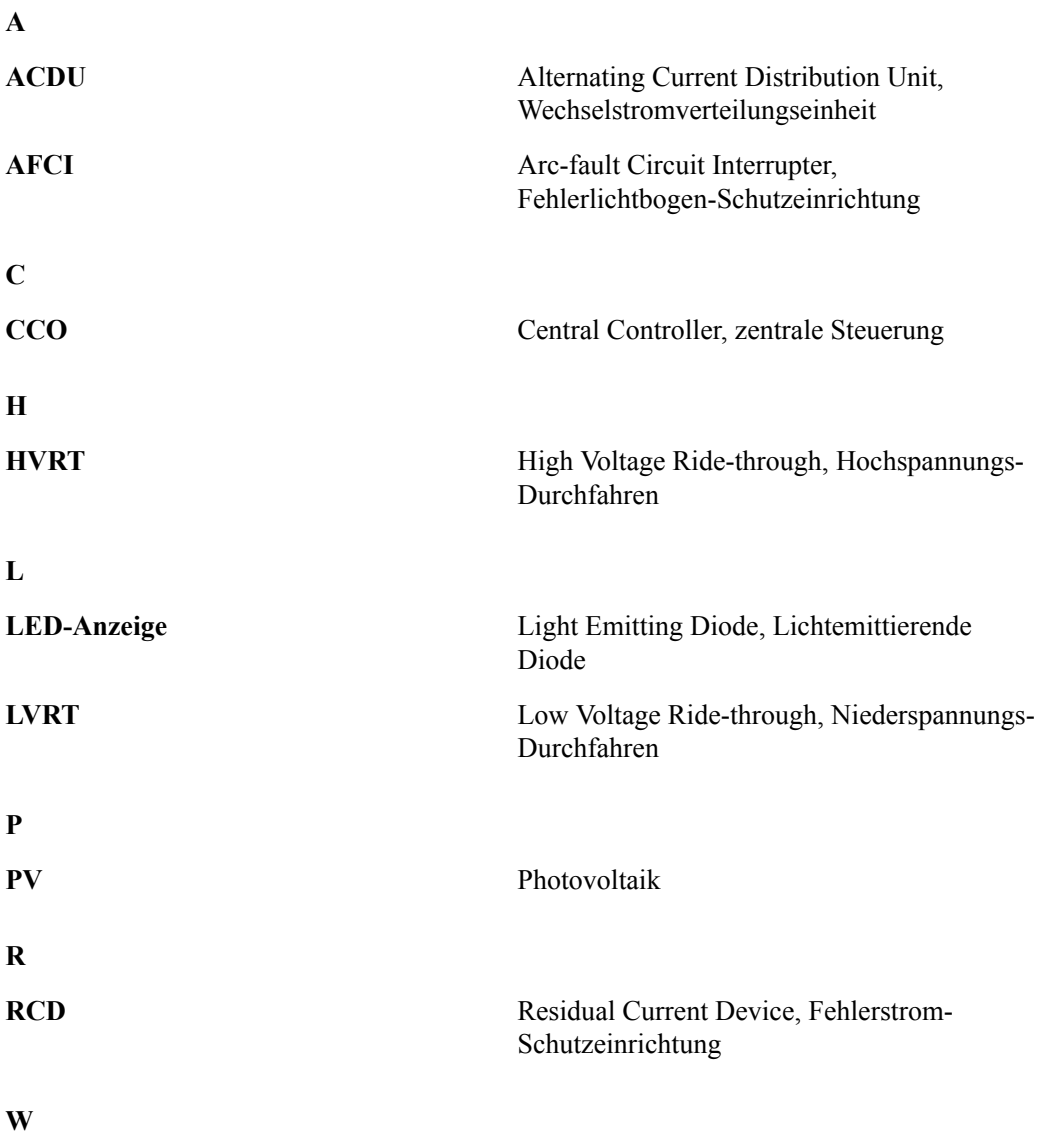

F Acronyms and Abbreviations

**WEEE** Waste Electrical and Electronic Equipment, Richtlinie über Elektro- und Elektronik-Altgeräte